# $\frac{d\ln\ln}{d}$

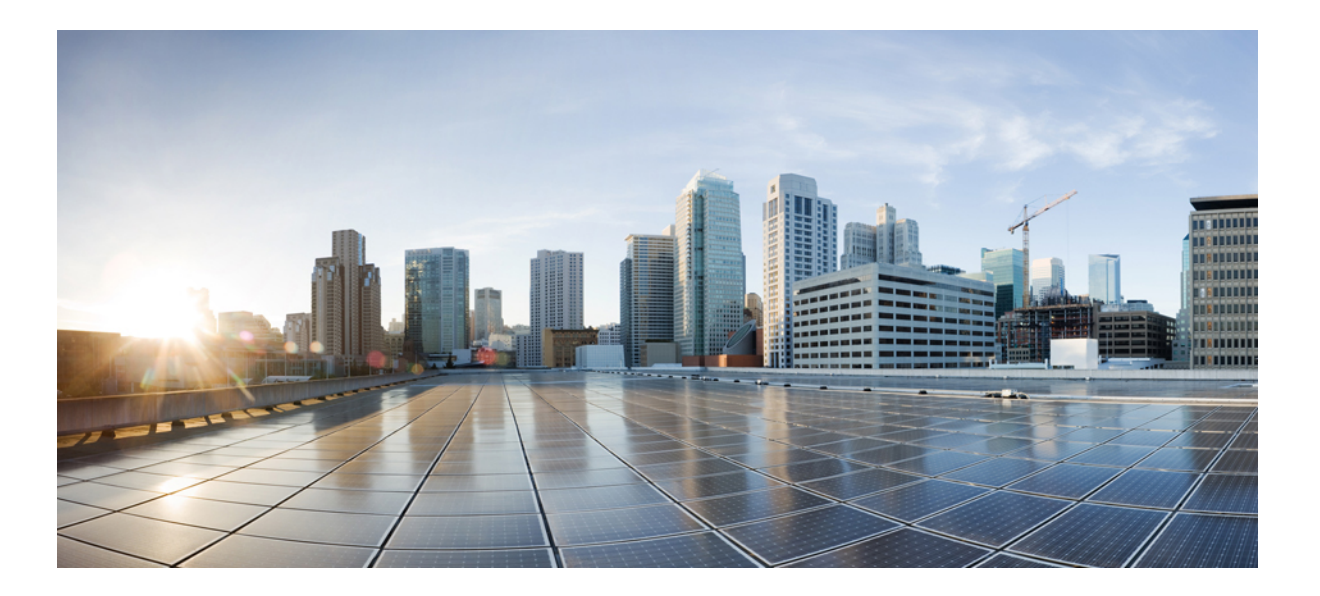

### **Cisco WebEx Training Center Software-Dokumentation (WBS30)**

**Erste Veröffentlichung:** 14. August 2015 **Letzte Änderung:** 20. August 2015

#### **Americas Headquarters**

Cisco Systems, Inc. 170 West Tasman Drive San Jose, CA 95134-1706 USA http://www.cisco.com Tel: 408 526-4000 800 553-NETS (6387) Fax: 408 527-0883

<span id="page-1-0"></span>© 2015 Cisco Systems, Inc. All rights reserved.

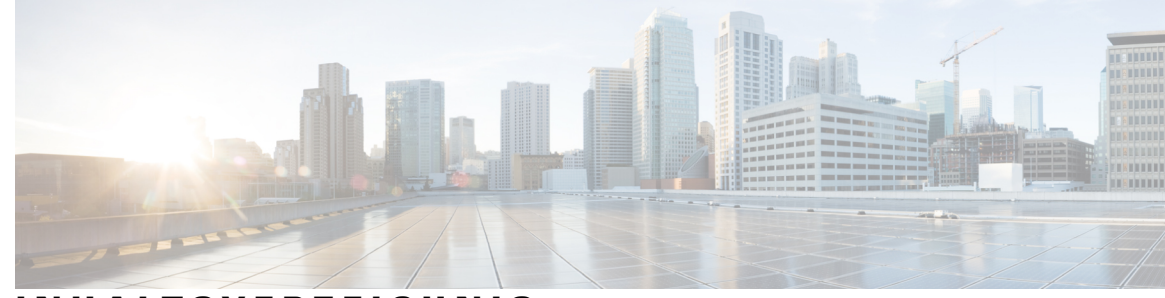

### **INHALTSVERZEICHNIS**

 $\overline{\phantom{a}}$ 

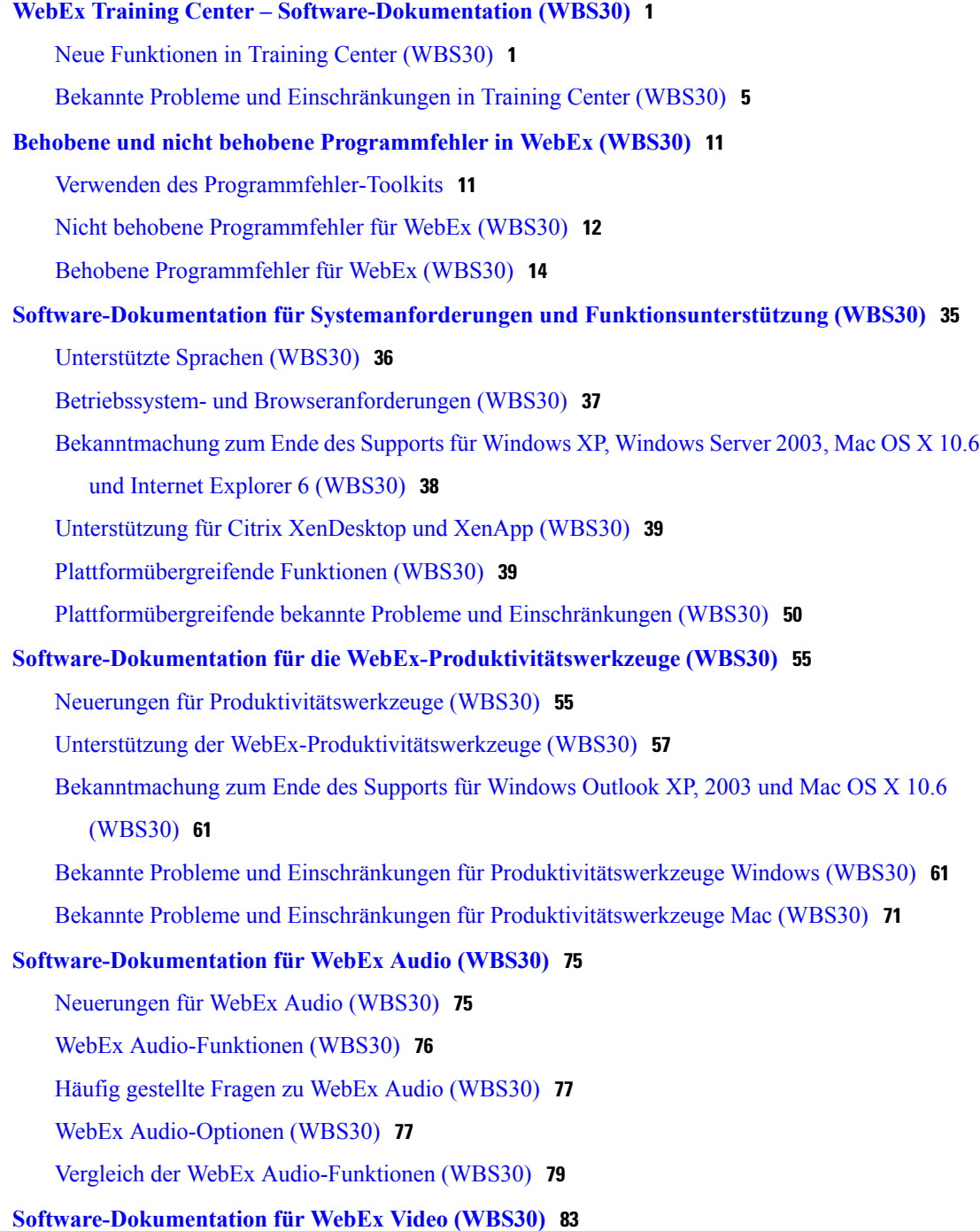

[Neuerungen für Video \(WBS30\)](#page-86-1) **83**

[HD-Videofunktionen \(WBS30\)](#page-90-0) **87**

[Videoanforderungen \(WBS30\)](#page-92-0) **89**

[Kameras mit HQ-Video-Unterstützung \(WBS30\)](#page-93-0) **90**

[Kameras mit Unterstützung für HD-Video \(WBS30\)](#page-94-0) **91**

[Bekannte Probleme und Einschränkungen für Video \(WBS30\)](#page-94-1) **91**

#### **[Software-Dokumentation für WebEx Site-Administration \(WBS30\)](#page-98-0) 95**

[Neuerungen für Site-Administration \(WBS30\)](#page-98-1) **95**

[Funktionen der Site-Administration \(WBS30\)](#page-100-0) **97**

[Bekannte Probleme und Einschränkungen für die Site-Administration \(WBS30\)](#page-101-0) **98**

Π

<span id="page-4-0"></span>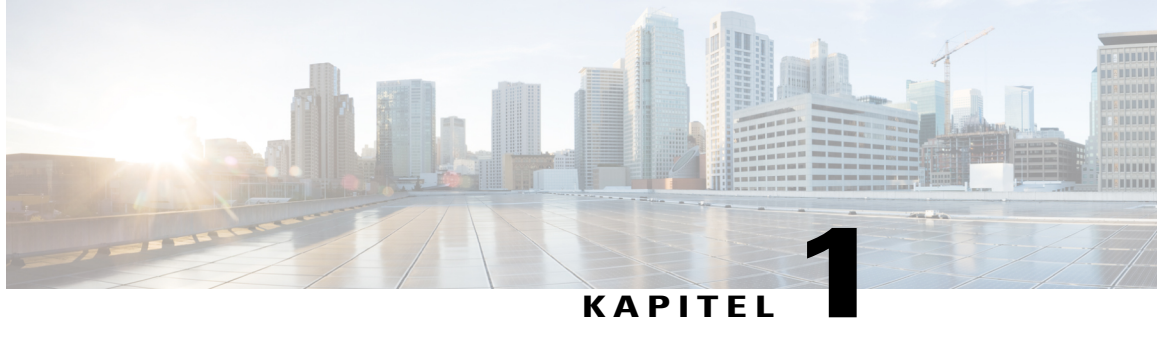

## **WebEx Training Center – Software-Dokumentation (WBS30)**

In dieser Software-Dokumentation werden neue Funktionen von WebEx Training Center beschrieben – dem WebEx-Service, mit dem Sie interaktive Web-Schulungen in Echtzeit abhalten können. Nähere Informationen zur Verwendung von Training Center finden Sie im Benutzerhandbuch auf der Support-Seite Ihrer Training Center-Service-Site.

Training Center unterstützt nicht mehr Windows 98, Mac OS X 10.3 sowie einige Linux-Distributionen. Außerdem unterstützt es nicht mehr Netscape 8, Mozilla auf Windows sowie Safari 1.3 auf dem Mac. Weitere Informationen über die von Training Center unterstützten Betriebssysteme und Browser finden Sie unter [Software-Dokumentation für Systemanforderungen und Funktionsunterstützung \(WBS30\)](#page-38-1).

Als Mitglied der [WebEx Training Community](http://community.webex.com) haben Sie Zugang zu bewährten Methoden, Fallstudien, den neuesten Schulungsuntersuchungen, Onlineseminaren, Inhalten und Dateien, und Sie können Ihre Erfahrungen mit anderen Benutzern teilen. Beantragen Sie daher die kostenlose Mitgliedschaft.

- [Neue Funktionen in Training Center \(WBS30\), Seite 1](#page-4-1)
- [Bekannte Probleme und Einschränkungen in Training Center \(WBS30\), Seite 5](#page-8-0)

### <span id="page-4-1"></span>**Neue Funktionen in Training Center (WBS30)**

In der folgenden Liste werden in Reihenfolge der Versionsnummer neue Funktionen und Verbesserungen für das Training Center angezeigt. Versionen, die keine wichtigen Aktualisierungen enthalten, werden nicht aufgeführt.

#### **WBS30**

#### **Common Identity-Integration**

Der WebEx-Anmeldevorgang und die WebEx-Oberfläche unterstützen nun eine einheitliche Identität für neu bereitgestellte WebEx-Sites. Diese neuen bereitgestellten WebEx-Sites stehen ausschließlich auf einer einheitlichen Architektur mit einheitlicher Identität und einheitlicher Administration für Cisco Spark und WebEx zur Verfügung.

Die in "Mein WebEx" angezeigte WebEx-Profilseite unterstützt nun das einheitliche WebEx-Profil.

#### **WebEx Spark-Integration**

Gastgeber können bei Beenden eines Meetings durch Auswahl von **Raum erstellen** automatisch einen Cisco Spark-Raum erstellen. Der Cisco Spark-Raum wird, basierend auf dem Titel des Meetings und den Teilnehmern, automatisch in Cisco Spark erstellt.

Wenn ein Gastgeber ein Meeting beendet, wird er automatisch aufgefordert, einen Cisco Spark-Raum zu erstellen.

Damit ein Gastgeber diese Integration veranlassen kann, müssen für ihn sowohl WebEx- als auch Cisco Spark-Privilegien im Cisco Collaboration Management-Werkzeug oder in der WebEx Site-Administration aktiviert sein.

Weitere Informationen zu Cisco Spark finden Sie in der *Software-Dokumentation zu Cisco Spark* unter [https:/](https://support.ciscospark.com/customer/portal/topics/578993-updates-and-known-issues/articles) [/support.ciscospark.com/customer/portal/topics/578993-updates-and-known-issues/articles](https://support.ciscospark.com/customer/portal/topics/578993-updates-and-known-issues/articles))

#### **Windows 10**

Verbesserungen wurden vorgenommen, sodass Benutzer nun auch unter Windows 10 Meetings starten und diesen beitreten und ihre Bildschirme teilen können.

#### **Verbesserte Videofunktionen**

Das Videodialogfeld innerhalb des Meetings wurde optimiert:

- Wenn Sie einem Meeting beitreten, wird nun im Videodialogfeld eine Selbstvorschau angezeigt, sodass Sie Ihr Video umgehend starten können. Das Dialogfeld enthält die wichtigsten Optionen, die Sie brauchen, um Ihr Video als Standardoption für alle zukünftigen Meetings zu starten.
- Mit neuen Videooptionen können Sie nun den automatischen Start Ihres Videos in allen Meetings aktivieren oder deaktivieren. Mit einer weiteren neuen Option können Sie das Videodialogfeld deaktivieren, wenn Sie einem Meeting beitreten.

Die Video-Bildlaufleiste blättert in der Videoansicht von links nach rechts.

Wenn an einem Meeting nur zwei Personen teilnehmen, fehlt die Option für das Layout der "Videoansicht", und jeder Teilnehmer kann standardmäßig das Video des Gesprächspartners sehen.

Es wurden Verbesserungen eingeführt, sodass nun die zuletzt für das Video benutzte Kamera automatisch erkannt wird.

#### **Hilfezentrale**

Online-Hilfe und Anleitungen werden außerhalb des Produkts gehostet. Von den meisten Links auf Ihrer WebEx-Site, einschließlich der Hilfe in einem Meeting, wird auf Seiten von [Help Central](https://help.webex.com/) verwiesen, dem neuen Ort, an dem Sie Informationen zu Schulungen, Dokumentation und Unterstützung des Supports erhalten können. Für Sites, auf denen andere Sprachen als Englisch eingestellt sind, verweisen die Hilfe-Links auf die entsprechenden Seiten unter Cisco.com.

Für angepasste QuickStart-Seiten verweisen die "Weitere Erfahrungen"-Links für alle Sprachen auf die "Hilfezentrale".

#### **Unterstützte Sprachen**

Für Meeting Center, Event Center, Training Center und Support Center unter Windows sind die Sprachen Dänisch und Türkisch hinzugefügt worden. Dänisch und Türkisch werden unter Mac nur für Meeting Center unterstützt.

#### **Die Seite "Persönlicher Raum"**

Die Seite "Persönlicher Raum" ist sowohl für Gastgeber als auch für Teilnehmer optimiert und vereinfacht worden, sodass Benutzer Informationen schneller finden und auch schneller einem persönlichen Raum beitreten können:

- Die Schaltflächen **Raum betreten** und **Lobby betreten**, die in der Teilnehmeransicht der Seite **Persönlicher Raum** angezeigt wurden, wurden zu **Beitreten** zusammengefasst.
- Die URL, die Nummer und die Einladungsinformationen des persönlichen Raums werden nun nur angezeigt, wenn Sie das Symbol **Informationen** auswählen.
- Die Information **Per Telefon beitreten** erscheint erst, wenn Sie den Link **Weitere Informationen** auswählen.

#### **ID des persönlichen Raums**

Ab WBS30 gibt es zusätzliche Möglichkeiten, die ID des persönlichen Raums eines Gastgebers zu verwalten:

- Standardmäßig verwendet WebEx den Benutzernamen oder den ersten Teil der E-Mail-Adresse des Gastgebers für die Erzeugung der ID eines persönlichen Raums. Site-Administratoren können alternativ auch den Vornamen und Nachnamen eines Benutzer oder die Meeting-Kennnummer eines persönlichen Raums verwenden, um eine eindeutige Raum-ID zu erzeugen.
- Wenn zwei oder mehr Benutzer den gleichen Vor- und Nachnamen haben, kann WebEx eine ID für einen persönlichen Raum erzeugen, an die eine nach dem Zufallsprinzip ermittelte Zahl angehängt ist. Wenn der Vor- oder Nachname des Benutzers nicht lateinische Zeichen enthält, verwendet WebEx "pr" + eine vom System generierte Zahl.
- Wenn der Site-Administrator die Kennnummer eines persönlichen Raums als ID des persönlichen Raums eines Benutzers verwendet, hat diese ID das Format pr + Meeting-Kennnummer.
- Site-Administratoren sind berechtigt, die ID persönlicher Räume von Benutzern zu ändern, um sie an die Richtlinien des Unternehmens anzupassen. Durch das Ändern der ID für den persönlichen Raum werden auch die Web-URL für Desktop- und mobile Benutzer sowie die Videoadresse (SIP oder H.323-URI) geändert, die von Teilnehmern verwendet werden, die über Videogeräte oder -anwendungen beitreten. Benutzer mit Gastgeberkonten erhalten E-Mail-Benachrichtigungen, wenn der für sie zuständige Site-Administrator die IDs ihrer persönlichen Räume ändert.

Vorhandene Benutzer-IDs werden nicht geändert, neue werden jedoch so geändert, dass sie dem Standardformat entsprechen; dieses ist der erste Teil der E-Mail-Adresse des Gastgebers.

#### **Automatisches Abschließen eines persönlichen Raums**

Gastgeber können veranlassen, dass ihre persönlichen Räume abgeschlossen werden, wenn seit Beginn eines Meetings eine bestimmte Anzahl Minuten abgelaufen ist. Wenn ein persönlicher Raum abgeschlossen ist, können Gastgeber über die Funktion für die Lobby-Verwaltung festlegen, wer Zugang zu diesem Raum erhält. Sie können auch **Entsperren** auswählen, um den Raum zu entsperren. Damit die Benutzer von Mobilgeräten diese Funktion nutzen können, müssen sie ihre Cisco WebEx Meetings-Anwendung auf Version 7.5 oder aktueller für iPad oder iPhone bzw. Version 8.0 oder aktueller für Android aktualisieren.

#### **E-Mail-Benachrichtigungen für persönliche Räume**

Gastgeber können E-Mail-Benachrichtigungen empfangen, wenn eine Person ihre persönlichen Räume betritt, während sie sich nicht im Raum befinden. Gastgeber können die Benachrichtigungseinstellungen in den Präferenzen ihrer persönlichen Räume ändern.

#### **Verbesserungen der Zusammenarbeitsräume (CMR Cloud)**

• **Videosystem-Rückruf**-Funktion (Beta). CMR Cloud-Benutzer können Meetings schneller beitreten, wenn sie aus dem Meeting einen Anruf an ihr Videosystem erhalten. Benutzer, die diese Möglichkeit nutzen wollen, können entweder ihre Videoadresse in die Meeting Center-Anwendung eingeben oder ihre bevorzugten Videoadressen in ihren Präferenzen definieren. Sobald die Videoadressen in der Meeting Center-Anwendung definiert sind, führt die Anwendung sie im Dialogfeld für die Audio- und Videoverbindung auf.

Diese Funktion steht nur für WebEx Hybrid Audio oder für Kunden von Cloud Connected Audio zur Verfügung. Site-Administratoren müssen außerdem diese Funktion aktivieren, damit sie in der Meeting-Anwendung zur Verfügung steht.

- **Beitreten mit Cisco Intelligent Proximity** (Beta). Benutzer, die mit der Cisco WebEx Meetings-App Version 7.1 oder höher oder Version 7.5 oder höher für Android arbeiten, können unterstützten Cisco TelePresence-Systemen schneller beitreten. CMR Cloud-Benutzer, die auf ein und demselben Smartphone oder Tablet sowohl die Cisco Proximity-App als auch die Cisco WebEx Meeting-App installiert haben, können durch Antippen des Symbols **Proximity** einem CMR Cloud Meeting schneller beitreten. Detaillierte Anweisungen zur Einrichtung Ihres Videosystems für diese Funktion siehe Abschnitt "Intelligent Proximity einrichten" im Administratorhandbuch für Ihr TelePresence-System. Eine Liste der Anforderungen und Vorsichtsmaßnahmen finden Sie im Knowledge Base-Artikel unter [http://](http://kb.webex.com/WBX89076) [kb.webex.com/WBX89076](http://kb.webex.com/WBX89076).
- **Numerisches Passwort für Videosysteme.** Wenn ein Gastgeber für ein angesetztes Meeting ein Passwort vorschreibt, müssen Benutzer von Videosystemen ein entsprechendes numerisches Passwort an ihren Systemen eingeben. Diese Nummer wird für jedes Meeting nach dem Zufallsprinzip ausgewählt und wird benötigt, damit Benutzer an einem Meeting teilnehmen können.
- **Microsoft Lync**-Interoperabilität (Beta). Ab dieser Version können Benutzer mit Microsoft Lync-Anwendungen CMR Cloud-Meetings beitreten.

#### **Unterstützung von Ausnahmen für wiederkehrende CMR Hybrid-Meetings**

CMR Hybrid unterstützt nun bei Meeting-Serien vom Benutzer erzeugte Ausnahmen. Sie können die Eigenschaften von Microsoft Outlook (Datum, Uhrzeit, Eingeladene, Betreff und so weiter), WebEx-Eigenschaften oder TelePresence-Eigenschaften für ein einzelnes Meeting einer CMR Hybrid-Serie ändern:

- Ausnahmen werden unterstützt, wenn eine CMR Hybrid-Meeting-Serie aus mit WebEx-Produktivitätswerkzeugen in Microsoft Outlook angesetzt wird.
- Die Bearbeitung einer mit Ausnahmen angelegten Meeting-Serie erfolgt, soweit möglich, unter Beachtung der Regeln, die Microsoft Outlook für die Behandlung von Ausnahmen vorgibt.
- "Waisen"-Meetings werden noch nicht unterstützt. Beispiel: Sie können WebEx-Meetings und TelePresence-Räume nicht einem einzelnen Meeting einer reinen Outlook-Meeting-Serie hinzufügen. Wenn Sie diese Funktionen für ein einzelnes Meeting in einer Serie verfügbar machen möchten, müssen Sie ein WebEx- und ein TelePresence-Meeting zu der gesamten Meeting-Serie hinzufügen.

Weitere Informationen zu den Einschränkungen finden Sie unter Bekannte Probleme/Einschränkungen bei Zusammenarbeitsräumen (CMR).

#### **Unterstützung von VoIP-Breitbandaudio verbessert für CMR Cloud und CMR Hybrid**

In CMR Cloud und CMR Hybrid wurde die Unterstützung von VoIP-Breitbandaudio verbessert. VoIP-Breitbandaudio kann nun durchgängig von Ende zu Ende zwischen TelePresence-Systemen und WebEx-Meeting-Anwendungen eingerichtet werden, was zu einer verbesserten Audioqualität zwischen TelePresence und WebEx in CMR Cloud- und CMR Hybrid-Meetings führt.

#### **Systemanforderungen**

Bezüglich der unterstützten Plattformen, der Betriebssysteme und der Sprachen wurden für diese Version verschiedene Aktualisierungen vorgenommen. Weitere Informationen finden Sie unter [Systemanforderungen](#page-1-0).

#### **WebEx-Produktivitätswerkzeuge**

Bezüglich der WebEx-Produktivitätswerkzeuge wurden für diese Version verschiedene Aktualisierungen vorgenommen. Weitere Informationen finden Sie unter [Software-Dokumentation für die](#page-58-2) [WebEx-Produktivitätswerkzeuge \(WBS30\).](#page-58-2)

#### **WebEx-Audio**

WebEx Audio wurde in dieser Version aktualisiert. Weitere Informationen finden Sie unter [Software-Dokumentation für WebEx Audio \(WBS30\).](#page-78-2)

#### **Site-Administration**

Die WebEx-Site-Administration wurde in dieser Version aktualisiert. Weitere Informationen finden Sie unter [Software-Dokumentation für WebEx Site-Administration \(WBS30\)](#page-98-2).

### <span id="page-8-0"></span>**Bekannte Probleme und Einschränkungen in Training Center (WBS30)**

#### **Durch WebEx Center- und WebEx-Aufzeichnungsdienste generierte Links**

Als Teil unseres fortwährenden Bemühens, die Sicherheit durch die Bereitstellung kontinuierlicher Aktualisierungen zu erhöhen, nimmt Cisco Änderungen für eine verbesserte Verwaltung von kryptographischen Schlüsseln vor, mit denen URLs für die Verwendung im WebEx Meeting Center, Training Center, Support Center, Event Center und bei WebEx Aufzeichnungsdiensten erzeugt werden. Aus diesem Grund werden vorhandene Links, die durch diese Dienste generiert worden sind, aktualisiert, wobei Benutzer in Einzelfällen eventuell neue Links anfordern müssen.

#### **Windows 8 und 8.1**

- Wenn ein Moderator, der Windows 8 oder 8.1 verwendet, seine Anwendung freigibt oder seinen Bildschirm teilt (vormals auch "Desktop teilen"), sehen andere Teilnehmer Windows mit einem schraffierten Muster am oberen Ende des geteilten Inhalts an den Stellen, wo Bereiche geöffnet sind. Dieses Problem tritt in allen Bereichen auf, einschließlich des Meeting-Steuerfelds, Teilnehmerbereichs, Chatbereichs und der geteilten Indikatoren. Wir empfehlen Moderatoren, die Windows 8 oder 8.1 verwenden, Bereiche möglichst geschlossen zu lassen, um den anderen Teilnehmern eine bessere Sicht zu ermöglichen.
- Wenn Sie eine Verbindung zu einem Ferncomputer mit Windows 8 oder 8.1 herstellen, kann der lokale Bildschirm nicht verdunkelt werden.
- Das Teilen von Word-Dokumenten für die 32-Bit-Version von Microsoft Office 2010 wird für Windows 8.1 nicht unterstützt. Wir empfehlen Ihnen, stattdessen die Anwendungsfreigabe oder das Teilen von Bildschirmen zu nutzen.

#### **Unterstützung von Microsoft Office 2013**

- Wenn Sie Microsoft Office 2013 installiert haben, werden folgende Funktionen beim Teilen von PowerPoint 2013-Dateien nicht unterstützt:
	- Animationen und Übergänge
	- Eingebettete Video- oder Audiodateien
- PowerPoint-Notizen in einem eigenen Bereich
- UCF-Toolkit
- Wenn Sie die Registerkarte "Informationen" angepasst haben, werden einige benutzerdefinierte Elemente möglicherweise nicht unterstützt. Wir empfehlen, dies zu überprüfen, um sicherzustellen, dass weiterhin alles im WebEx-Meeting korrekt angezeigt wird.
- In seltenen Fällen können folgende Probleme auftreten:
	- Text und Hintergrundfarben weichen möglicherweise geringfügig von den Farben auf einer Folie ab.
	- Einige Grafikelemente einer Folie fehlen möglicherweise.
	- Schriften werden möglicherweise verschwommen angezeigt oder weichen vom Original ab.
	- Die Größe von Formen weicht möglicherweise vom Original ab.
- Wird ein Objekt in einer PowerPoint-Präsentation im Bearbeitungsmodus nicht korrekt angezeigt, wird es in der Diashow-Ansicht automatisch entfernt. Das Objekt wird jedoch möglicherweise weiterhin angezeigt, wenn die Datei in einem WebEx-Meeting geteilt wird.
- Es ist nicht möglich, passwortgeschützte PowerPoint 2013-Dateien mit der Funktion zum Teilen von Dateien zu teilen. Nutzen Sie stattdessen die Anwendungs- oder Desktopfreigabe.
- Es ist nicht möglich, Excel 2013-Dateien auf Windows 8 mit der Funktion zum Teilen von Dateien zu teilen. Nutzen Sie stattdessen die Anwendungsfreigabe oder das Teilen von Bildschirmen (vormals "Desktop teilen").
- Es ist nicht möglich, Word 2013-Dokumente (64-Bit) auf Windows 8 (64-Bit) mit der Funktion zum Teilen von Dateien zu teilen. Nutzen Sie stattdessen die Anwendungsfreigabe oder das Teilen von Bildschirmen.

#### **Teilen von Office 2010-Dokumenten**

Einige neue Funktionen in PowerPoint 2010, beispielsweise 3D-Grafiken, Animationen und Übergänge, werden nicht unterstützt und können als statische Objekte dargestellt werden, wenn Präsentationen mit diesen Funktionen geteilt werden.

#### **Teilen von Streaming-Medien**

Die Videoauflösung des Teilnehmers wurde auf 480p erhöht. Videodateien mit einer höheren Auflösung werden an die Auflösung (640 X"480) angepasst. Folgende Mediendateiformate werden derzeit unterstützt: WMV, WMA, WAV, MP3, ASF, AVI, MPG, MPEG, MOV, FLV, F4V, QT und MP4.

- MP4- und MOV-Videodateien können nicht in einem WebEx-Meeting geteilt werden, wenn sie nicht vom installierten QuickTime-Player abgespielt werden.
- Für den Moderator werden die folgenden Systemanforderungen für das Teilen von Videodateien empfohlen:
	- Core2-Duo E6750 mit 2,66 GHz für VGA-Datei erforderlich
	- AMD 9650 2,3 GHz (4 Core) 8 GB (empfohlen)
	- Intel® Core™ 2 Duo -E7400 2,8 GHz 2,79 GHz (empfohlen)

#### **High-Definition-Video**

HD-Video ist nur in der Hauptsitzung möglich. Es gibt noch keinen Support für Teilgruppensitzungen.

#### **Hochwertiges Video**

Video mit hoher Qualität ist nur in der Hauptsitzung möglich. Es gibt noch keinen Support für Teilgruppensitzungen.

#### **Einschränkungen des Betriebssystems**

Wenn Sie Solaris oder Linux verwenden, sind folgende Funktionen nicht verfügbar:

- Wiedergabe von UCF-PowerPoint-Animationen und -Übergängen
- Teilen von UCF-Dateien
- Zwischenspeichern von Kursmaterial vor Sitzungsbeginn
- Anzeige der Teilnehmerbereitschaft
- Verwenden von integriertem WebEx-Video
- Aufzeichnen von Sitzungen mit dem WebEx Rekorder oder Bearbeiten von Sitzungen mit dem WebEx-Aufzeichnungs-Editor
- Abspielen einer Aufzeichnungsdatei einer Schulungssitzung (WRF-Format) auf Solaris oder Linux
- Verwenden von PCNow
- Installieren der Integration in Microsoft Outlook
- Durchführen von Praktika

Die Linux-Plattform unterstützt die neue Benutzeroberfläche, das Schulungskontroll-Bedienfeld, das Teilen von Streaming-Videos, Computer-Audio-Verbesserungen, das Bedienfeld für neue Teilnehmer sowie das neue Verhalten bei Videos mit hoher Qualität, einschließlich Vollbildschirmanzeige von Videos, nicht.

Wenn Sie die Mac-Plattform verwenden, sind folgende Funktionen nicht verfügbar:

- Integration in Microsoft Outlook installieren
- Anzeigen von Kommentaren in PowerPoint in einem Bereich
- Wiedergabe von Dateien, die kein QuickTime-Format haben, während einer Sitzung (nur .MOV und .QT werden unterstützt)
- Verwenden von QuickStart
- Einladen oder Erinnern von Teilnehmern über den Bereich "Sitzungsoptionen", während ein Dokument, eine Anwendung oder ein Desktop in der Vollbildschirm-Ansicht geteilt wird
- Festlegen von Praktikumsoptionen
- Aufzeichnen von Sitzungen auf einem lokalen Computer mit dem WebEx-Rekorder oder Bearbeiten von Sitzungen mit dem WebEx Recording Editor (nur für WRF-Format)

Weitere Informationen finden Sie unter [Software-Dokumentation für Systemanforderungen und](#page-38-1) [Funktionsunterstützung \(WBS30\)](#page-38-1).

#### **Andere Mac-Probleme**

- Wenn ein Gastgeber mit einem Mac einem Teilnehmer mit einem Mac die Moderatorenrolle zuweist und gleichzeitig die Umfrageliste, die Einladungsoptionen oder die Optionen für die Registerkarte "Fragen und Antworten" geöffnet hat, werden diese Optionen für den neuen Moderator nicht automatisch geschlossen, wenn dieser sich im Teilen-Modus der Vollbildschirm-Darstellung befindet oder eine Anwendung/einen Desktop teilt.
- Ein Gastgeber kann nicht eine Sitzung auf einem Mac starten und gleichzeitig eine netzwerkbasierte WebEx-Aufzeichnung anzeigen.
- In den Textfeldern "Chat" und "Fragen und Antworten" wird keine Bildlaufleiste angezeigt, wenn größere Mengen Text in die Nachricht eingegeben werden.
- Wenn ein Teilnehmer während des Absolvierens eines Tests in die Moderatorenrolle wechselt, kann er immer noch den Test absolvieren.
- Teilnehmer sehen während der Teilung eines Desktops das Menü "Teilen" des Moderators, wenn dieser Vorgang auf einem Intel Mac ausgeführt wird.
- Der Webbrowser für den Teilnehmer schließt sich nicht automatisch, wenn der Moderator das Teilen der Webinhalte auf einem Mac beendet.
- Wenn der Moderator während der Teilung eines Desktops versucht, im Bereich "Sitzungsoptionen" mehrere Teilnehmer gleichzeitig zu Teilgruppen-Sitzungen zuzuweisen, überdeckt der Bereich das Dialogfeld "Zuweisung", und dieses Dialogfeld verschwindet, wenn der Moderator an einer beliebigen Stelle auf den Desktop klickt.
- Bei Umfragen wird immer Platz für eine Bildlaufleiste gelassen, selbst wenn es gar keine Bildlaufleiste gibt.

Die Sitzungsoptionen werden immer über den anderen Fenstern angezeigt, wenn sie während der Teilung eines Desktops geöffnet werden und wenn andere Funktionen aus dem Bereich "Sitzungsoptionen" verwendet werden.

#### **Funktionsverbesserungen für Macintosh**

Diese Version bietet Funktionsverbesserungen für Windows, Solaris und Linux. Verbesserungen und Unterstützung für weitere Funktionen auf dem Macintosh werden kurz nach Freigabe dieser Version zur Verfügung stehen.

#### **Unterstützung mobiler Geräte**

Training Center wird derzeit nicht auf Mobilgeräten unterstützt.

#### **Praktika**

- Wenn Sie eine Aktualisierung von WBS 26 auf WBS 27 durchführen, stehen für die Praktika innerhalb einer Sitzung für etwa 24 Stunden nach der Aktualisierung nicht alle Funktionen zur Verfügung. Während dieser Zeit können Praktika gestartet werden, und Teilnehmer haben die Möglichkeit, diesen beizutreten, doch sie werden nicht dazu in der Lage sein, sich gegenseitig die Kontrolle zu übergeben oder Dateien zu übertragen.
- Wenn in einem angepassten Sitzungstyp die Dateiübertragung für Praktika deaktiviert wurde, steht er unter bei Bedarf stattfindenden Praktika dennoch zur Verfügung, da er vom Typ der Hauptschulungssitzung unterstützt wird.

#### **Sitzungen werden nach Beendigung automatisch gelöscht**

Wenn eine Sitzung entsprechend den Vorgaben durch den Gastgeber nach ihrem Ende automatisch gelöscht wird und die Teilnehmer dieser Sitzung anschließend zu einem bei Bedarf stattfindenden Praktikum eingeladen werden, erhalten diese Teilnehmer keine Stornierung für die bei Bedarf stattfindende Sitzung, und der Gastgeber hat keine Möglichkeit, ihre Einladungen manuell zu stornieren. Wenn sie jedoch versuchen, dem Praktikum beizutreten, erhalten sie dazu keine Erlaubnis.

#### **Aufmerksamkeitsverfolgung**

Wenn ein Teilnehmer Solaris oder Unix verwendet und innerhalb der Sitzung einen Test absolviert, wird davon ausgegangen, dass er, solange er sich in der Sitzung befindet (sei es während des Tests oder nach dem Test), stets aufmerksam ist.

#### **Registrierung für sich wiederholende Sitzungen**

Wenn im Falle einer einmal wiederholten Sitzung ein für eine spätere Sitzung registrierter Teilnehmer vom Moderator manuell zur aktuell laufenden Sitzung eingeladen wird, verliert er seine Registrierung für die Sitzung, für die er ursprünglich registriert war, und er wird in den Nutzungsberichten als Teilnehmer der aktuellen Sitzung angezeigt.

#### **Name der Metadaten**

Bei der Eingabe von Daten für SCORM 2004 darf der Name der Metadaten selbst dann nicht bestimmte Sonderzeichen enthalten, wenn diese Sonderzeichen im Titel der ursprünglichen Sitzung enthalten waren.

#### **Registrierung über einen E-Mail-Link**

Wenn ein Teilnehmer eingeladen wird, sich für eine Sitzung zu registrieren, und dazu auf den Link in der E-Mail klickt, wird der Name nicht automatisch in das Registrierungsformular eingetragen.

#### **Gastgeberkontodateien**

Wenn Ihr Gastgeberbenutzerkonto gelöscht wird, verbleiben Ihre Dateien dennoch am entsprechenden Speicherort auf der Site.

#### **Netzwerkbasierte Aufzeichnungen**

- Der netzwerkbasierte Rekorder zeichnet Folgendes nicht auf:
	- Private Chat-Sitzungen mit Gastgebern
	- Umfrageergebnisse (es sei denn, die Ergebnisse werden mit Teilnehmern geteilt)
	- Test- und Teilgruppensitzungen
- WebEx ARF-Dateien (Advanced Recording Format) werden im UCF-Betrachter unterstützt.

#### **Deaktivieren von QuickStart**

Wenn Ihr Site-Administrator QuickStart im Sitzungstyp deaktiviert und für diesen Sitzungstyp eine Ansetzvorlage gespeichert wird, werden bei der erneuten Verwendung der Vorlage weiterhin die QuickStart-Optionen angezeigt. In der Sitzung selbst wird QuickStart jedoch nicht angezeigt.

T

#### **Schließen von Dialogfenstern in Firefox**

Wenn Sie Firefox verwenden, lassen sich aufgrund einer technischen Einschränkung von Firefox einige Dialogfenster möglicherweise nicht durch Klicken der Schaltfläche "Schließen" oder "OK" schließen.

<span id="page-14-0"></span>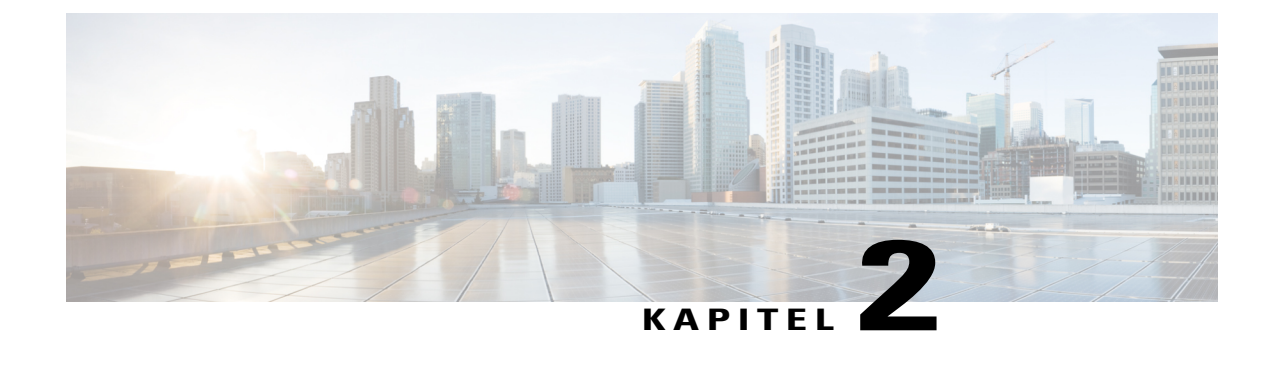

## **Behobene und nicht behobene Programmfehler in WebEx (WBS30)**

- [Verwenden des Programmfehler-Toolkits, Seite 11](#page-14-1)
- [Nicht behobene Programmfehler für WebEx \(WBS30\), Seite 12](#page-15-0)
- [Behobene Programmfehler für WebEx \(WBS30\), Seite 14](#page-17-0)

### <span id="page-14-1"></span>**Verwenden des Programmfehler-Toolkits**

Bekannte Probleme (Programmfehler) werden entsprechend ihrem Schweregrad eingestuft. Diese Software-Dokumentation enthält Beschreibungen zu folgenden Punkten:

- Ungelöste, von Kunden gefundene Programmfehler der Schwere 1–3
- Behobene, von Kunden gefundene Programmfehler der Schwere 1 bis 3
- Behobene Fehler, die von Cisco gefunden wurden

Informationen zu den aufgelisteten Fehlern sowie eine Fehlersuche finden Sie im Cisco Programmfehler-Toolkit.

#### **Bevor Sie beginnen**

Um auf das Programmfehler-Toolkit zuzugreifen, benötigen Sie Folgendes:

- Internetverbindung
- Webbrowser
- Cisco.com Nutzerkennung und Passwort

**Schritt 1** Um auf das Programmfehler-Toolkit zuzugreifen, rufen Sie <https://tools.cisco.com/bugsearch/search> auf.

**Schritt 2** Melden Sie sich mit Ihrem Cisco.com Benutzername und Ihrem Passwort an.

**Schritt 3** Geben Sie die Fehler-ID in das Feld "Suche nach" ein, und drücken Sie die Eingabetaste.

Sie können auch direkt zu einem bestimmten Fehler wechseln, indem Sie <https://tools.cisco.com/bugsearch/bug/> <BUGID> eingeben, wobei <BUGID> für die ID des Fehlers steht, den Sie suchen (z. B. CSCab12345). **Tipp**

I

#### **Nächster Schritt**

Informationen zum Suchen nach Programmfehlern und zum Erstellen von gespeicherten Suchanfragen und Programmfehler-Gruppen erhalten Sie unter der **Hilfe** auf der Seite **Programmfehler-Toolkit**.

### <span id="page-15-0"></span>**Nicht behobene Programmfehler für WebEx (WBS30)**

In den , die in der folgenden Tabelle aufgeführt sind, wird unerwartetes Verhalten in dieser Version beschrieben. Weitere Informationen finden Sie im Programmfehler-Toolkit.

**Tabelle 1: Nicht behobene Programmfehler für WebEx Version WBS30**

| <b>Bezeichnung</b> | Schweregrad    | <b>Betroffener Bereich</b> | <b>Beschreibung</b>                                                                                                    |
|--------------------|----------------|----------------------------|----------------------------------------------------------------------------------------------------|
| CSCuv23380         | $\overline{3}$ | <b>Event Center</b>        | Event Center: Wenn versucht wird, aus dem<br>Bericht "Nicht aufgeführte Aufzeichnungen"<br>große Datenmengen herauszuziehen, kann eine<br>Zeitüberschreitung auftreten.                                                                      |
| <b>CSCuv12937</b>  | 3              | <b>Event Center</b>        | Event Center: Wenn versucht wird, aus dem<br>Teilnahmebericht große Datenmengen<br>herauszuziehen, kann eine Zeitüberschreitung<br>auftreten.                                                                                                |
| CSCuv15177         | $\overline{3}$ | <b>Event Center</b>        | Event Center: Wenn versucht wird, aus dem<br>Event-Aktivitätsbericht große Datenmengen<br>herauszuziehen, kann eine Zeitüberschreitung<br>auftreten.                                                                                         |
| CSCuv05285         | 3              | Meeting Center             | Meeting Center: Wenn der Moderator für die<br>Teilen-Funktion einen CMR-Endpunkt<br>verwendet, kann das Bildschirm-Teilen bei<br>einigen Teilnehmern einfrieren.                                                                             |
| CSCuv36738         | 3              | Mein WebEx                 | Benutzername: Die Möglichkeit, in einer eng<br>gekoppelten Site einen Benutzernamen zu<br>ändern, ist eingeschränkt worden. Es ist nicht<br>mehr möglich, dass ein Benutzer einen anderen<br>Benutzernamen aktualisiert.                     |
| <b>CSCuv43860</b>  | 3              | Produktivitätswerkzeuge    | Die einzigen unterstützten E-Mail-Formate<br>sind: 1. < displayName>Nachname, Vorname<br>(US)<br><email>email@ihrunternehmen.com</email> 2.<br><displayname>Vorname Nachname<br/>(email@ihrunternehmen.com)</displayname><br><email></email> |

 $\overline{\phantom{a}}$ 

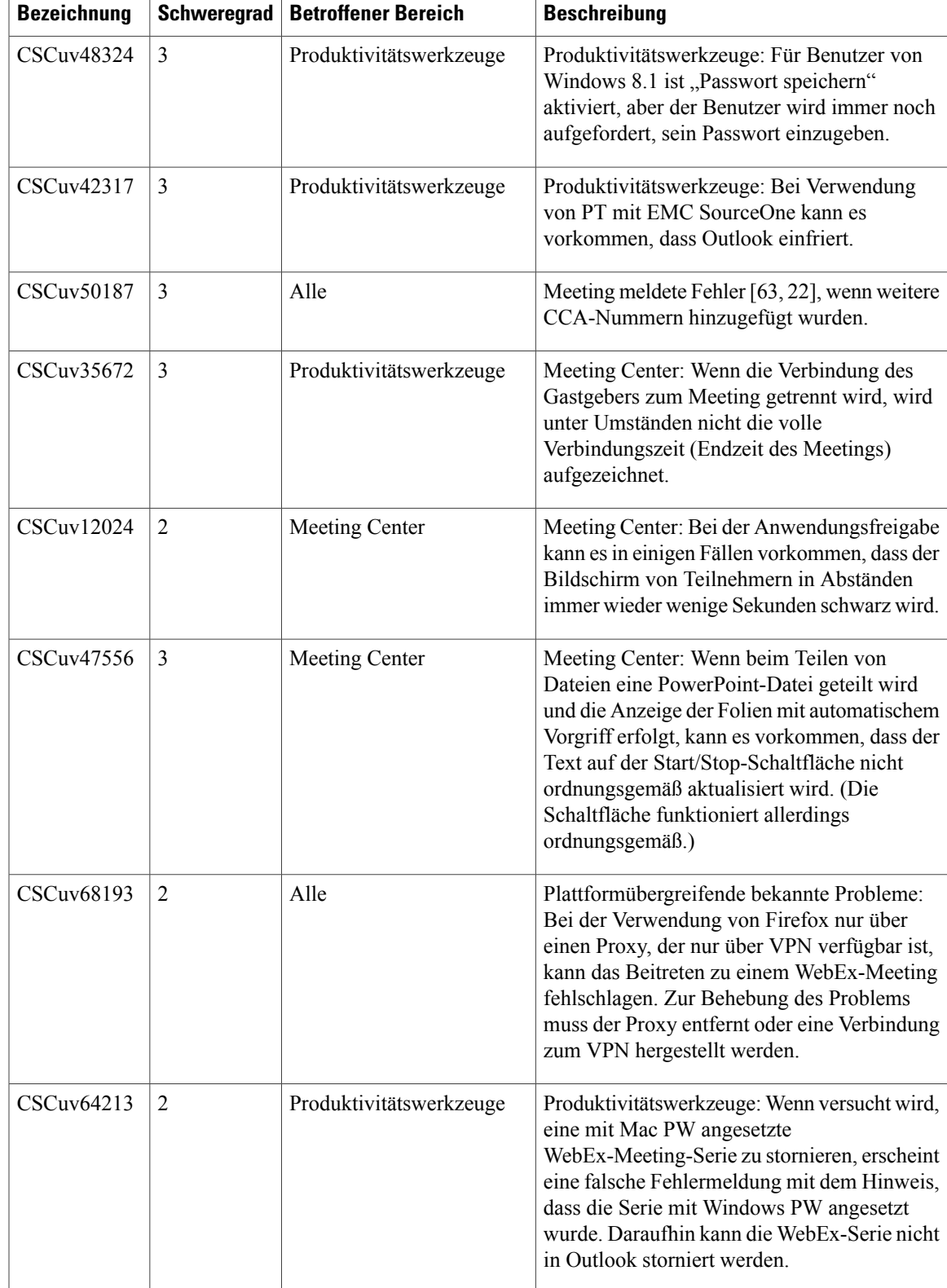

I

### <span id="page-17-0"></span>**Behobene Programmfehler für WebEx (WBS30)**

Bei den Programmfehlern, die in den folgenden Tabellen aufgeführt sind, handelt es sich um Probleme, die in dieser Version gelöst wurden. Weitere Informationen finden Sie im Programmfehler-Toolkit.

- [Behobene Programmfehler für WebEx \(WBS30.1\)](#page-17-1)
- [Behobene Programmfehler für WebEx \(WBS30.0.5\)](#page-20-0)
- [Behobene Programmfehler für WebEx \(WBS30\)](#page-21-0)

#### <span id="page-17-1"></span>**Behobene Programmfehler für WebEx (WBS30.1)**

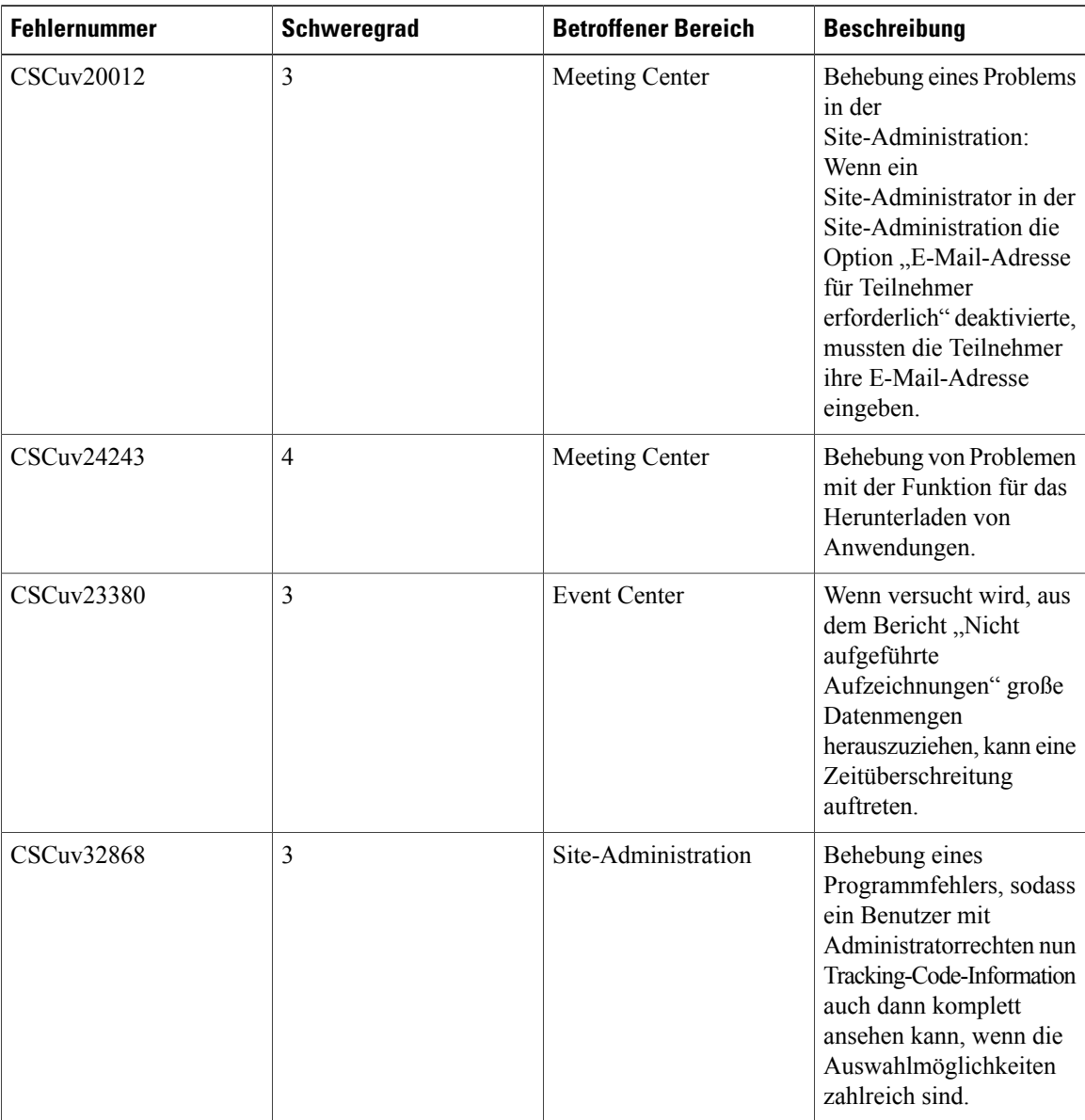

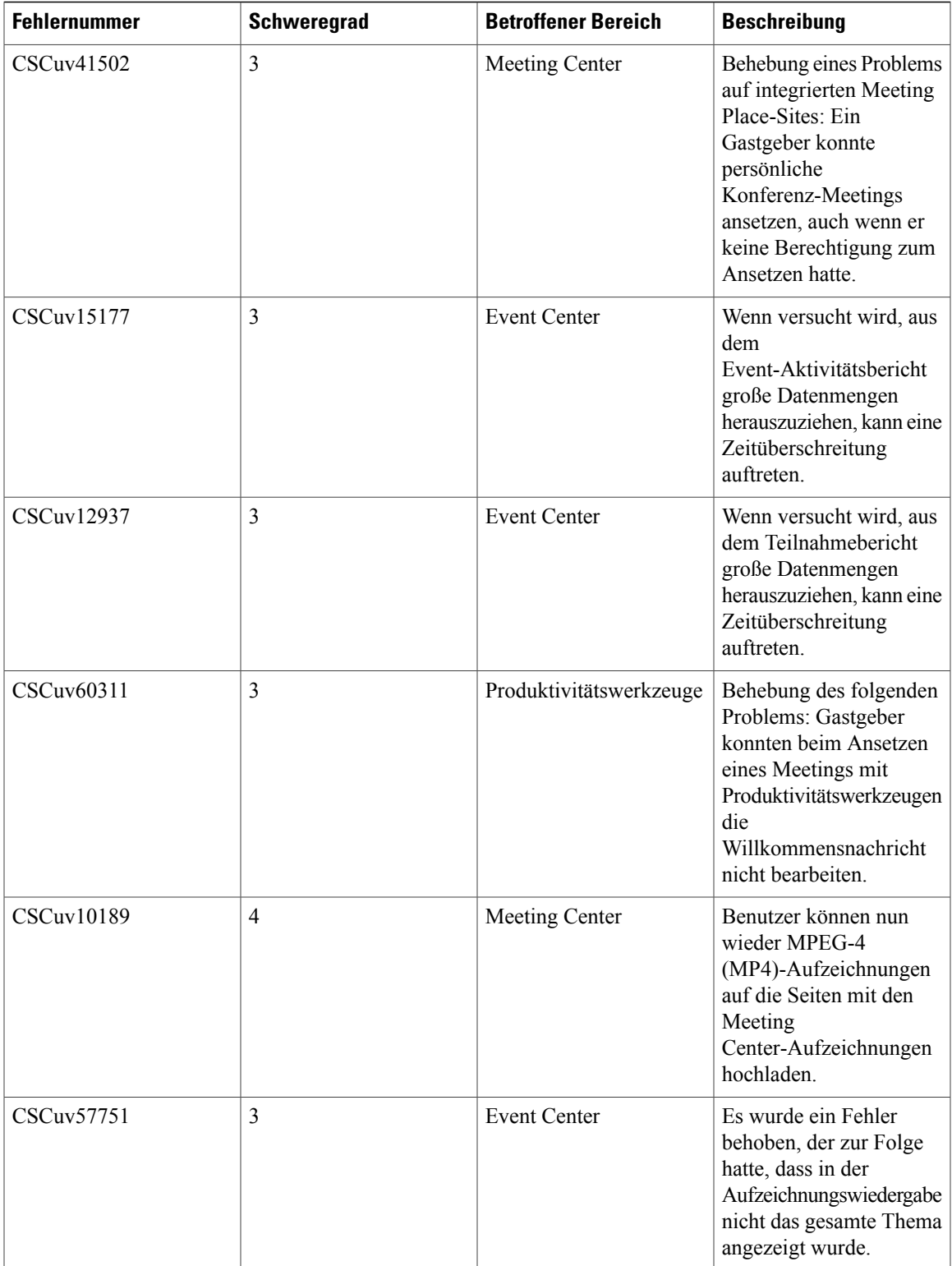

 $\mathbf l$ 

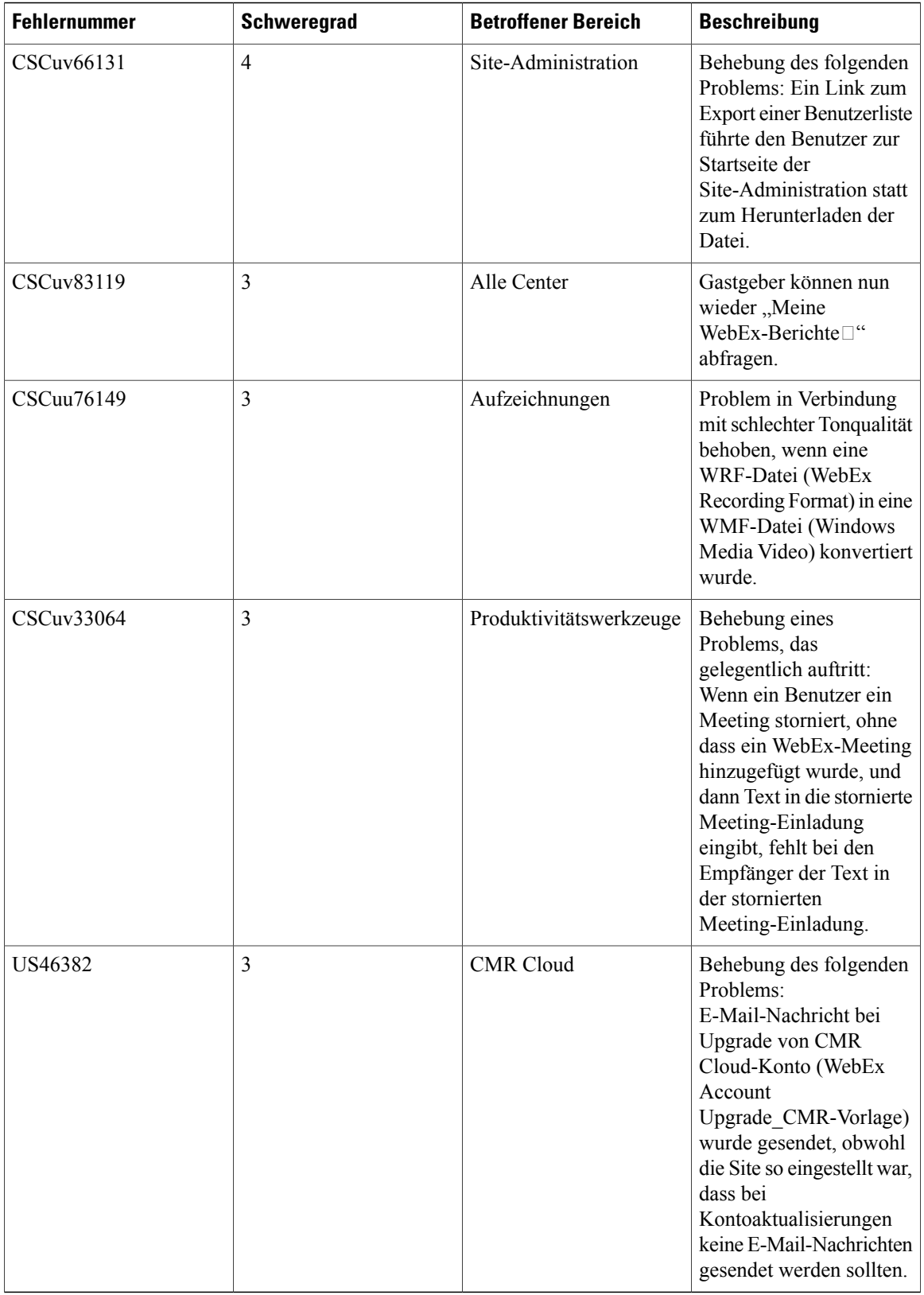

 $\mathbf{I}$ 

<span id="page-20-0"></span>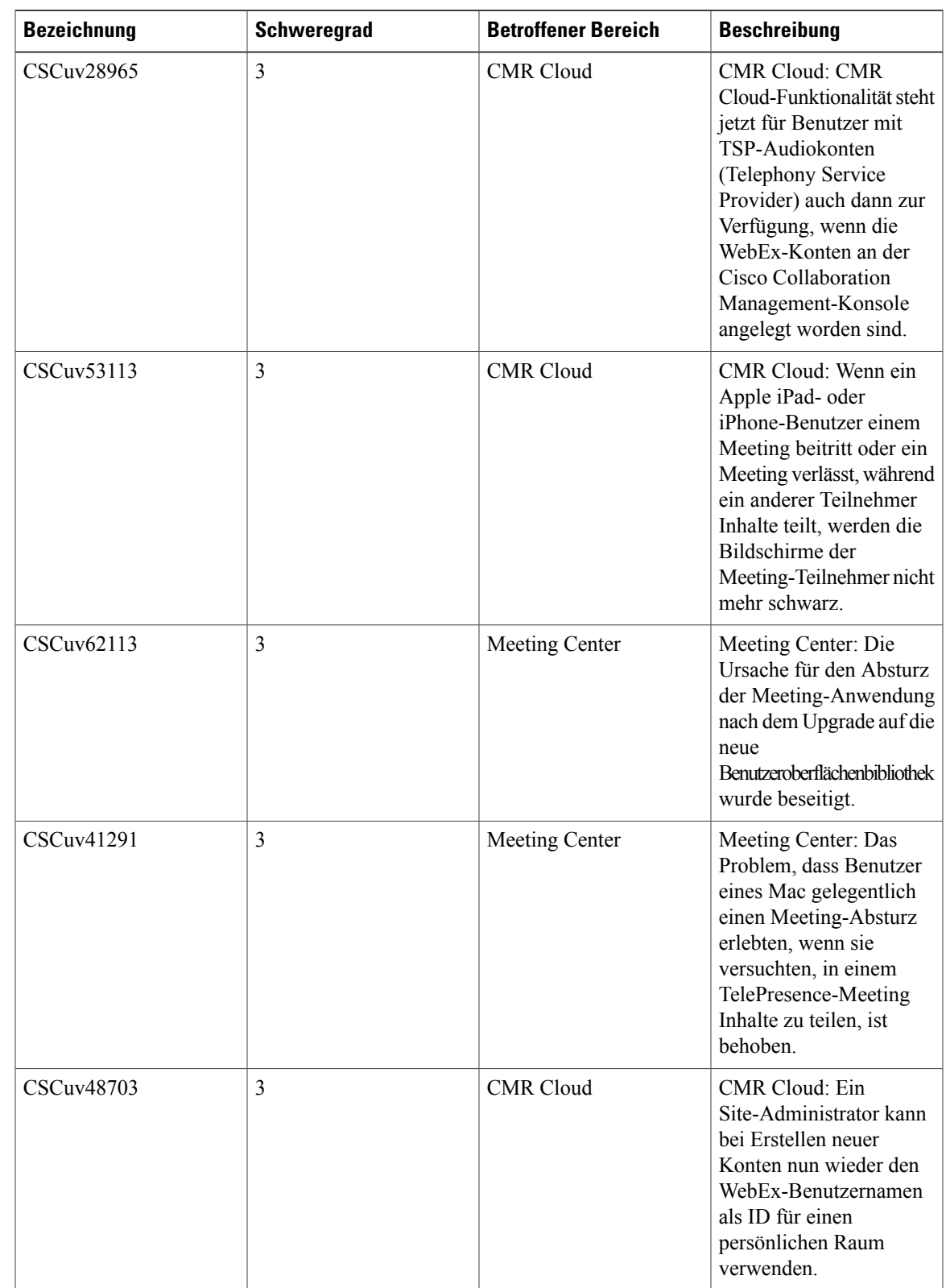

#### **Behobene Programmfehler für WebEx (WBS30.0.5)**

 $\mathbf l$ 

<span id="page-21-0"></span>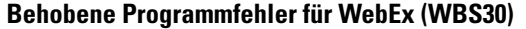

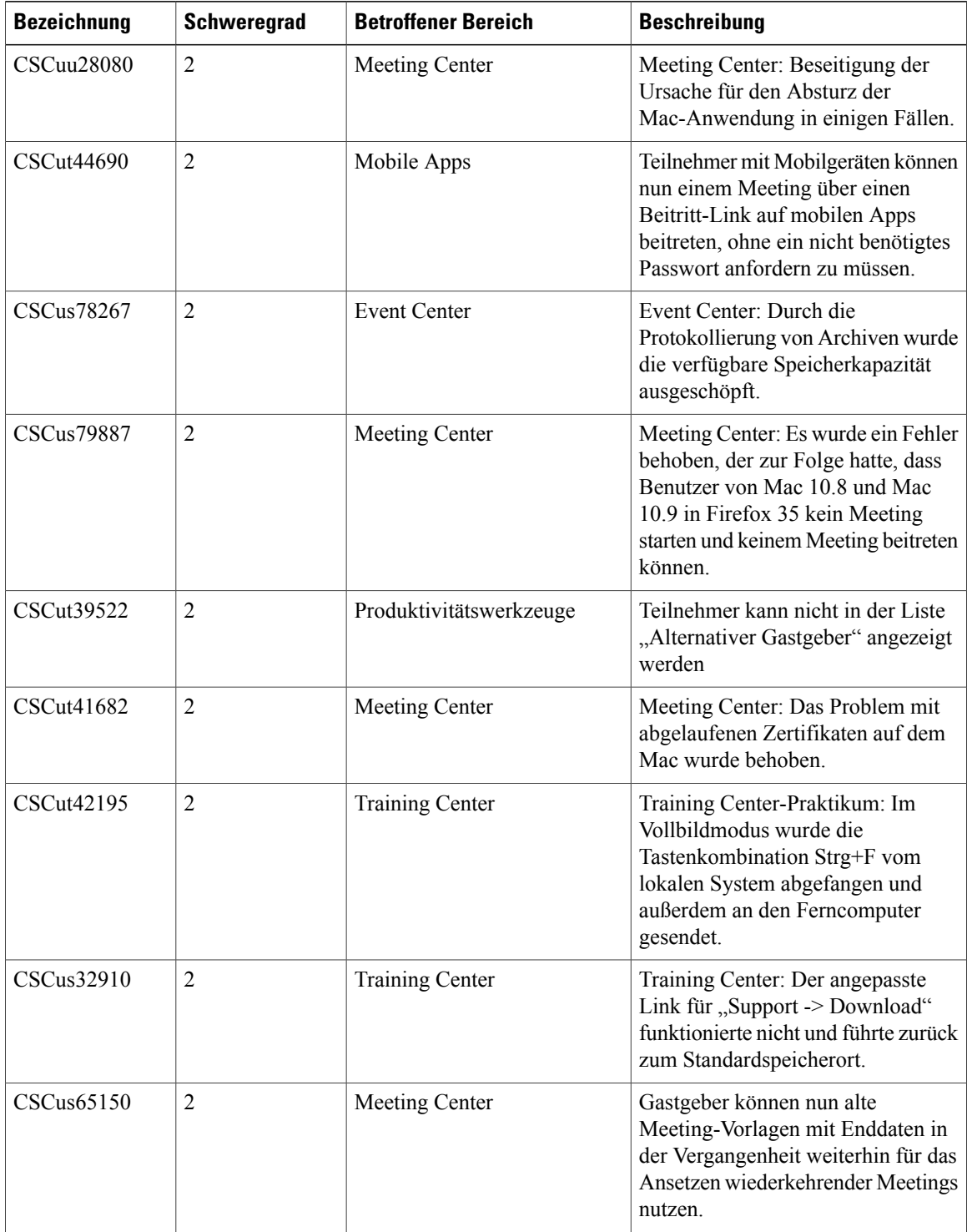

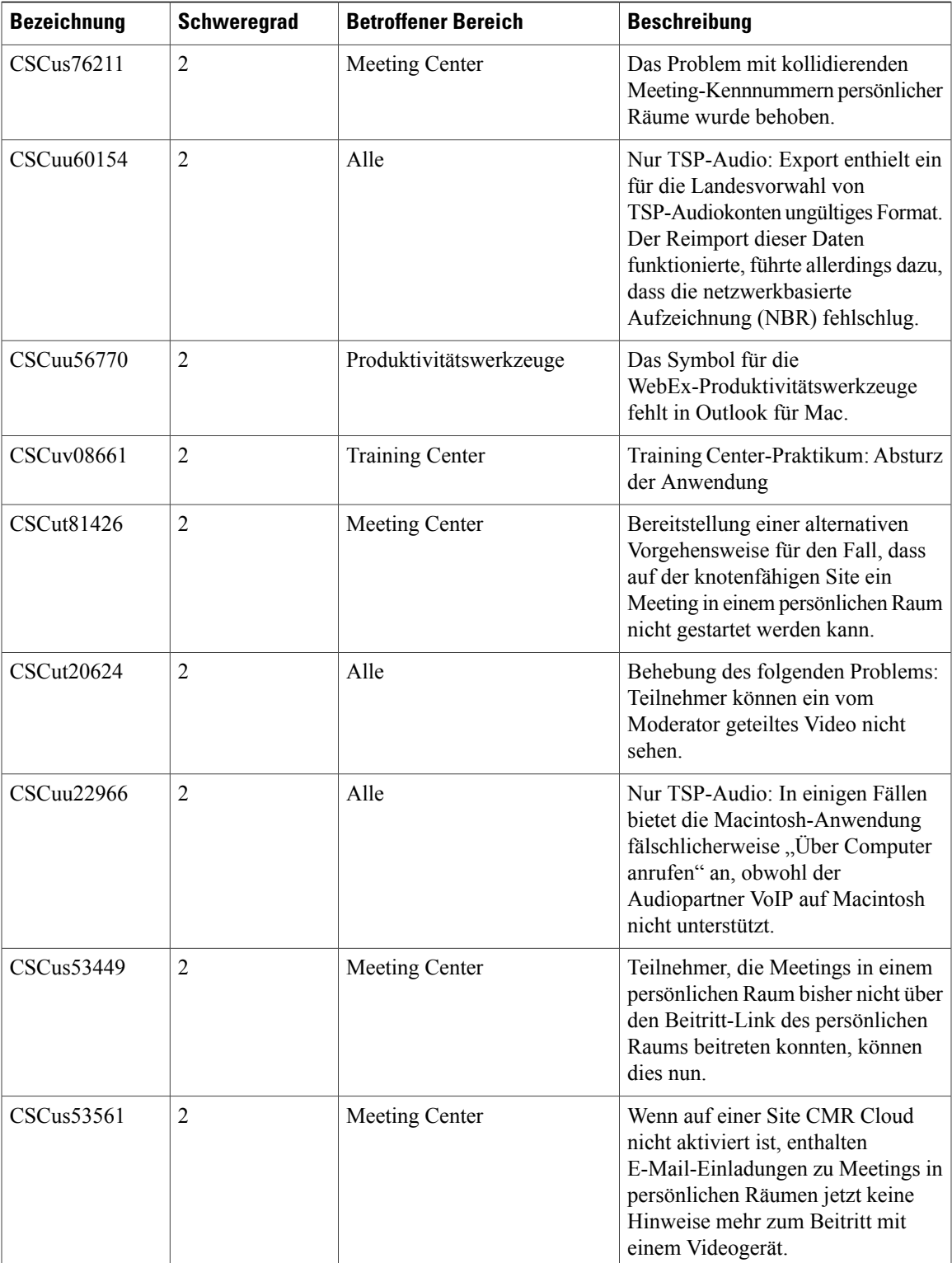

 $\mathbf l$ 

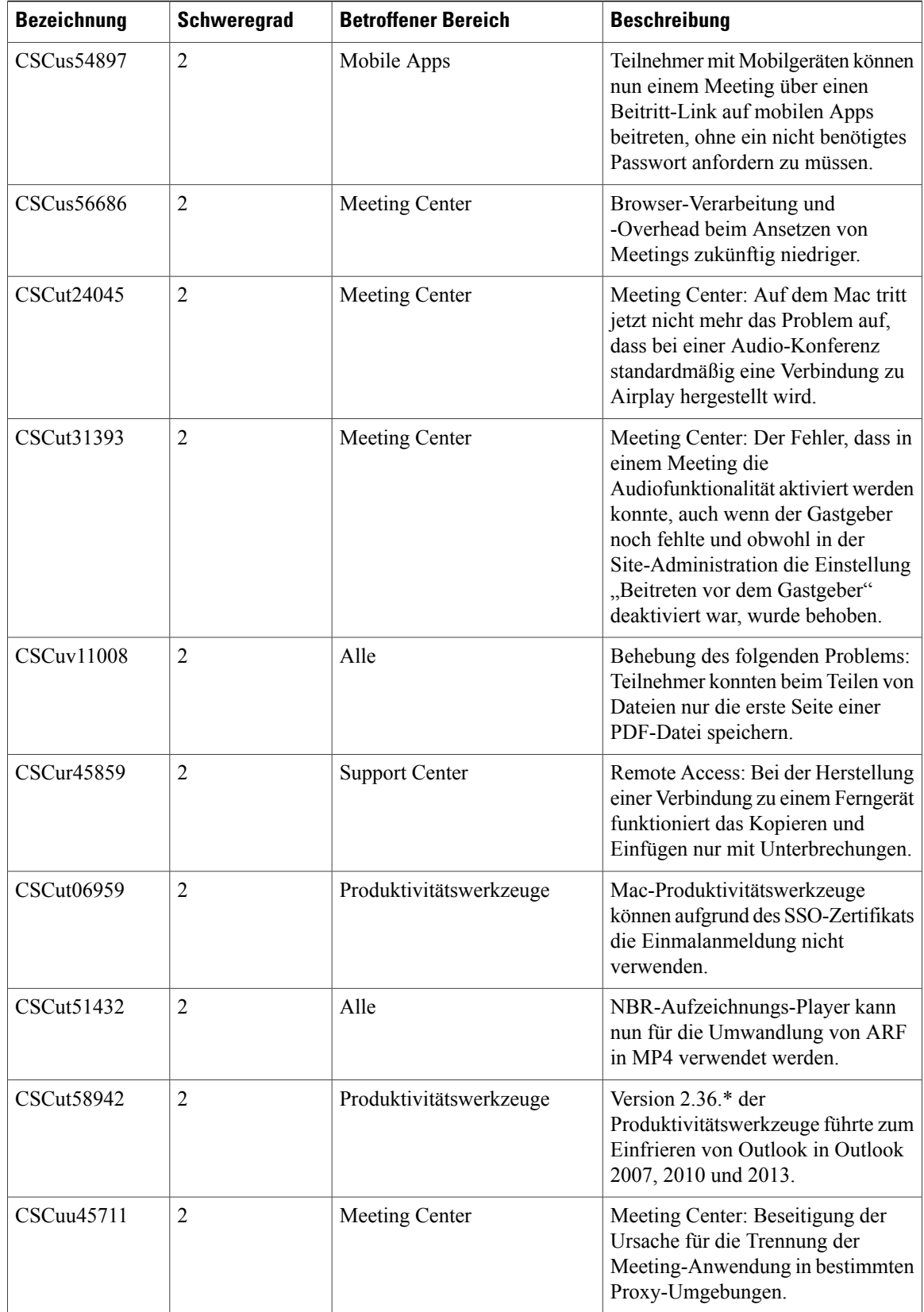

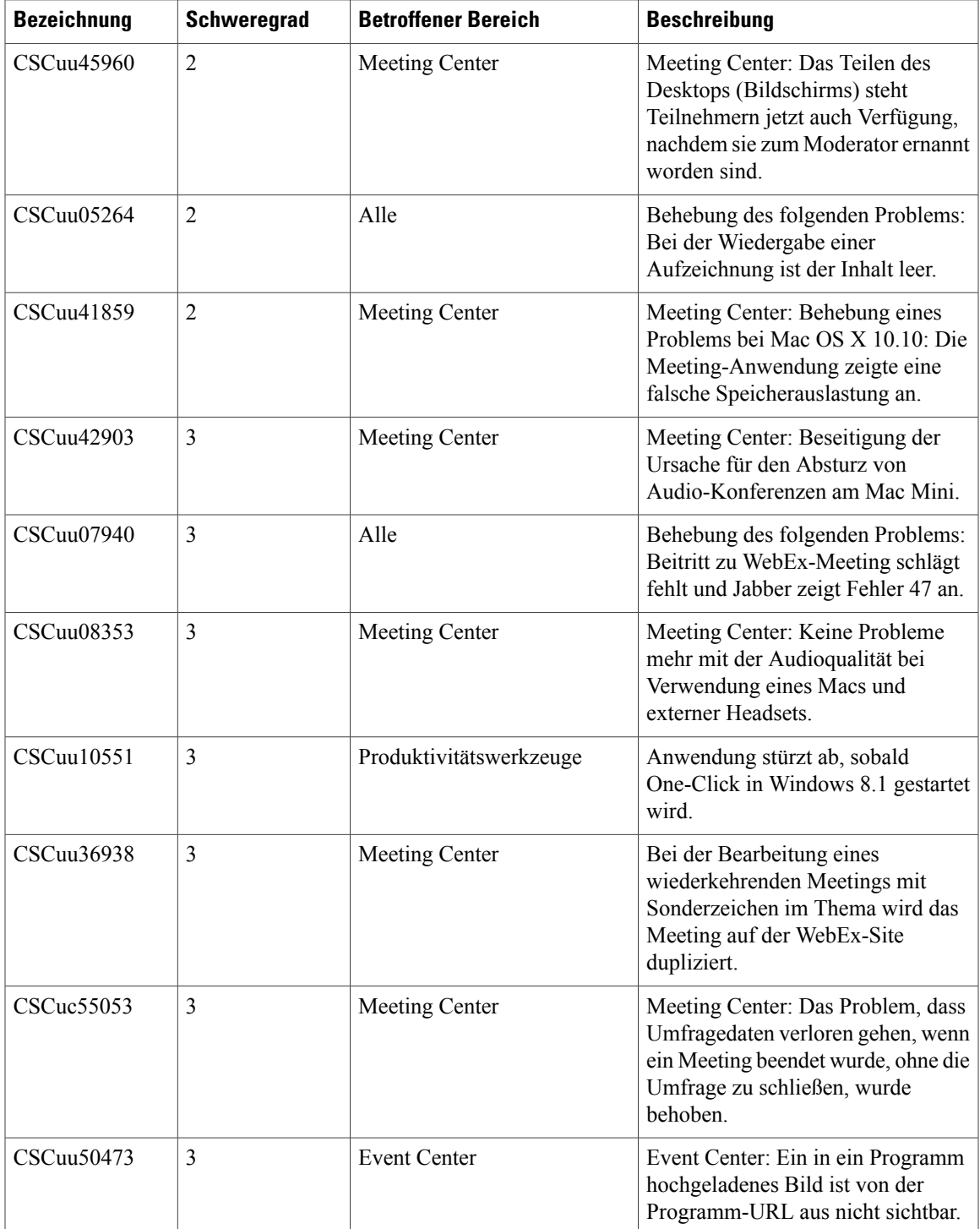

 $\mathbf l$ 

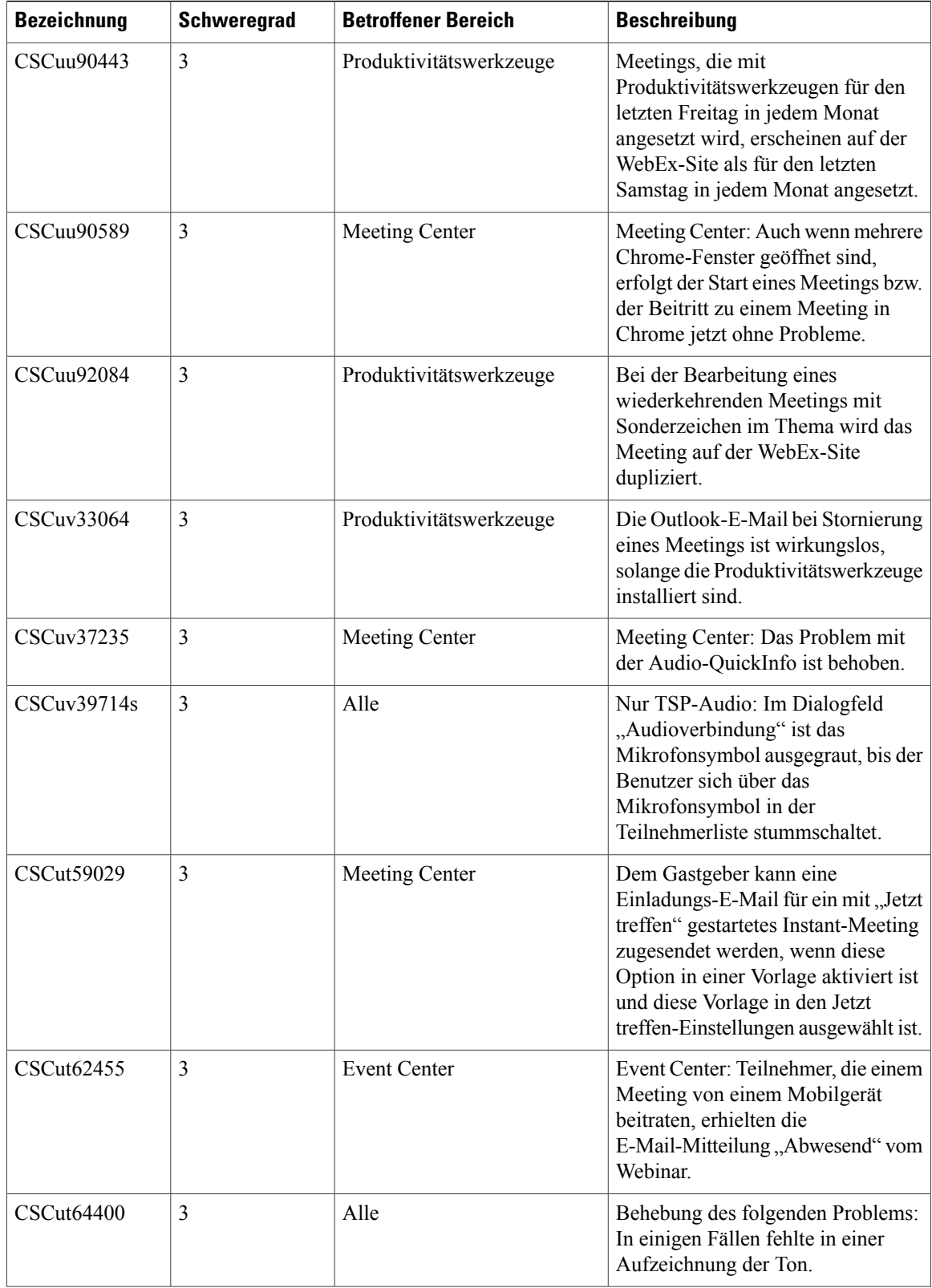

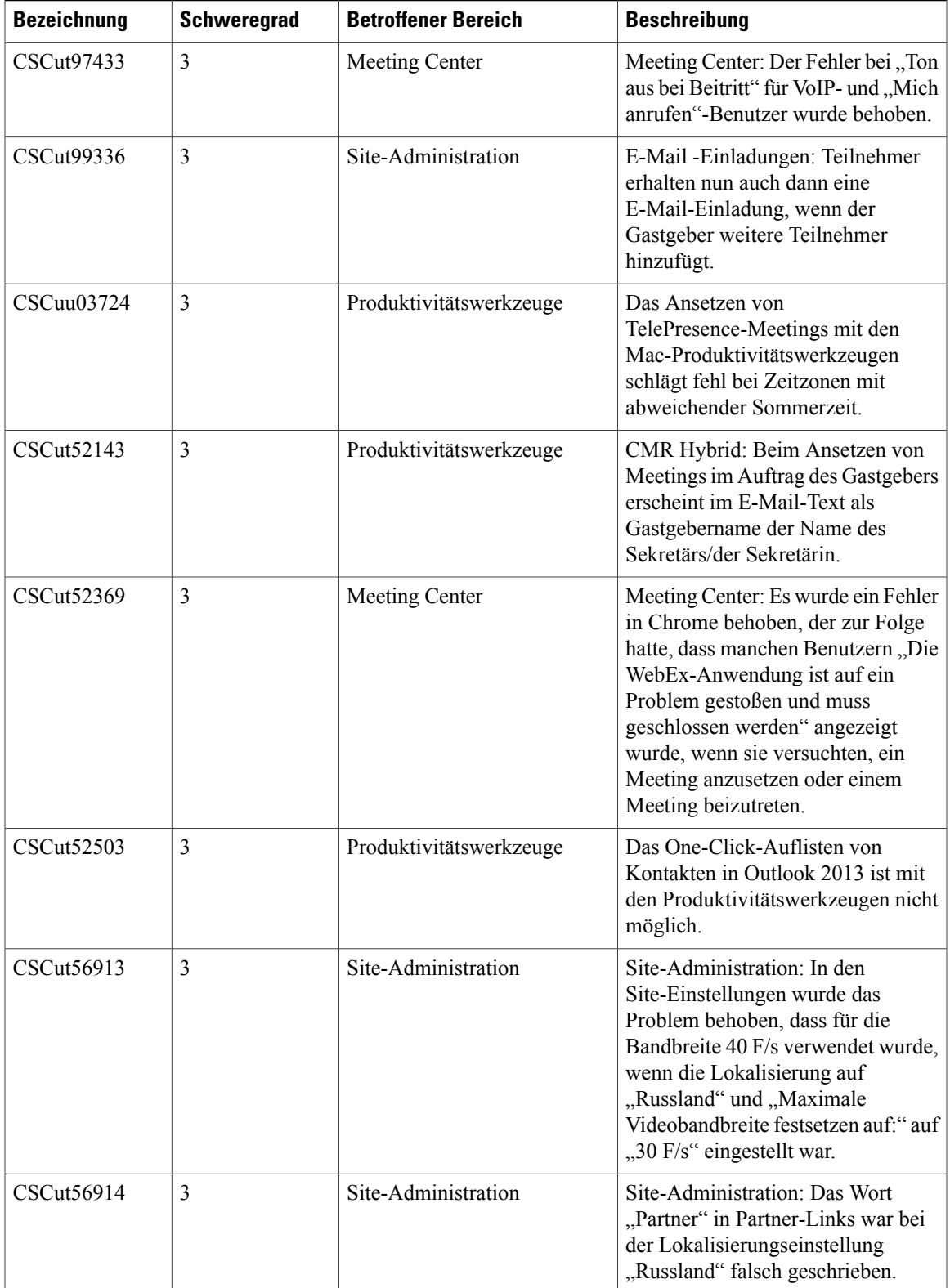

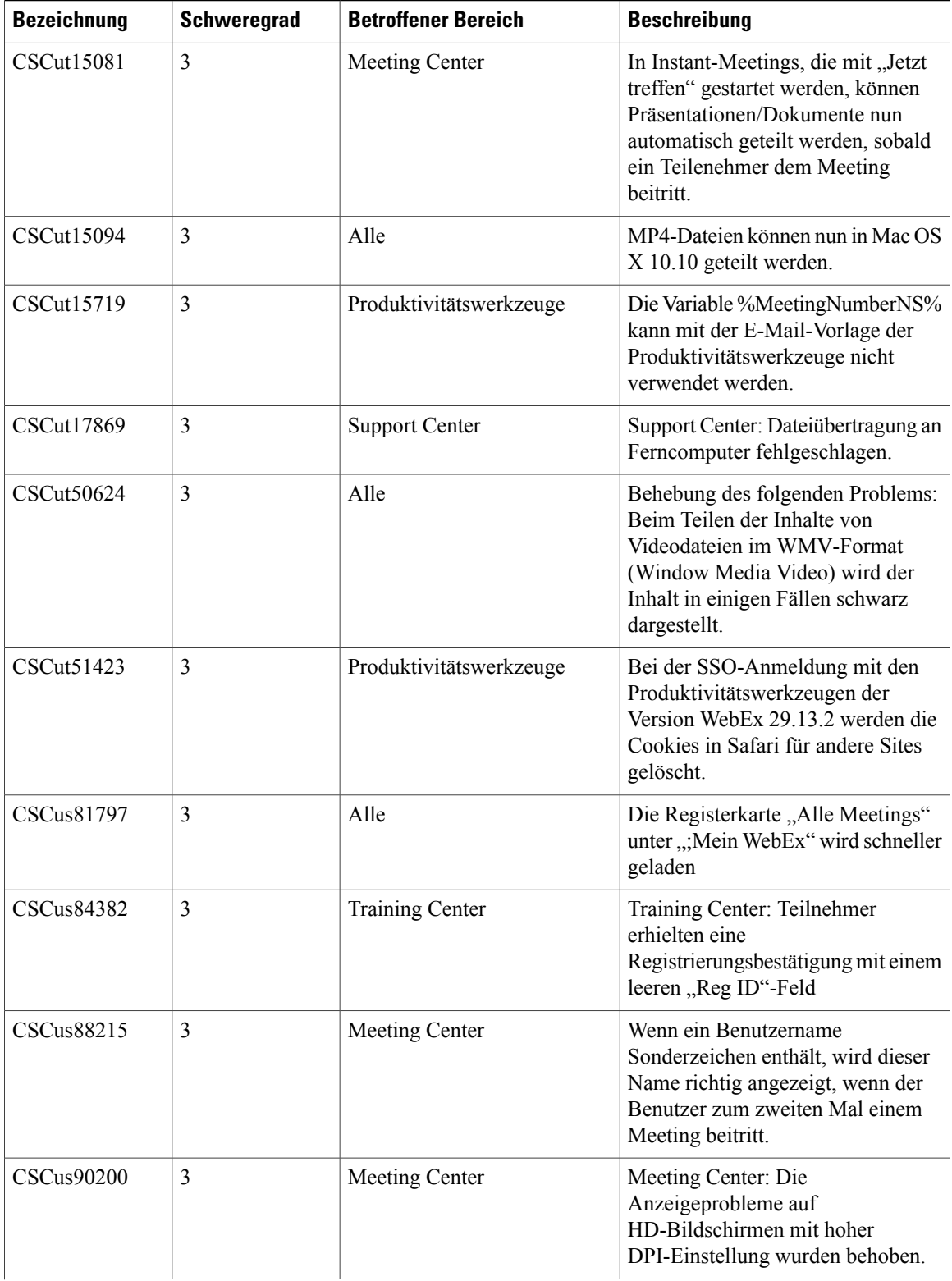

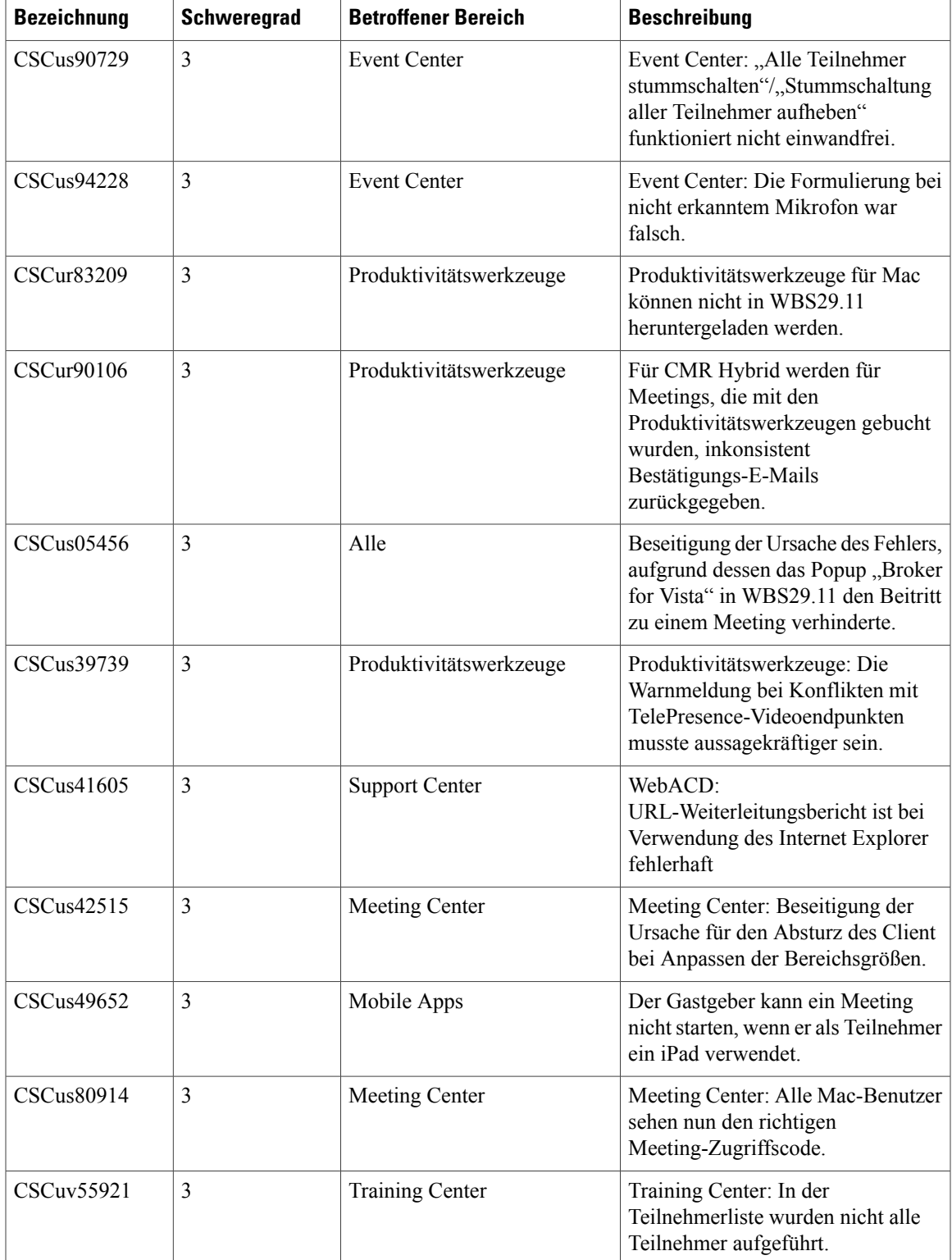

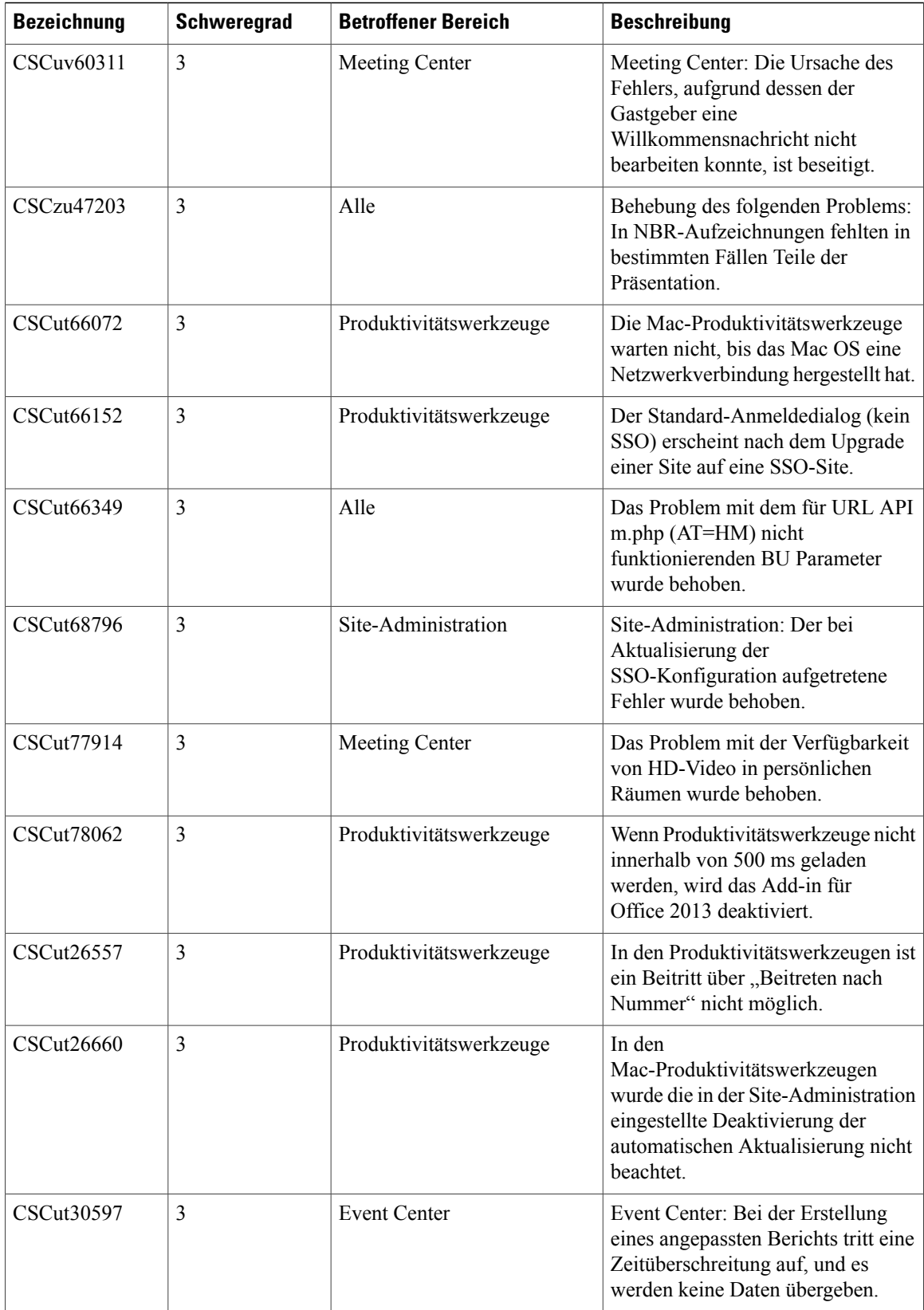

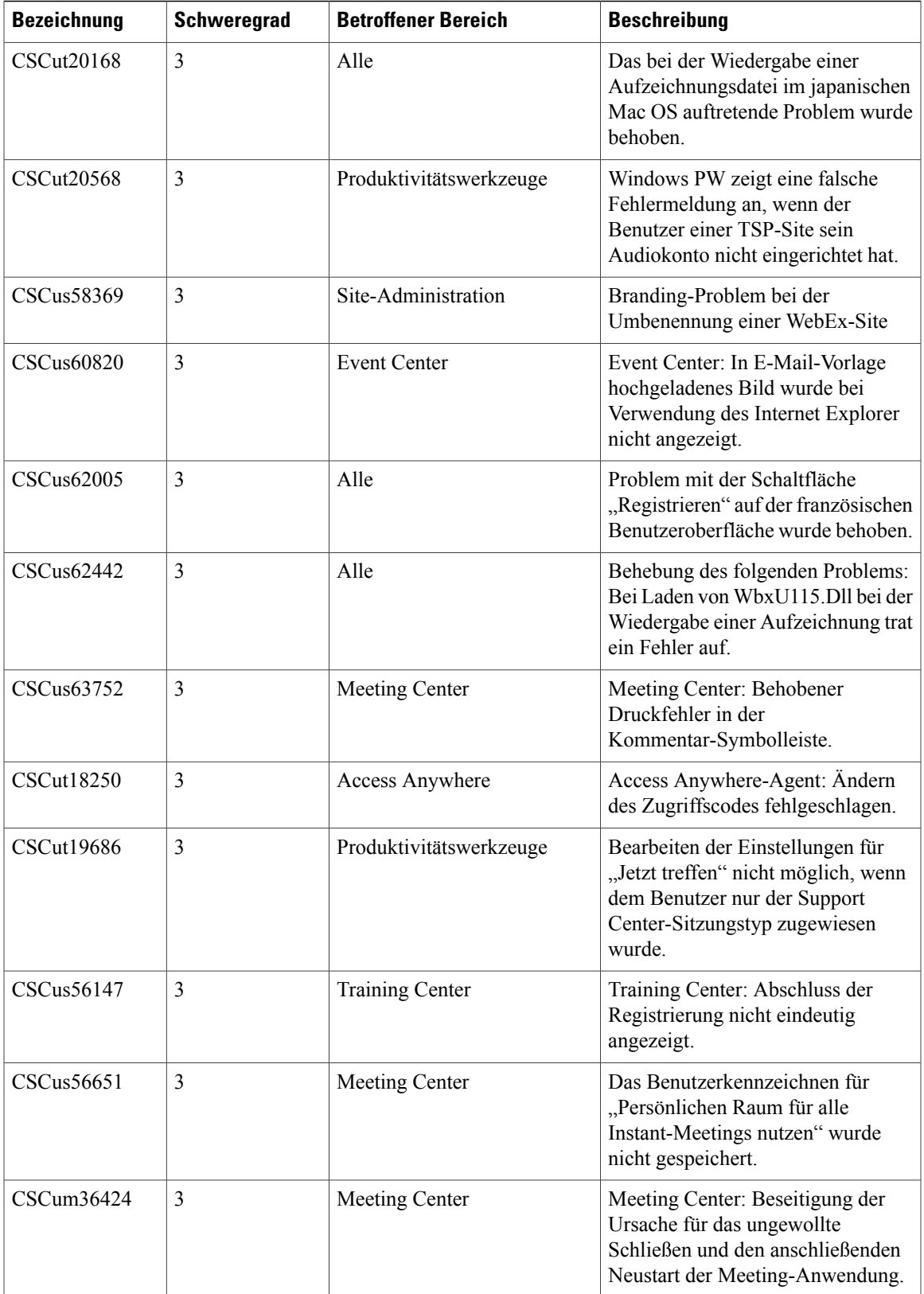

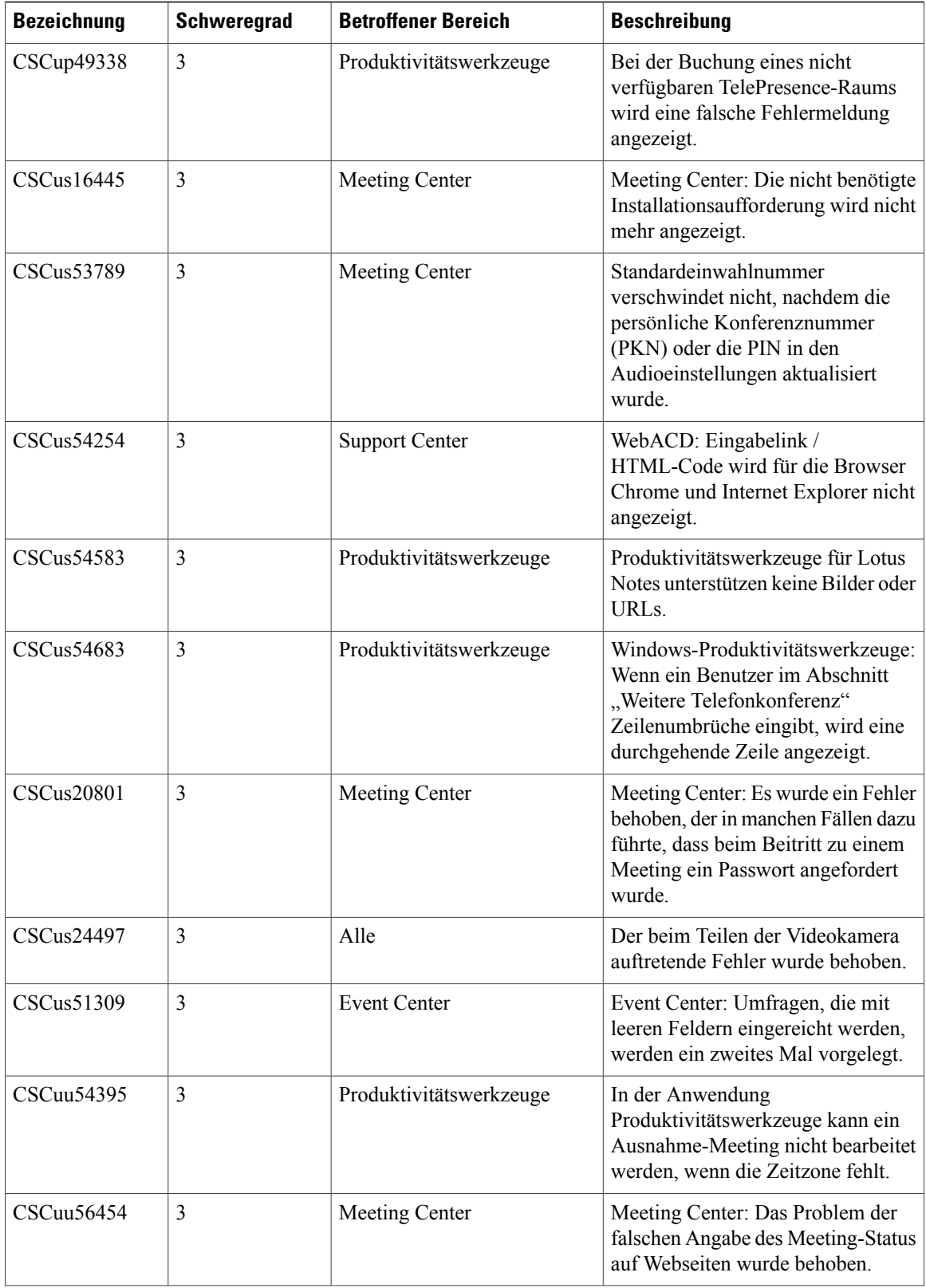

ſ

 $\overline{\phantom{a}}$ 

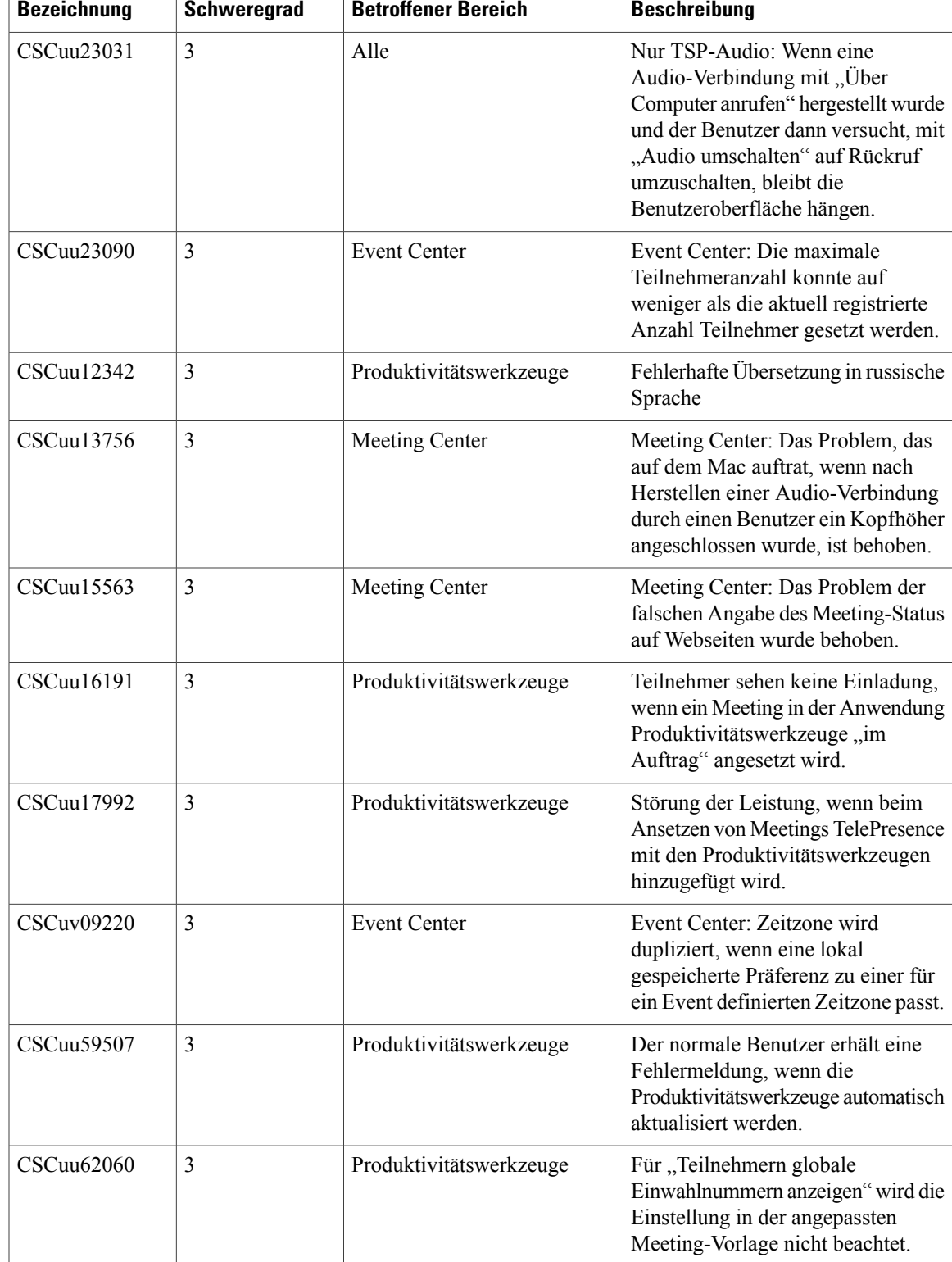

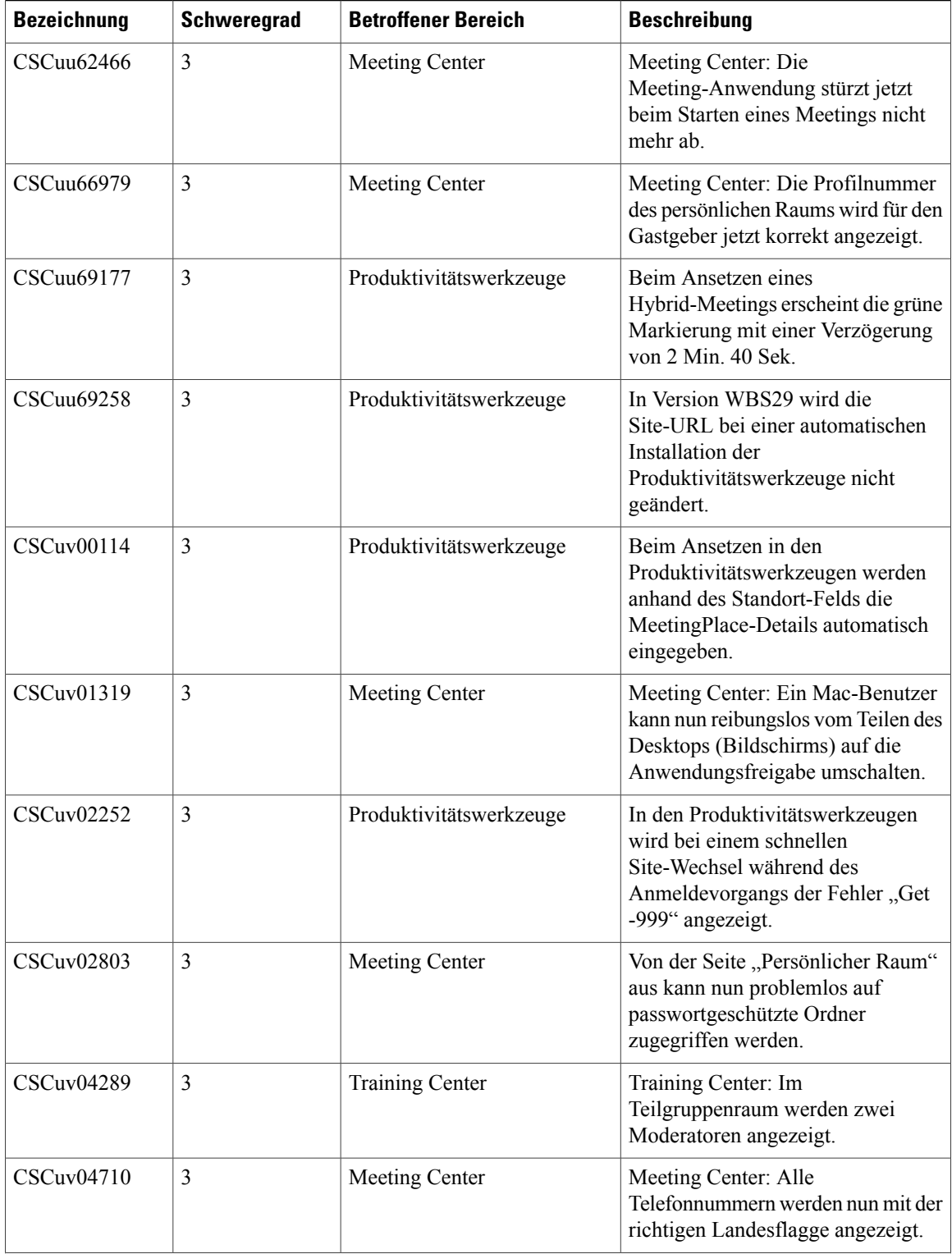

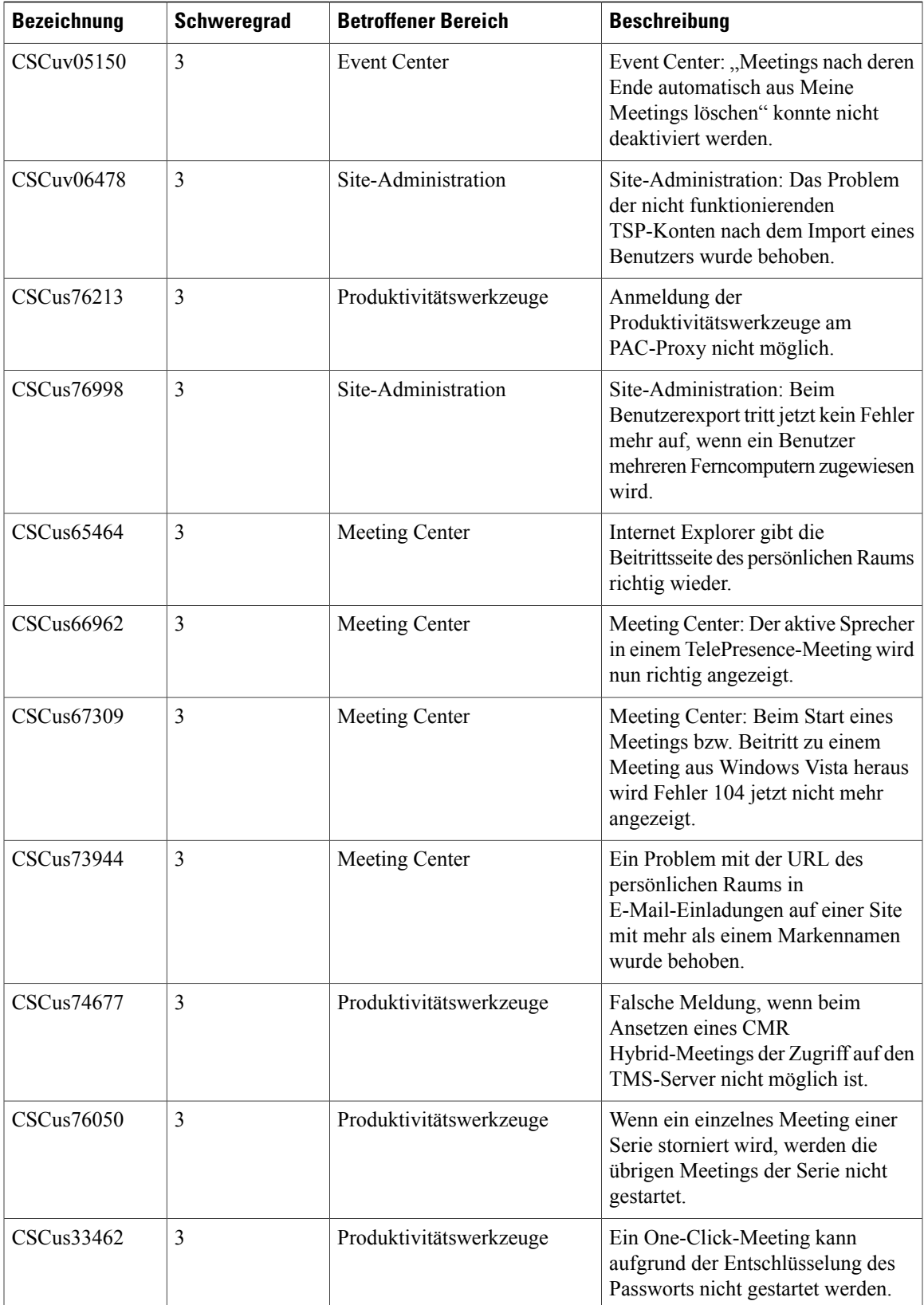

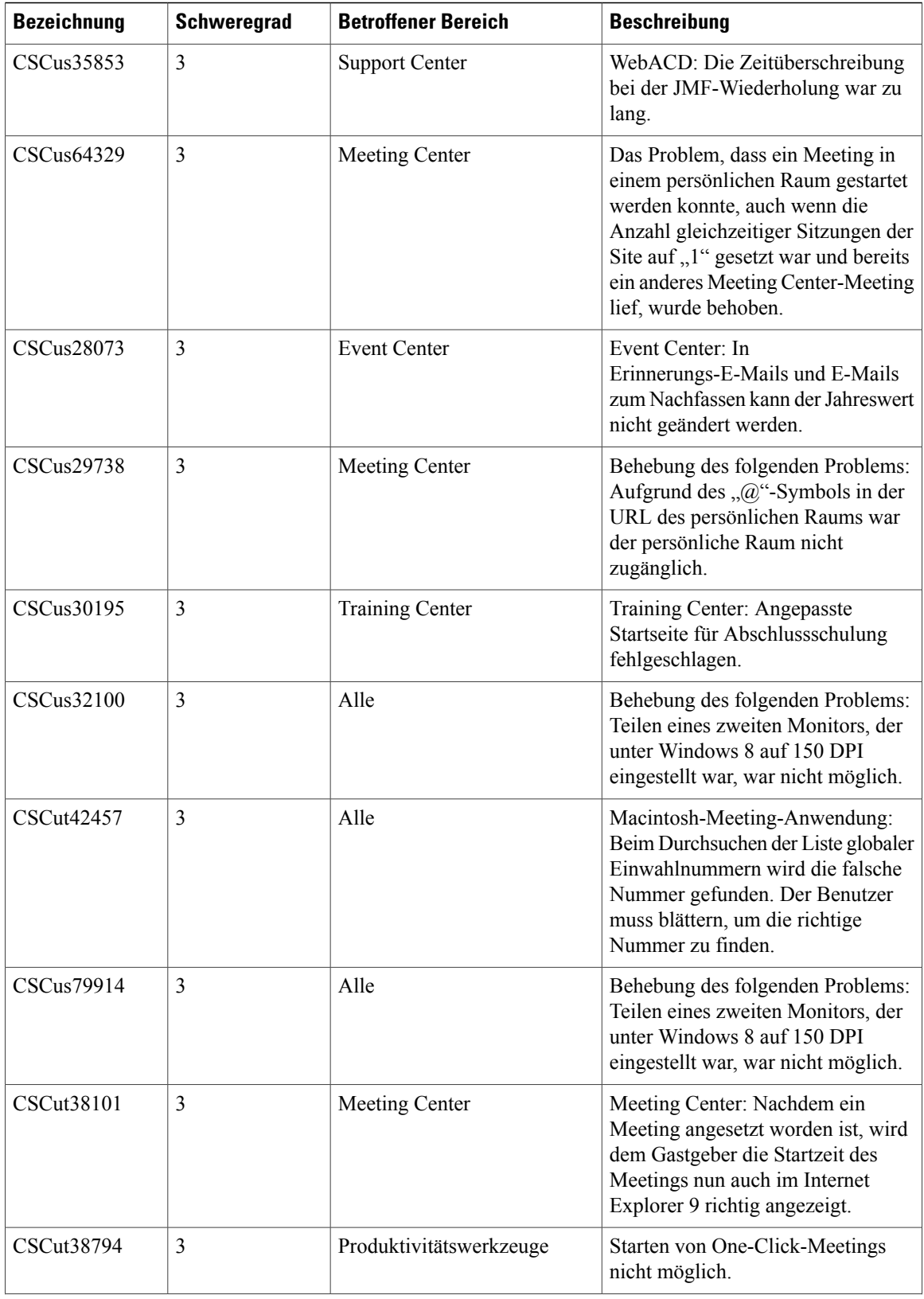
$\mathbf I$ 

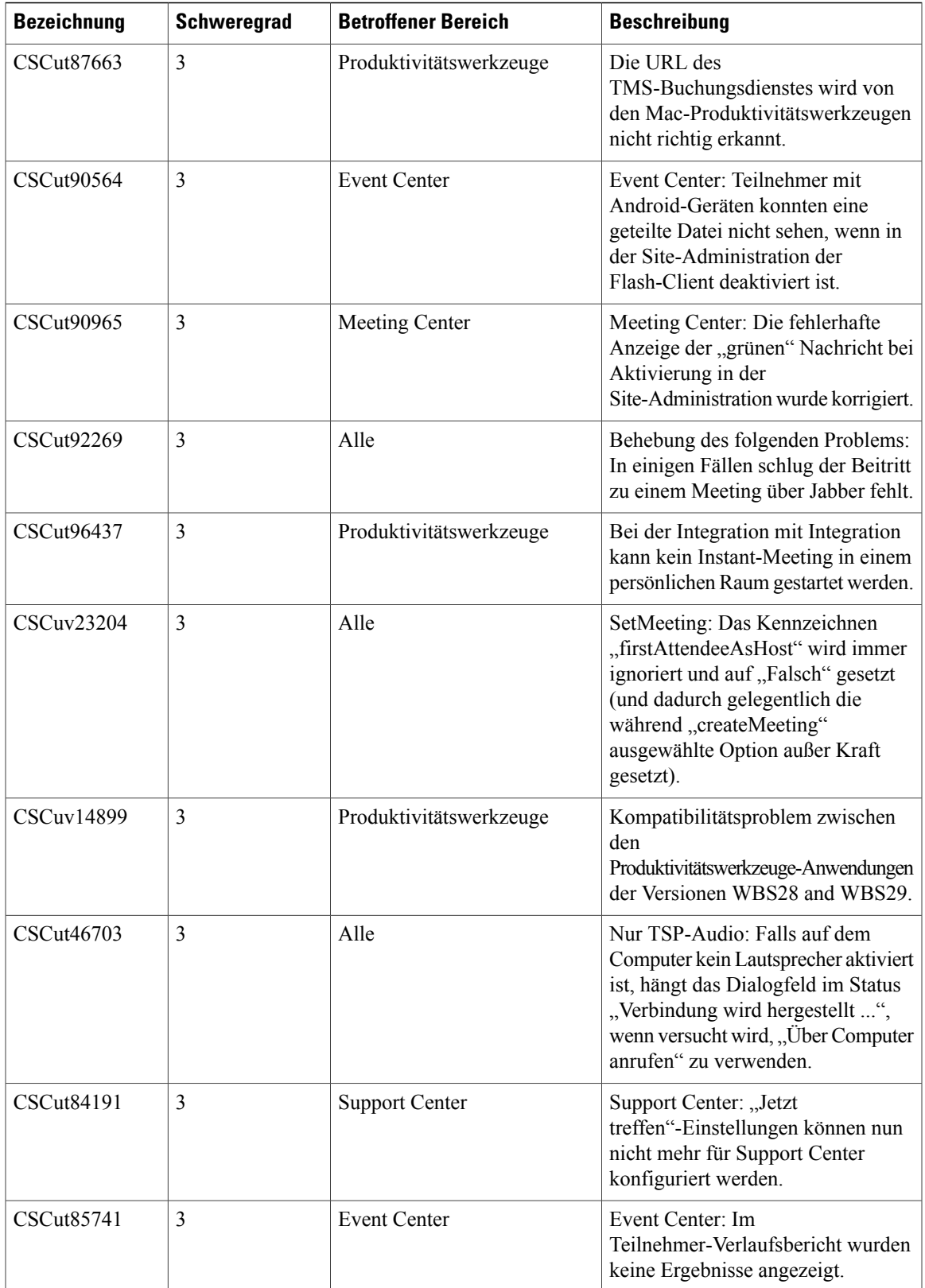

 $\mathbf l$ 

I

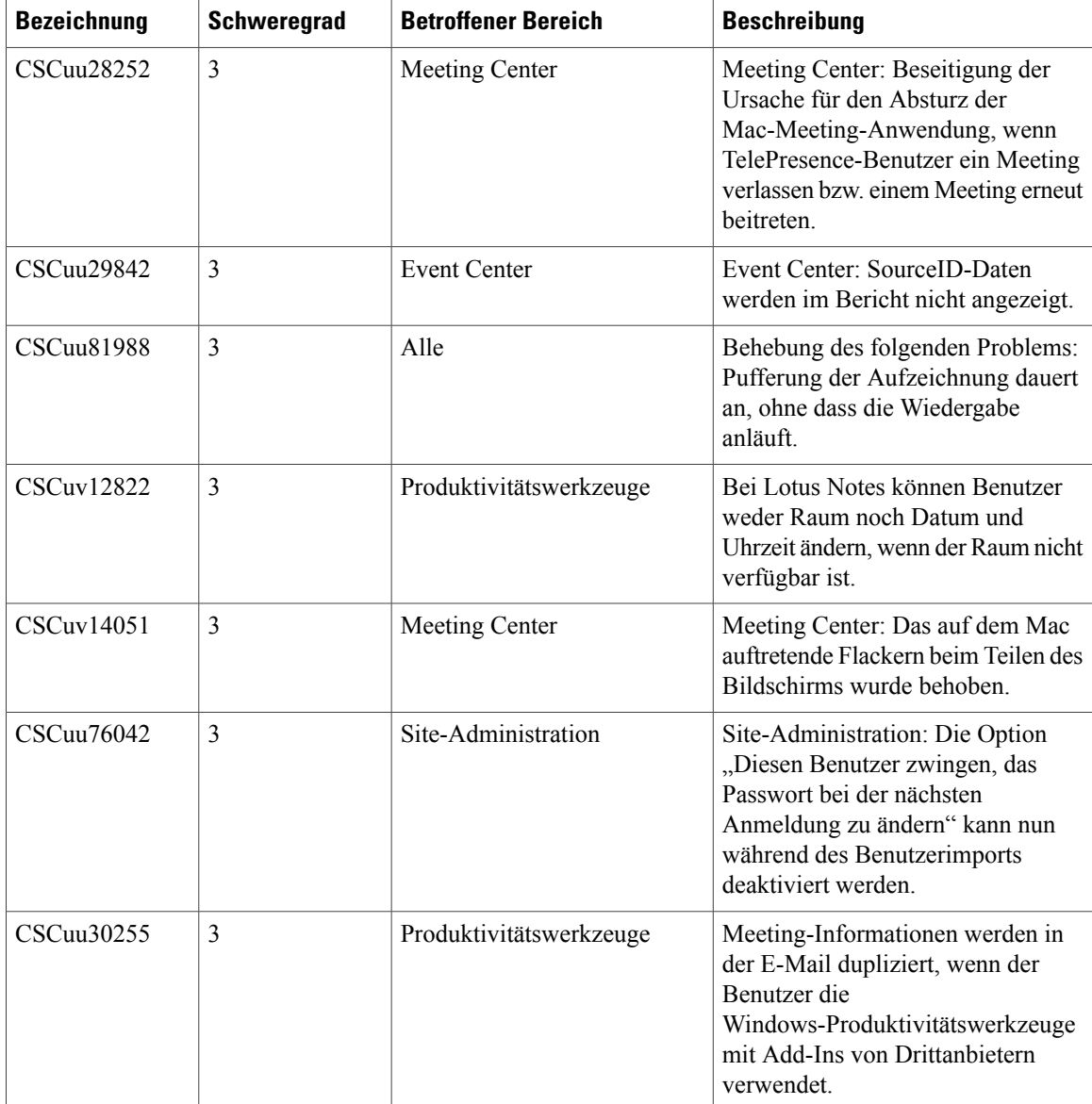

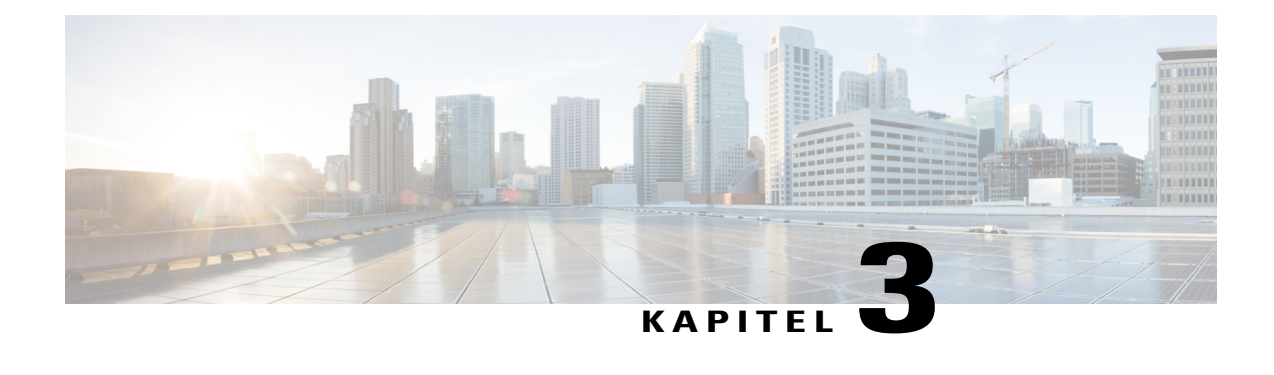

# **Software-Dokumentation für Systemanforderungen und Funktionsunterstützung (WBS30)**

In diesem Dokument werden die zur Verfügung stehenden Funktionen sowie bekannte Probleme und Einschränkungen beschrieben, die unter Umständen beim Nutzen von WebEx-Services mit unterschiedlichen Betriebssystemen und Webbrowsern auftreten.

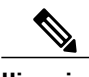

**Hinweis** WebEx unterstützt alle Linux-Distributionen, sofern diese den nachstehenden Bedingungen entsprechen:

- Kernel: 2.6 oder höher
- X Lib: X11R6 oder höher kompatibel
- $C++$  Lib: libstdc $++$  6
- Desktop-Umgebung: XFce 4.0 oder höher, KDE, Ximian, Gnome
- GDK/GTK+ Version: 2.0 oder höher
- Glib: 2.0 oder höher
- Java 1.6
- [Unterstützte Sprachen \(WBS30\), Seite 36](#page-39-0)
- [Betriebssystem- und Browseranforderungen \(WBS30\), Seite 37](#page-40-0)
- [Bekanntmachung zum Ende des Supports für Windows XP, Windows Server 2003, Mac OS X 10.6 und](#page-41-0) [Internet Explorer 6 \(WBS30\), Seite 38](#page-41-0)
- [Unterstützung für Citrix XenDesktop und XenApp \(WBS30\), Seite 39](#page-42-0)
- [Plattformübergreifende Funktionen \(WBS30\), Seite 39](#page-42-1)
- [Plattformübergreifende bekannte Probleme und Einschränkungen \(WBS30\), Seite 50](#page-53-0)

**Cisco WebEx Training Center Software-Dokumentation (WBS30)** 

# <span id="page-39-0"></span>**Unterstützte Sprachen (WBS30)**

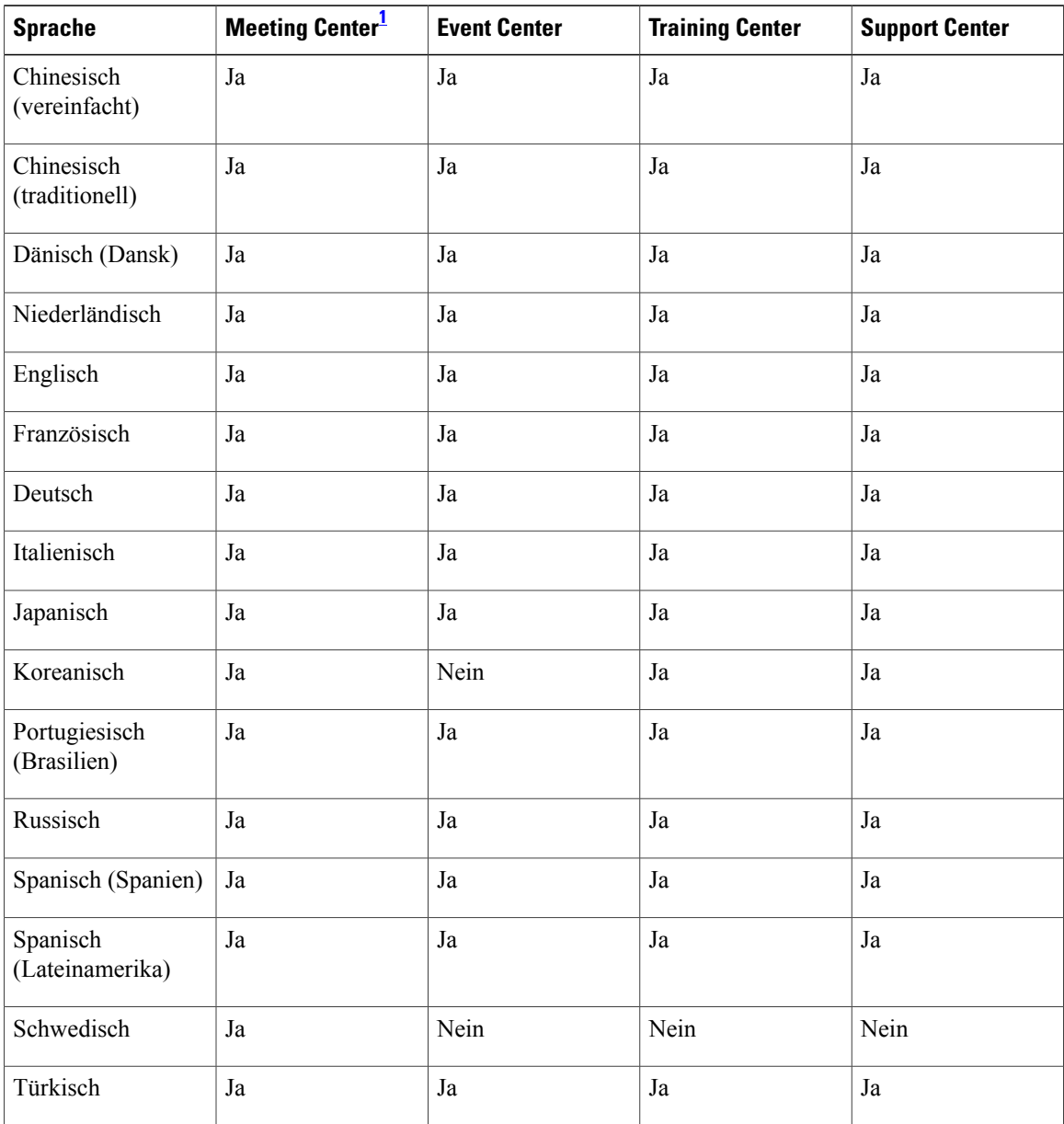

<span id="page-39-1"></span>1 Die lokalisierten Sprachen für Mac sind nur für Meeting Center verfügbar. Event Center, Training Center und Support Center unterstützen nicht die lokalisierten Sprachen für Mac.

Τ

 $\mathsf I$ 

# <span id="page-40-0"></span>**Betriebssystem- und Browseranforderungen (WBS30)**

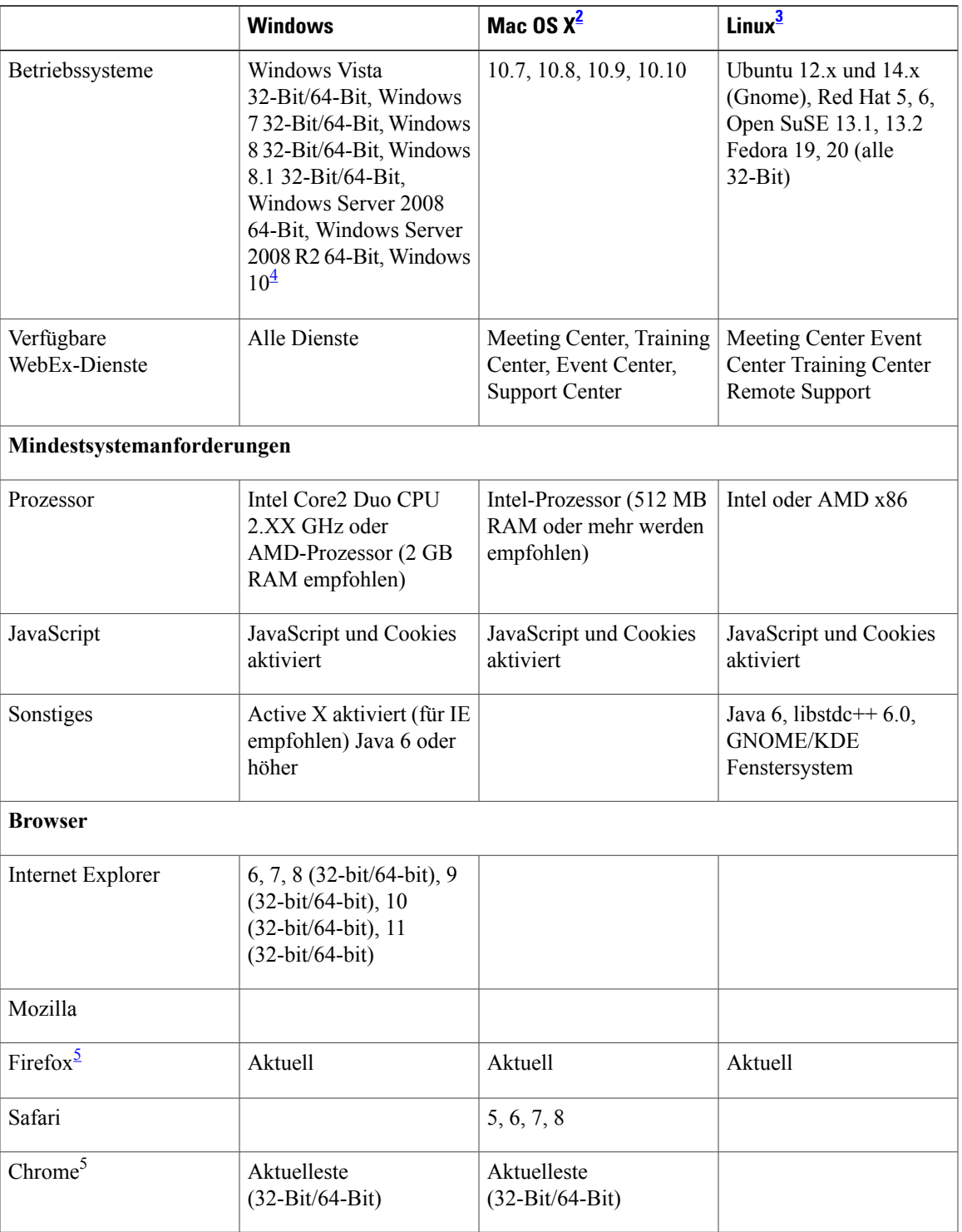

<span id="page-41-2"></span>2 Beitreten zu einem Meeting auf einem Mac

- **• Ab Mac OS X 10.7 bietet Apple Java nicht mehr als Teil des Mac-Betriebssystems an. Da WebEx zuvor das Java-Browser-Plug-in nutzte, um die Meeting-Anwendung automatisch für erstmalige Benutzer herunterzuladen, hatten Benutzer ohne installiertes Java Probleme beim Beitreten zu einem Meeting. Die Abhängigkeit von Java wurde nun beendet. Stattdessen wird der Benutzer aufgefordert, ein kleines Plug-in zu installieren, das nach erfolgter Installation die Installation der Meeting-Anwendung steuert, bevor es das Meeting startet.**
- **• Wenn Sie zum ersten Mal mithilfe von Event Center ein Event auf Safari 6.X oder Safari 7 starten oder diesem beitreten, wird eine Fehlermeldung angezeigt. Nach der Installation von WebEx werden Sie von Safari aufgefordert, das Plug-in der Website zu akzeptieren, von der aus Sie das Event starten oder diesem beitreten möchten. Die Seite wird anschließend aktualisiert; Sie können dem Event jedoch nicht beitreten. Um dem Event beizutreten, rufen Sie erneut den Link auf, den Sie zuvor ausgewählt hatten.**

<span id="page-41-4"></span><span id="page-41-3"></span><span id="page-41-1"></span>3 Linux wird für persönliche Räume nicht unterstützt.

4 Von WebEx wird jetzt eine beschränkte Unterstützung für Microsoft Windows 10 ab Version WBS30.1 bereitgestellt. Weitere Informationen finden Sie im

Abschnitt *Software-Dokumentation für Systemanforderungen und Funktionsunterstützung* unter *Plattformübergreifende Funktionen und bekannte Probleme*. 5 Verwenden von WebEx mit Chrome und Firefox

- Da Chrome den Support für NPAPI einstellen wird, wurde eine neue Beitrittsmethode mithilfe einer Chrome-Erweiterung für die Verwendung von WebEx ab Chrome 38 bereitgestellt. Bei der erstmaligen Verwendung von WebEx mit Chrome werden die Benutzer durch einen einmaligen Vorgang zum Hinzufügen der Erweiterung und der Aktualisierung der WebEx-Anwendung geleitet. Nach dem ersten Mal können die Benutzer ohne zusätzlich erforderliche Schritte beitreten.
- Firefox 64-Bit wird nicht unterstützt.

# <span id="page-41-0"></span>**Bekanntmachung zum Ende des Supports für Windows XP, Windows Server 2003, Mac OS X 10.6 und Internet Explorer 6 (WBS30)**

Die WebEx-Unterstützung von Windows Server 2003 und Mac OS X 10.6 endet ab der Version WBS30. Wir werden Windows Server 2003 und Mac OS X 10.6 nicht mehr mit unseren Produkten testen und können nicht garantieren, dass WebEx weiterhin auf diesen Plattformen laufen wird. Wie Ihnen sicher bekannt ist, hat Microsoft angekündigt, die Unterstützung von Windows Server 2003 nach dem 14. Juli 2015 einzustellen, and Apple stellt bereits keine Aktualisierungen und Sicherheits-Patches für Mac OS X 10.6 mehr bereit.

Außerdem wurde die WebEx-Unterstützung von Windows XP wie angekündigt zum Januar 2015 eingestellt.

Da diese Betriebssysteme ab der Version WBS30 nicht mehr unterstützt werden, können Benutzer WebEx-Meetings, Remote Access-Sitzungen oder Access Anywhere-Sitzungen weder starten noch diesen beitreten und von Computern unter Windows Server 2003, Windows XP oder Mac OS 10.6 auch keine anderen WebEx-Anwendungen mehr aufrufen.

Wir empfehlen Benutzern, ihre Computer auf ein unterstütztes Betriebssystem upzugraden, damit sie WebEx unterbrechungsfrei weiterhin nutzen können. Benutzer können WebEx auch von unterstützten mobilen Geräten aus benutzen.

WebEx stellt ab der Version WBS29.8 die Unterstützung von Internet Explorer 6 ein, um auf dem aktuellen Stand der Web-Standards zu bleiben. Wir empfehlen Ihnen ein Upgrade auf eine aktuellere Version des Internet Explorers oder die Verwendung eines anderen Browsers.

# <span id="page-42-0"></span>**Unterstützung für Citrix XenDesktop und XenApp (WBS30)**

Cisco unterstützt Citrix XenDesktop 5.0, 5.6, 5.7 und 7.60 sowie XenApp 6.5 für Fälle, in denen das Betriebssystem des Gastgebers und das virtuelle Betriebssystem beide Windows (Windows 7 oder Windows 8) sind. Das Betriebssystem des Gastgebers ist das auf dem lokalen Computer des Endbenutzers installierte Betriebssystem. Das virtuelle Betriebssystem ist das vom Server angebotene Betriebssystem.

Weitere Informationen finden Sie unter [Plattformübergreifende bekannte Probleme und Einschränkungen](#page-53-0) [\(WBS30\)](#page-53-0).

# <span id="page-42-1"></span>**Plattformübergreifende Funktionen (WBS30)**

Diese Funktionen werden von den einzelnen WebEx-Diensten unterstützt.

#### **Meeting Center**

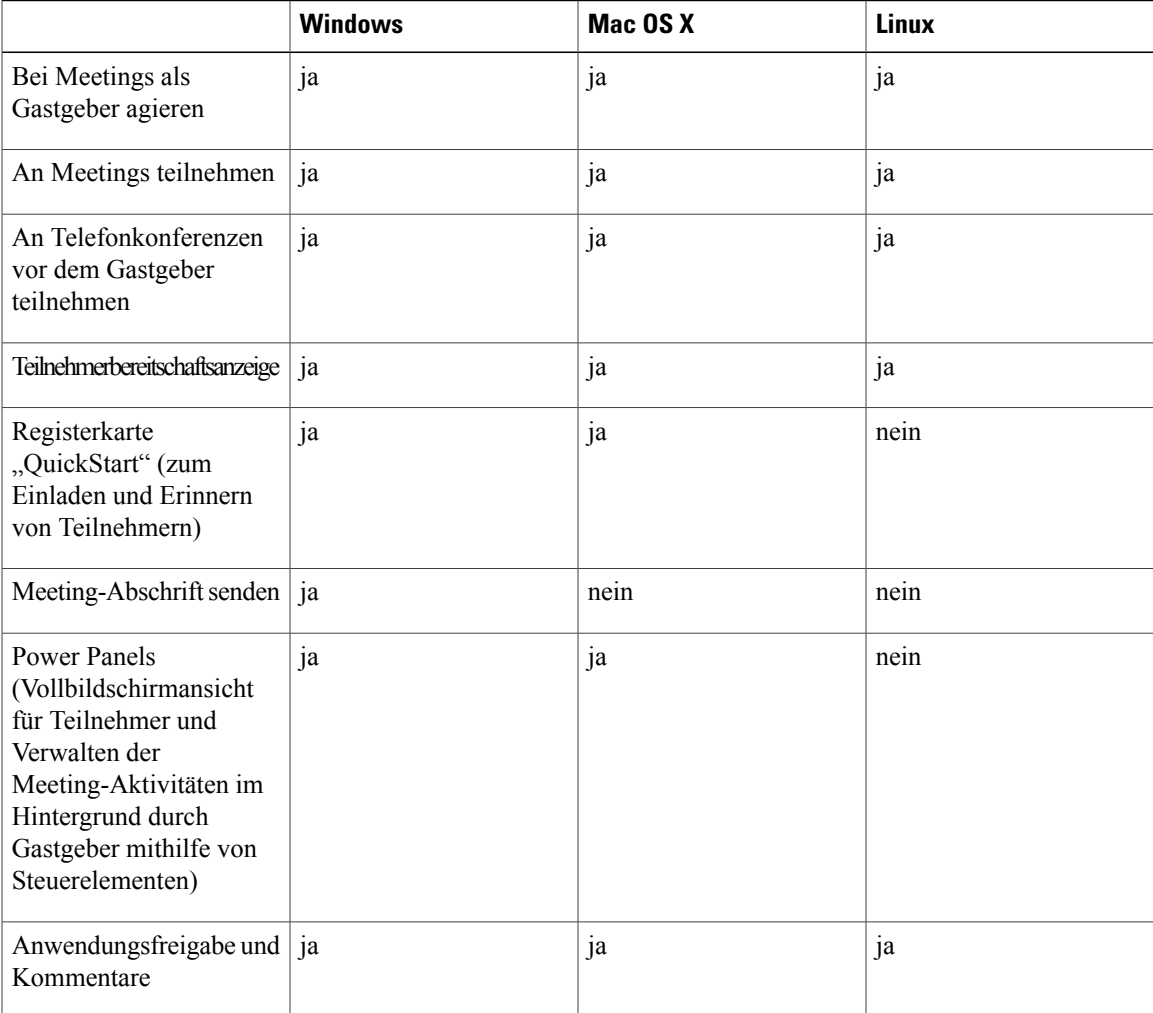

 $\overline{\phantom{a}}$ 

I

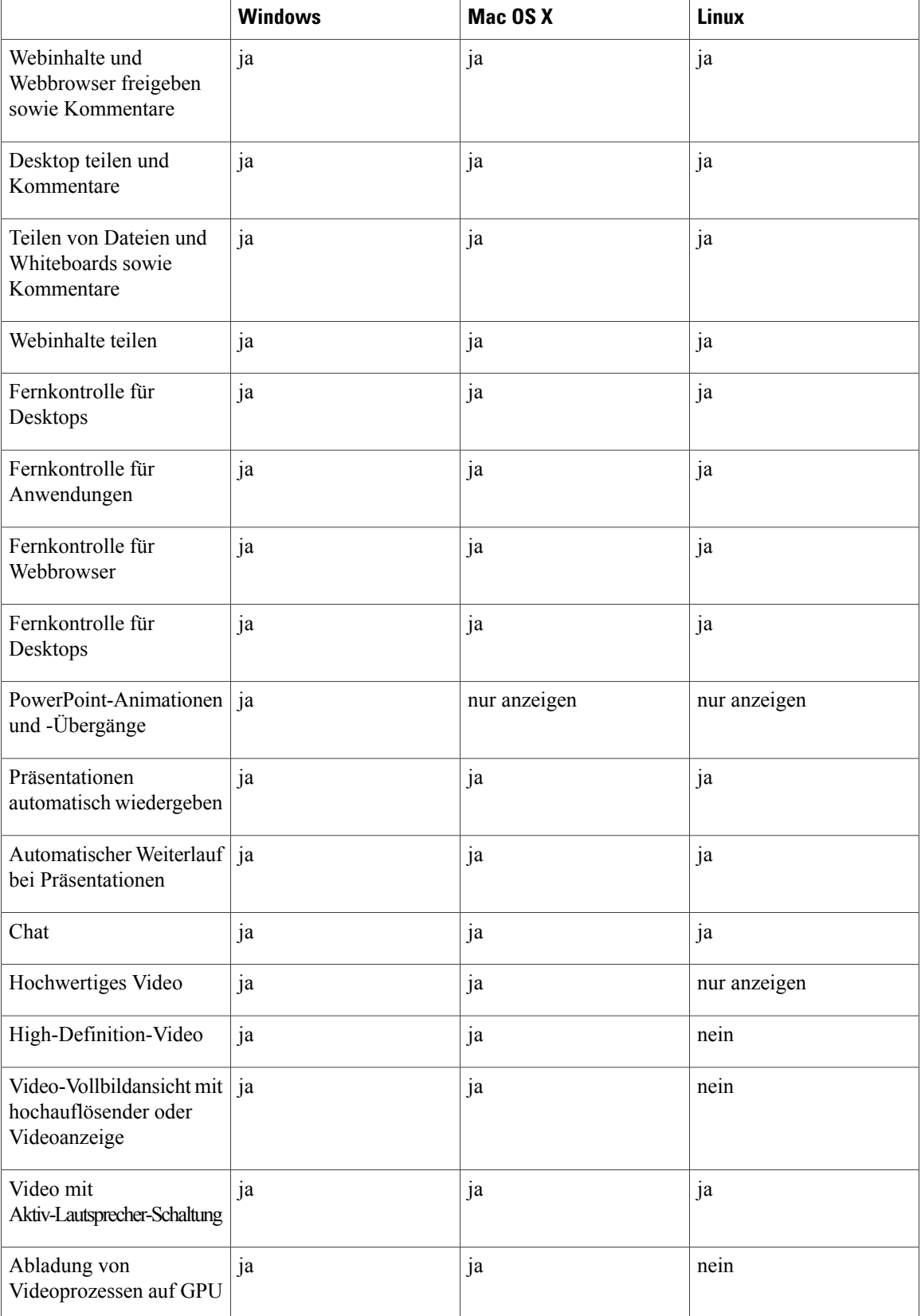

 $\mathbf I$ 

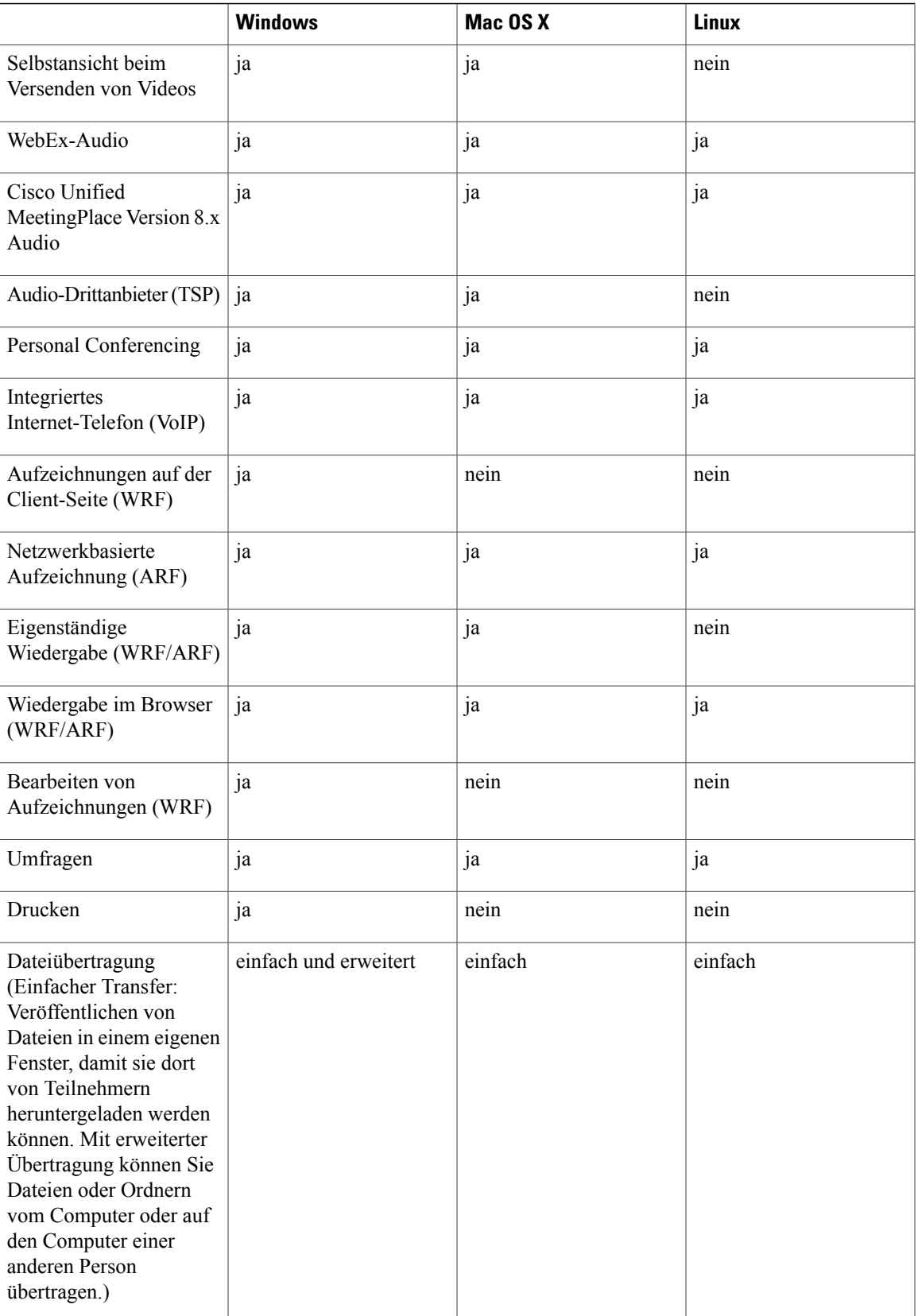

 $\overline{\phantom{a}}$ 

1

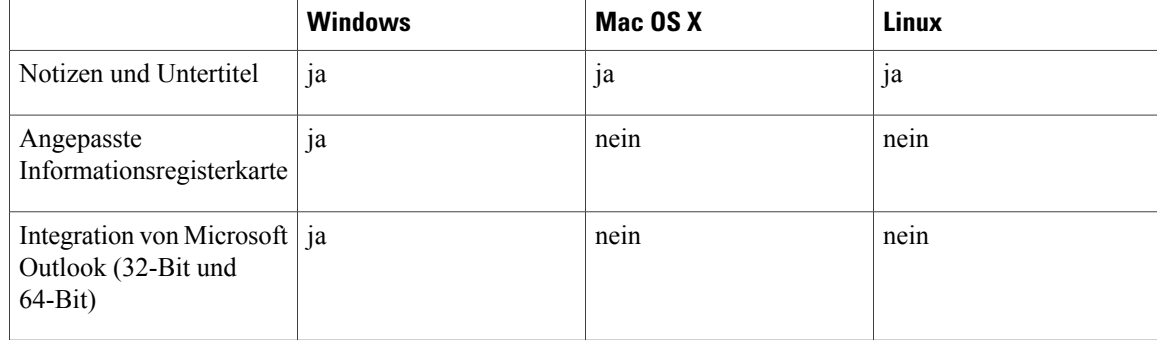

### **Event Center**

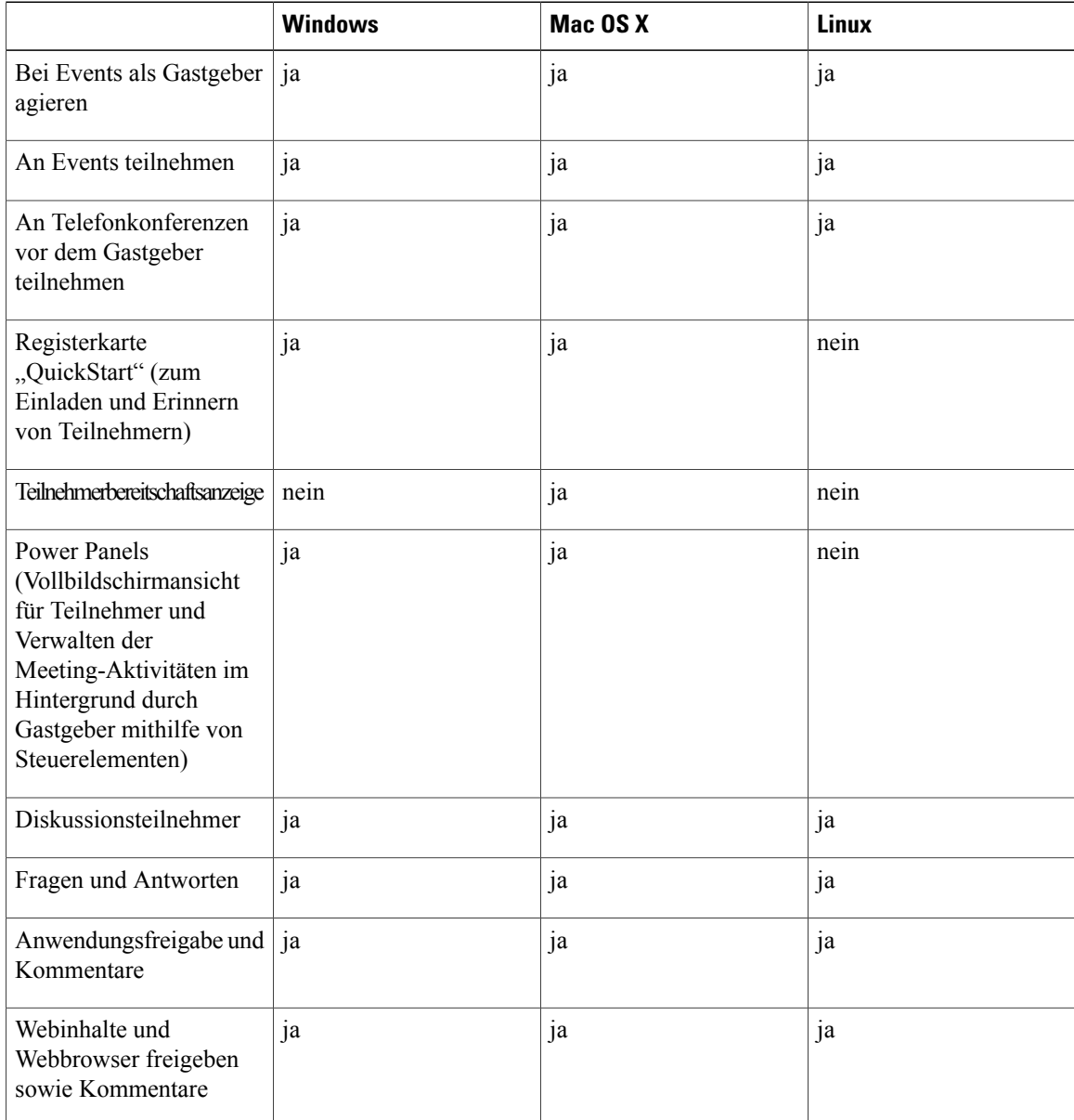

 $\mathbf I$ 

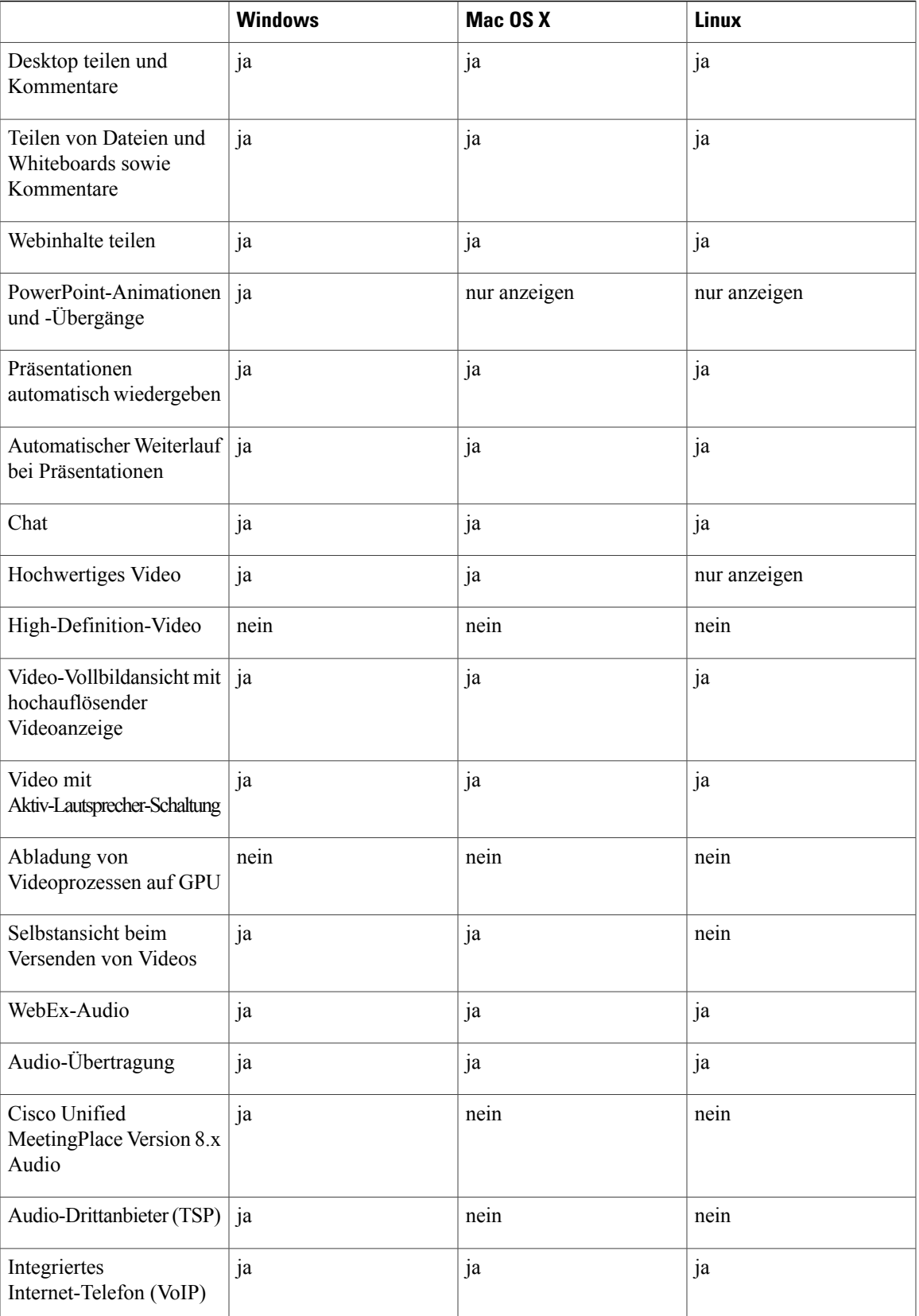

 $\mathbf l$ 

 $\mathbf I$ 

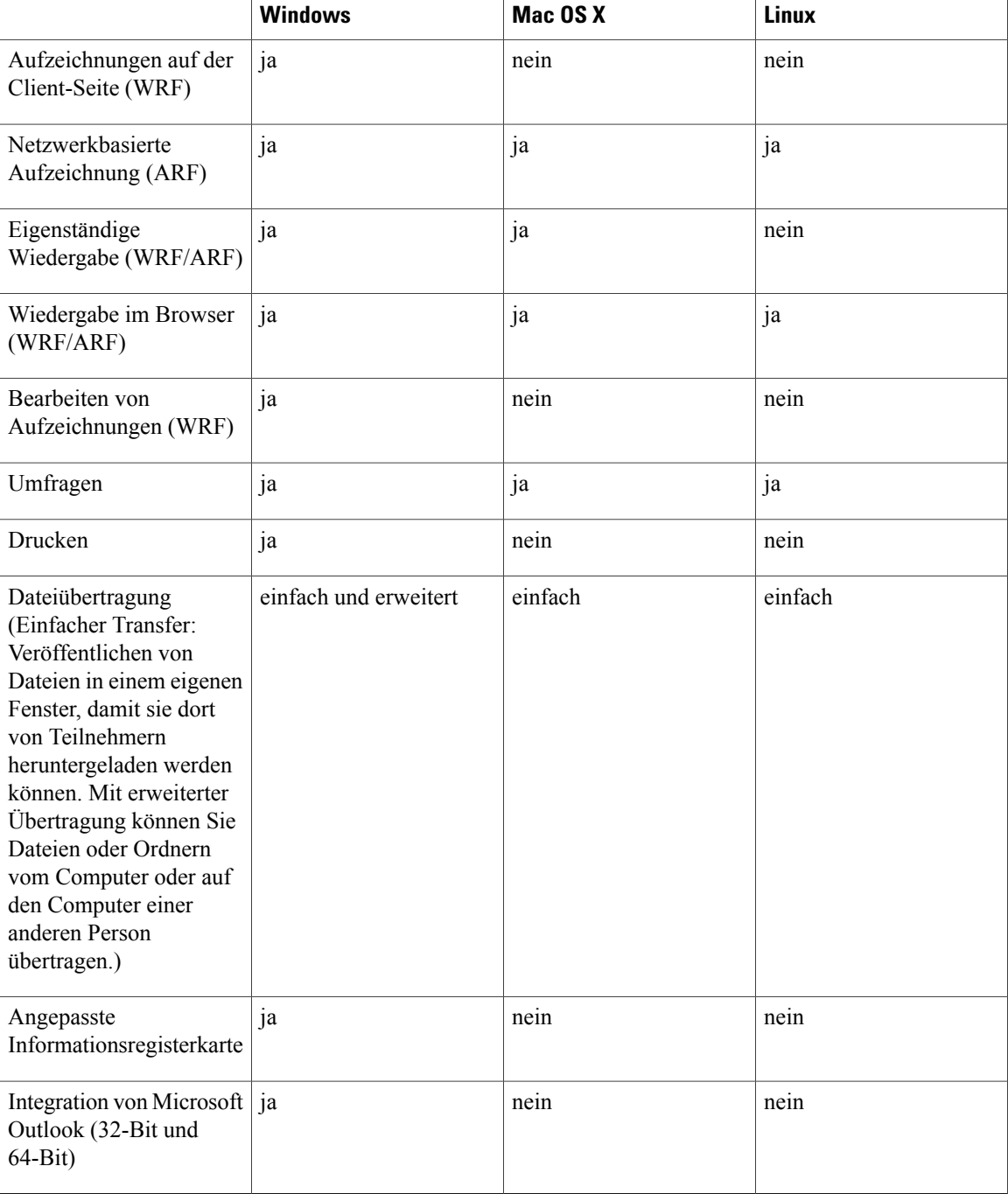

# **Support Center**

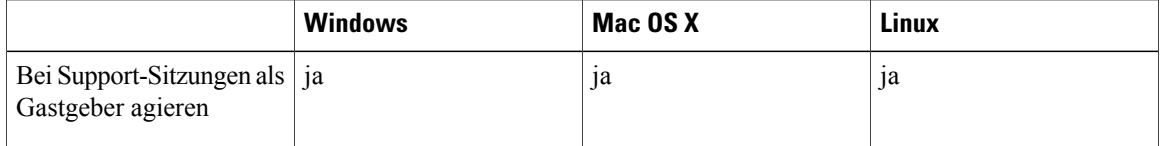

 $\mathbf I$ 

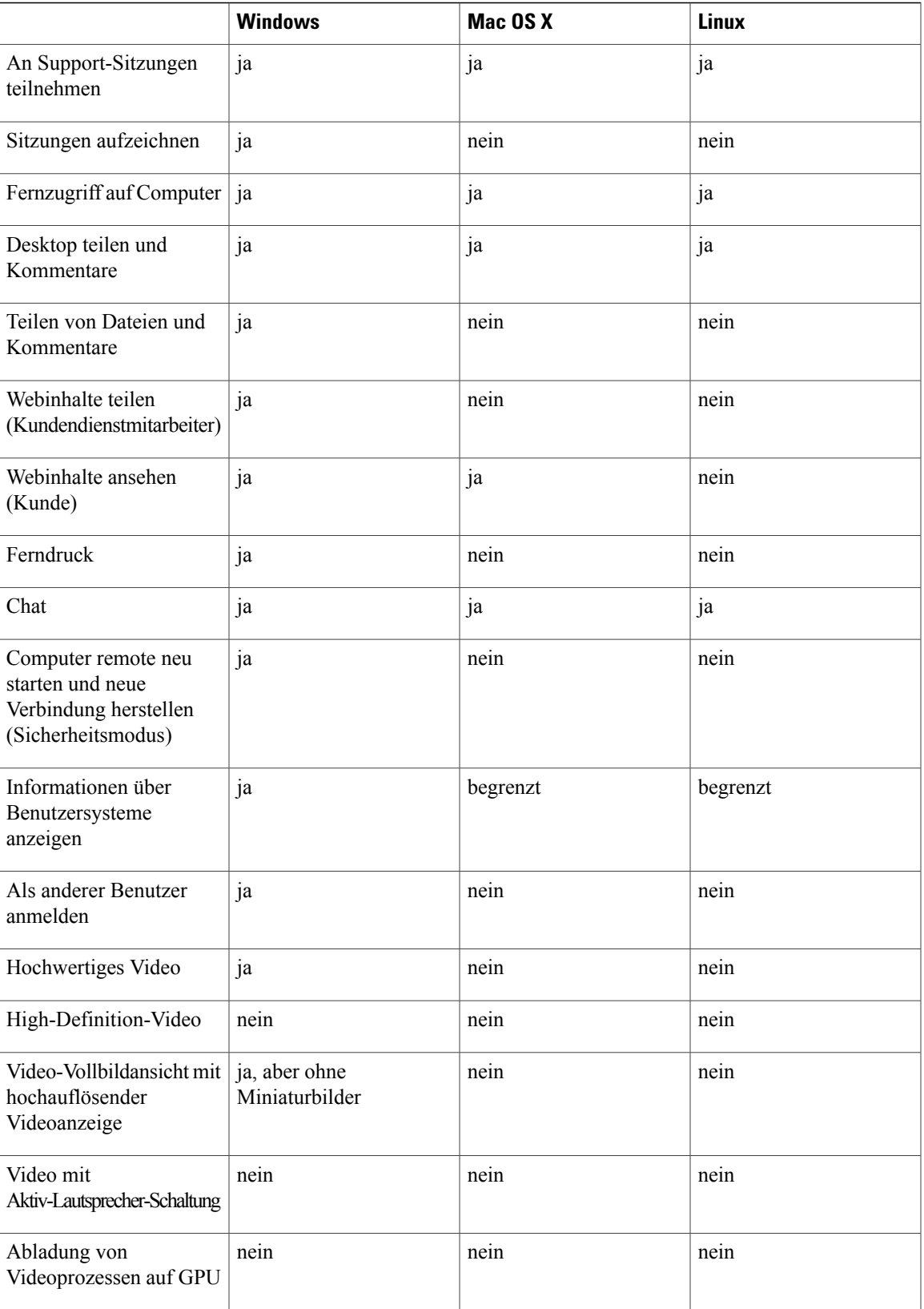

 $\mathbf l$ 

T

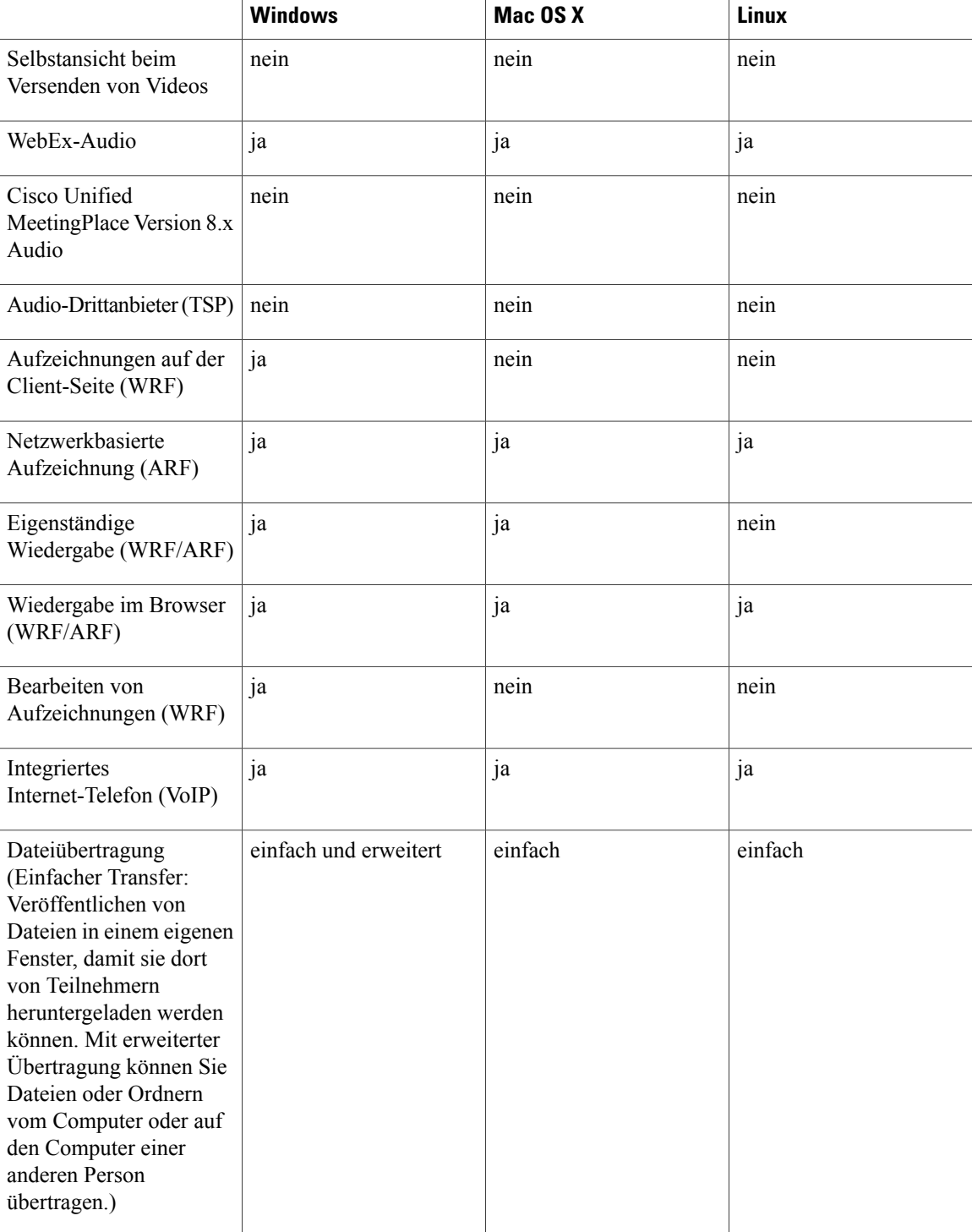

**Training Center**

 $\mathbf I$ 

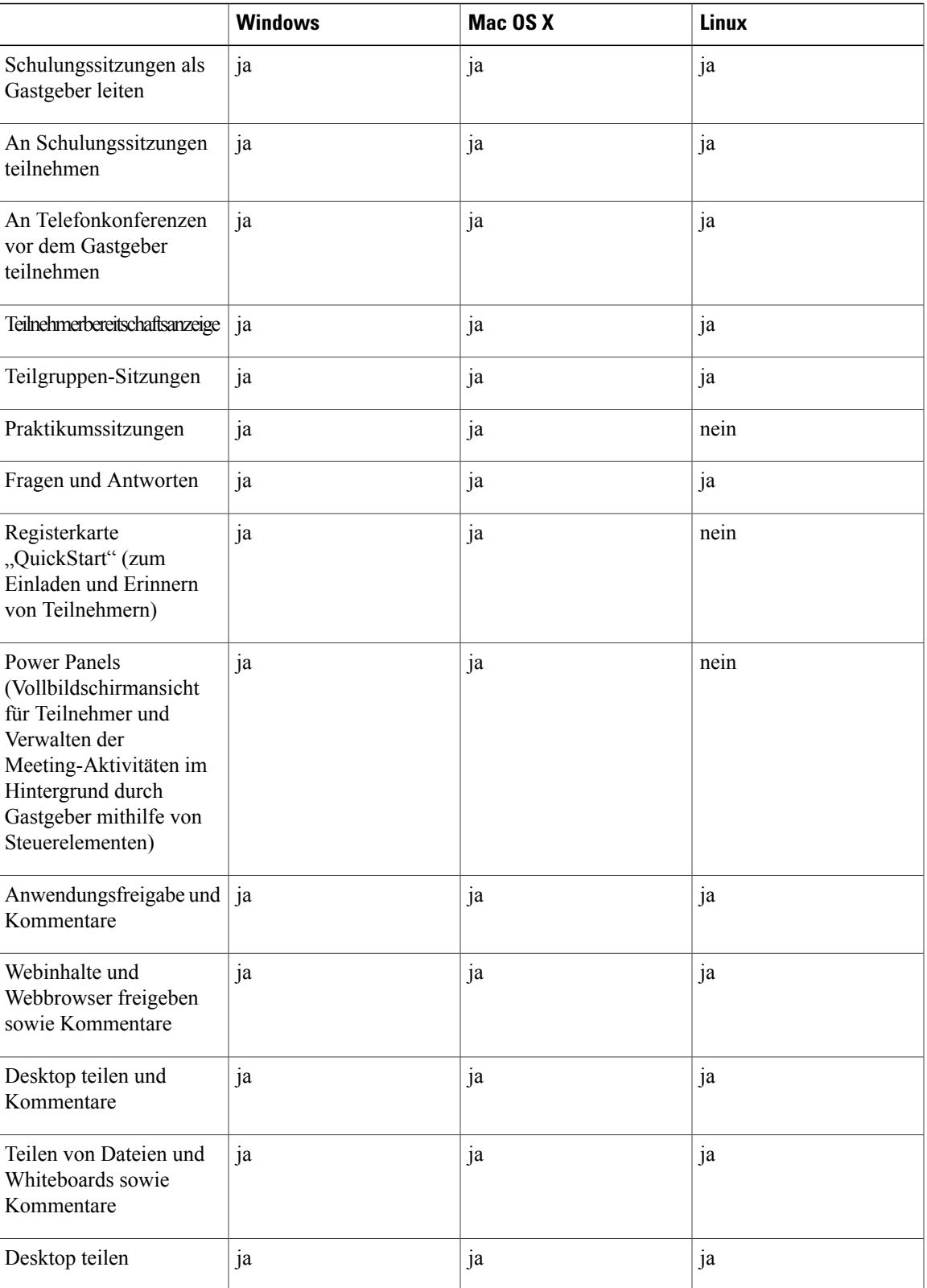

 $\mathbf l$ 

I

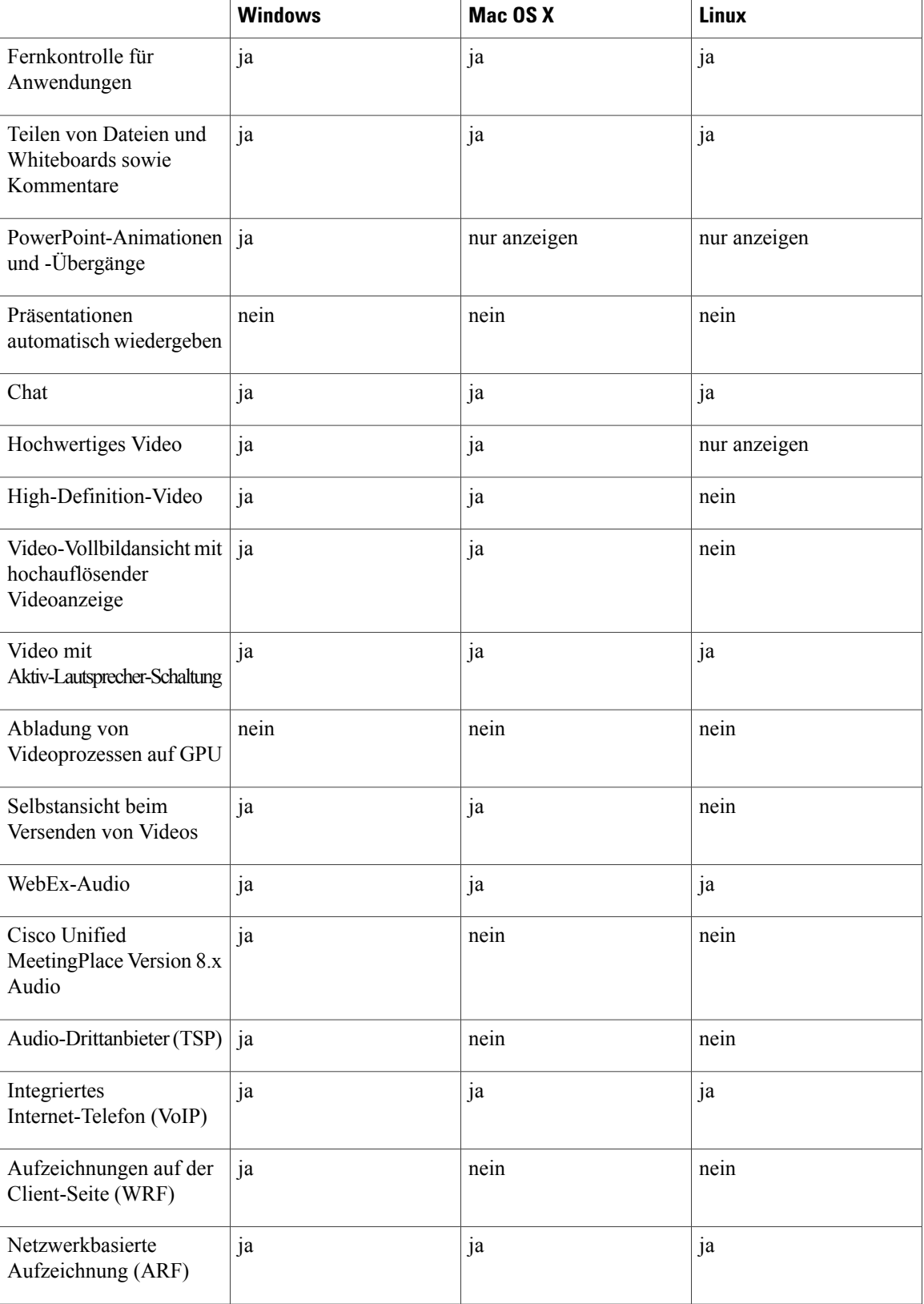

 $\mathbf I$ 

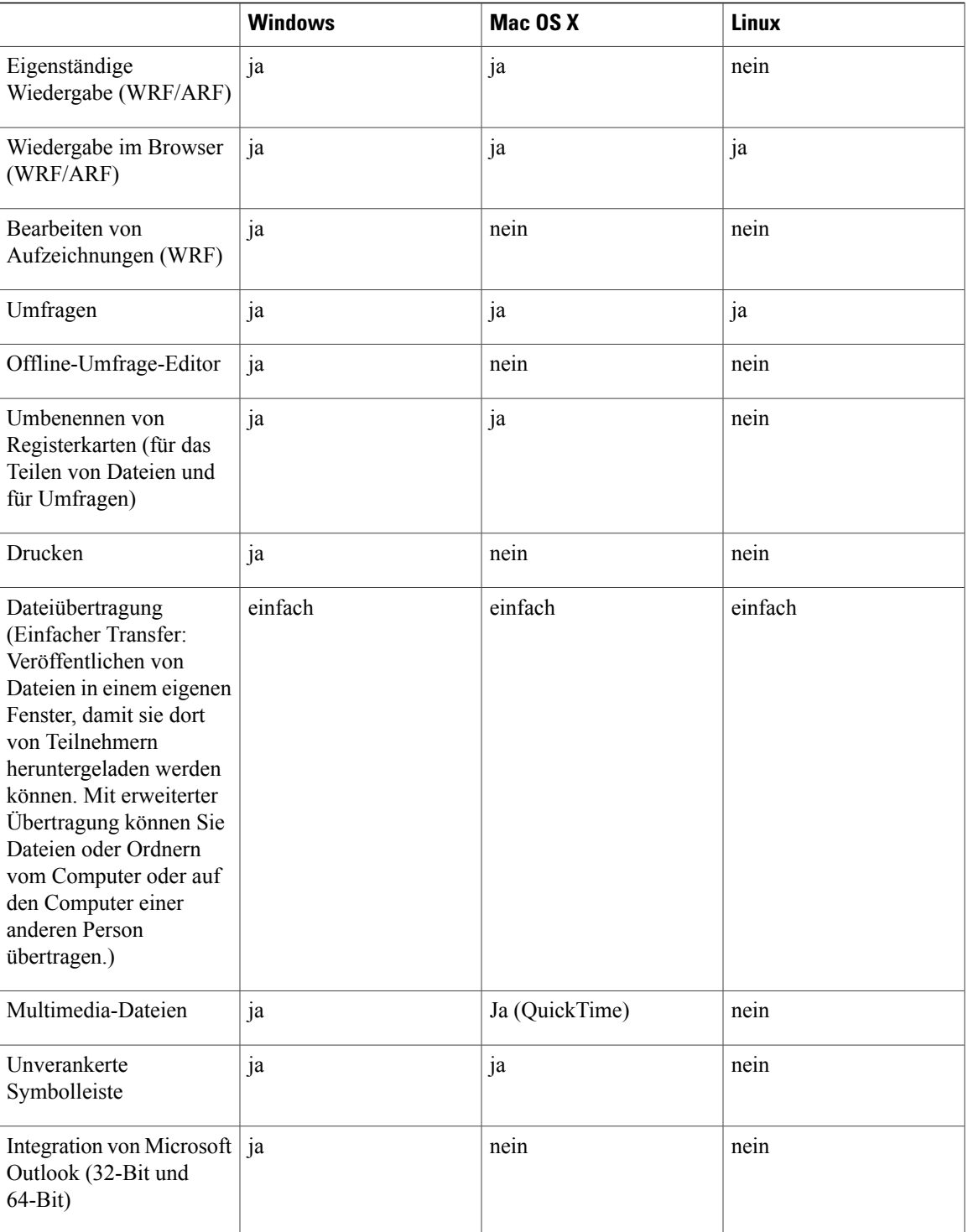

# <span id="page-53-0"></span>**Plattformübergreifende bekannte Probleme und Einschränkungen (WBS30)**

Dieser Abschnitt enthält bekannte Probleme und Einschränkungen zu Browsern und Betriebssystemen, die von WebEx unterstützt werden. Weitere Informationen zu den bekannten Problemen finden Sie in der entsprechenden Software-Dokumentation für jeden Service.

#### **Presentation Studio On-Demand**

• Presentation Studio unterstützt OpenSolaris und neuere Versionen von Linux-Distributionen nicht.

#### **Unterstützung von Linux (64-Bit)**

- 64-Bit-Linux-Distributionen werden nicht offiziell unterstützt.
- Firefox 64-Bit wird nicht unterstützt.

#### **Unterstützung von Microsoft Office 2010**

- UCF Toolkit wird nicht mit Microsoft Office 2010 (64-Bit) unterstützt.
- Neue Animationen, Übergänge und 3D-Grafiken, die mit Microsoft Office 2010 eingeführt wurden, werden nicht unterstützt.
- Das Adressbuch Ihres Unternehmens in Ihre WebEx-Kontakte zu importieren, wird von Microsoft Outlook 2010 64-Bit nicht unterstützt.

#### **Unterstützung von Microsoft Office 2013**

- Wenn Sie Microsoft Office 2013 installiert haben, werden folgende Funktionen beim Teilen von PowerPoint 2013-Dateien nicht unterstützt:
	- Animationen und Übergänge
	- Eingebettete Video- oder Audiodateien
	- PowerPoint-Notizen in einem eigenen Bereich
	- UCF-Toolkit
- Wenn Sie die Registerkarte "Informationen" angepasst haben, werden einige benutzerdefinierte Elemente möglicherweise nicht unterstützt. Wir empfehlen, dies zu überprüfen, um sicherzustellen, dass weiterhin alles im WebEx-Meeting korrekt angezeigt wird.
- In seltenen Fällen können folgende Probleme auftreten:
	- Text und Hintergrundfarben weichen möglicherweise leicht von den tatsächlichen Farben in einer Folie ab.
	- Einige Grafikelemente einer Folie fehlen möglicherweise.
	- Schriften werden auf der Folie möglicherweise verschwommen angezeigt oder weichen vom Original ab.
	- Die Größe der Formen weicht möglicherweise vom Original ab.
- Wird ein Objekt in einer PowerPoint-Präsentation im Bearbeitungsmodus nicht korrekt angezeigt, wird es in der Diashow-Ansicht automatisch entfernt. Das Objekt wird jedoch möglicherweise weiterhin angezeigt, wenn die Datei in einem WebEx-Meeting geteilt wird.
- Es ist nicht möglich, passwortgeschützte PowerPoint 2013-Dateien mit der Funktion zum Teilen von Dateien zu teilen. Nutzen Sie stattdessen die Anwendungs- oder Desktopfreigabe.
- Es ist nicht möglich, Excel 2013-Dateien auf Windows 8 und 8.1 mit der Funktion zum Teilen von Dateien zu teilen. Nutzen Sie stattdessen die Anwendungs- oder Desktopfreigabe.
- Es ist nicht möglich, Word 2013-Dokumente (64-Bit) auf Windows 8 und 8.1 (64-Bit) mit der Funktion zum Teilen von Dateien zu teilen. Nutzen Sie stattdessen die Anwendungs- oder Desktopfreigabe.

#### **Microsoft Windows 2000**

Windows 2000 wird beginnend mit dieser Version nicht mehr unterstützt. Benutzer von Windows 2000 sind möglicherweise noch in der Lage, Meetings beizutreten, die Leistung wird aber nicht garantiert.

#### **Mac OS**

- Benutzer von Mac OS X 10.5 oder Vorgängerversionen können keine Verbindung zu einem WebEx-Meeting mehr aufbauen.
- Benutzer der Mac PowerPC-Plattform können keine Verbindung zum WebEx-Meeting mehr aufbauen.
- Der WebEx Network Recording Player unterstützt nicht die Konvertierung von Aufzeichnungen in das MP4-Format auf Mac-Systemen.

#### **Firefox 4.0 oder höher**

WebEx unterstützt unter Windows nur die 32-Bit-Version von Firefox.

#### **Citrix XenDesktop und XenApp**

- Aufgrund einer Einschränkung in der Konstruktion der virtuellen Desktop-Umgebung könnte es sein, dass das Senden von Videos nicht problemlos funktioniert. Außerdem könnte beim Senden eines Videos während eines Meetings die Bildfrequenz sehr niedrig sein. Dies hat eine nicht optimale Benutzererfahrung beim Senden von Videos zur Folge.
- Einige Videodateien können in einer virtuellen Desktop-Umgebung nicht mit anderen geteilt werden.
- Wenn es sich bei dem Betriebssystem des Gastgebers um Mac OS handelt, kann es sein, dass Webcam und Mikrofon (entweder extern oder integriert) nicht erkannt werden und in einem Meeting nicht verwendet werden können.
- Remote Access und Access Anywhere werden nicht unterstützt, da die Remote Access- und Access Anywhere-Agenten automatisch durch die zugrundeliegende Citrix-Plattform entfernt werden, nachdem das Betriebssystem neu gestartet wird.
- Benutzer der Produktivitätswerkzeuge können ein One-Click-Meeting oder ein angesetztes Meeting nicht erfolgreich über Outlook starten.
- Wenn ein Benutzer die Produktivitätswerkzeuge als veröffentlichte App auf XenApp verwendet, muss er sich von der Produktivitätswerkzeuge-App abmelden, bevor er sich von der App abmeldet. Andernfalls wird die Sitzungs-ID nicht automatisch vom Server gelöscht.

#### **Mac OS X 10.8 Mountain Lion**

Beim Starten eines Meetings bzw. beim Beitreten zu einem Meeting über PAC-Proxy bei Mac OS X 10.8 Mountain Lion stürzt die Meeting-Anwendung ab. Die ist ein Betriebssystemfehler, der an Apple gemeldet wurde (Apple Fehlermeldung Nr. 11844696). Der Fehler wurde in Mac OS X 10.8.2 behoben.

#### **Internet Explorer 9 und 10**

"Verbesserter geschützter Modus" in Internet Explorer 10 und 11 wird auf dem Desktop nicht unterstützt. Da dieser Modus ein Plug-in-freies Browsingerlebnis bietet, sind die WebEx-Add-ons deaktiviert und weder ActiveX- noch Java-Methoden für das Herunterladen können verwendet werden. Benutzer können weiterhin TFS (Temporary Folder Solution) verwenden, um einem Meeting beizutreten. Alternativ können Benutzer den verbesserten geschützten Modus deaktivieren, um dem Meeting normal beizutreten.

Wenn im Internet Explorer auf dem Desktop die Kompatibilitätsansicht aktiviert wird, werden einige WebEx-Seiten möglicherweise falsch wiedergegeben. Wir empfehlen, diese Ansicht für die WebEx-Site zu deaktivieren.

#### **Windows 8 und 8.1**

- Für das Teilen von PDF-Dateien muss Adobe Reader auf Ihrem Gerät installiert sein.
- Beim Teilen von Microsoft PowerPoint-Folien im Modus "Druckertreiber" werden einige Inhalte möglicherweise nicht angezeigt. Wir empfehlen Ihnen, stattdessen unseren standardmäßigen "UCF"-Modus, die Anwendungsfreigabe oder das Teilen des Desktops zu verwenden.
- Wenn Sie eine Verbindung zu einem Ferncomputer mit Windows 10 herstellen, wird der lokale Bildschirm nicht verdunkelt.
- Die Anwendungsfreigabe wird für Windows-Apps nicht unterstützt.

#### **Windows 10**

#### • **Einschränkungen des Browsers Microsoft Edge**

- Der Edge-Browser wird über die temporäre Ordnerlösung WebEx TFS (Temporary Folder Solution) unterstützt. Dabei wird eine ausführbare Datei (.exe) heruntergeladen und installiert.
- Benutzer haben keine Möglichkeit, den Edge-Browser in einem WebEx-Meeting zu teilen.
- Der Edge-Browser wird nur für das Starten von und Beitreten zu Meetings, Events, Schulungssitzungen oder Support-Sitzungen im Meeting Center, Event Center, Training Center und Support Center unterstützt. Nicht unterstützt wird dieser Browser für Access Anywhere, Remote Access, Praktika, den WebEx Player für Dateien im WRF-Format (WebEx Recording Format) oder den WebEx-Player für Netzwerkaufzeichnungen für Dateien im ARF-Format (Advanced Recording Format).

Wir empfehlen, für WebE den Internet Explorer oder einen anderen Browser zu verwenden, bis der Edge-Browser in vollem Umfang unterstützt wird.

#### • **Einschränkungen des Firefox 64-Bit-Browsers**

- Der Firefox 64-Bit-Browser wird über die temporäre Ordnerlösung WebEx TFS (Temporary Folder Solution) unterstützt. Dabei wird eine ausführbare Datei (.exe) heruntergeladen und installiert.
- Der Firefox 64-Bit-Browser wird nur für das Starten von und Beitreten zu Meetings, Events, Schulungssitzungen oder Support-Sitzungen im Meeting Center, Event Center, Training Center und Support Center unterstützt. Nicht unterstützt wird dieser Browser für Access Anywhere, Remote Access, Praktika, den WebEx Player für Dateien im WRF-Format (WebEx Recording Format) oder den WebEx-Player für Netzwerkaufzeichnungen für Dateien im ARF-Format (Advanced Recording Format).

Г

#### • **Einschränkungen für geteilte Inhalte**

- Die Anwendungsfreigabe wird für Windows-Apps nicht unterstützt.
- Für das Teilen von PDF-Dateien muss Adobe Reader auf Ihrem Gerät installiert sein.
- Beim Teilen von Microsoft PowerPoint-Folien im Modus "Druckertreiber" werden einige Inhalte möglicherweise nicht angezeigt. Wir empfehlen Ihnen, stattdessen unseren standardmäßigen "UCF"-Modus, die Anwendungsfreigabe oder das Teilen des Desktops zu verwenden.
- Wenn Sie eine Verbindung zu einem Ferncomputer mit Windows 10 herstellen, wird der lokale Bildschirm nicht verdunkelt.

Um diese Einschränkungen zu vermeiden, empfehlen wir Ihnen, unter Windows 10 statt des Teilens von Dateien bzw. der Anwendungsfreigabe das Bildschirm-Teilen zu verwenden.

 $\mathbf{I}$ 

I

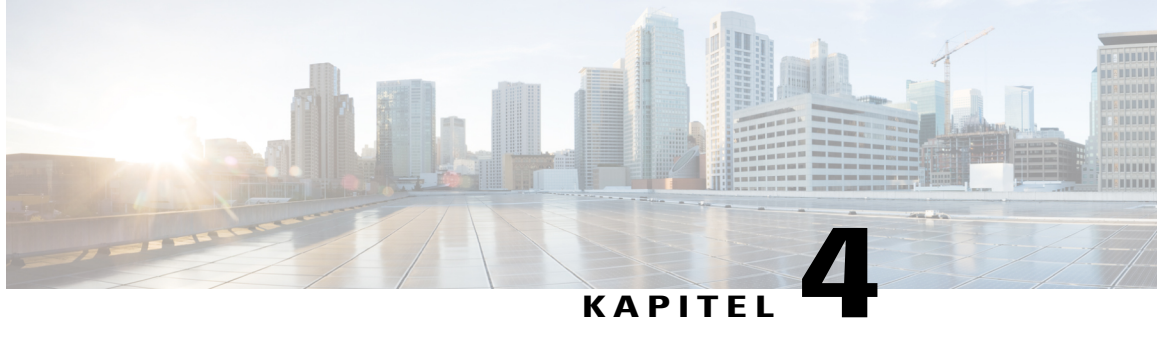

# **Software-Dokumentation für die WebEx-Produktivitätswerkzeuge (WBS30)**

In dieser Software-Dokumentation werden die Funktionen, unterstützten Versionen, bekannten Probleme und Einschränkungen der WebEx-Produktivitätswerkzeuge beschrieben.

- [Neuerungen für Produktivitätswerkzeuge \(WBS30\), Seite 55](#page-58-0)
- [Unterstützung der WebEx-Produktivitätswerkzeuge \(WBS30\), Seite 57](#page-60-0)
- [Bekanntmachung zum Ende des Supports für Windows Outlook XP, 2003 und Mac OS X 10.6 \(WBS30\),](#page-64-0) [Seite 61](#page-64-0)
- [Bekannte Probleme und Einschränkungen für Produktivitätswerkzeuge Windows \(WBS30\), Seite 61](#page-64-1)
- [Bekannte Probleme und Einschränkungen für Produktivitätswerkzeuge Mac \(WBS30\), Seite 71](#page-74-0)

# <span id="page-58-0"></span>**Neuerungen für Produktivitätswerkzeuge (WBS30)**

### **WBS30.1**

#### **Windows 10**

Von WebEx wird jetzt eine beschränkte Unterstützung für Microsoft Windows 10 ab Version WBS30.1 bereitgestellt. Weitere Informationen finden Sie im Abschnitt *Software-Dokumentation für Systemanforderungen und Funktionsunterstützung* unter *Plattformübergreifende Funktionen und bekannte Probleme*.

### **WBS30**

#### **Unterstützte Sprachen**

WebEx-Produktivitätswerkzeuge stehen nun in Dänisch und Türkisch sowohl für Windows als auch für Mac zur Verfügung.

### **Common Identity-Unterstützung**

WebEx-Produktivitätswerkzeuge unterstützen nun die einheitliche Identität. Benutzer, die Konten auf neu bereitgestellten Sites mit aktivierter Common Identity haben, treffen bei der Anmeldung bei ihrem Konto auf eine neue Benutzeroberfläche. Die Unterstützung gilt sowohl für Windows als auch für Mac.

#### **Erweiterte Installationserfahrung für Windows**

Die Installationserfahrung für die Windows-Version der WebEx-Produktivitätswerkzeuge ist optimiert worden. Die Benutzer brauchen nach einem Upgrade der Produktivitätswerkzeuge unter Windows nicht mehr ihre Computer neu zu starten. Die Verbesserung wird nach der Erstinstallation der WBS30-Version wirksam. Mit anderen Worten: Der Benutzer sieht die Verbesserung, wenn er auf eine Version der Produktivitätswerkzeuge nach WBS30 upgraded.

#### **Audiosicherheit**

Verbesserungen der Sicherheit sind unter anderem automatisch generierte, numerische Passwörter für Audio-Meetings. Das numerische Passwort ist in der Oberfläche für das Ansetzen von Meetings und die E-Mail-Einladungen enthalten (es sei denn, Passwörter sind durch entsprechende Einstellungen von E-Mail-Einladungen ausgeschlossen). Diese Funktion steht sowohl für Windows als auch für Mac zur Verfügung.

#### **Rückruf für TSP-Audio (Anbieter von Telefoniediensten)**

In der Mac-Version der WebEx-Produktivitätswerkzeuge kann der Rückruf ähnlich wie bei der Windows-Version der WebEx-Produktivitätswerkzeuge aktiviert werden, wenn ein Meeting für Benutzer von TSP-Audio (Telephony Service Provider) angesetzt wird. Gastgeber müssen die Option **Teilnehmer erhalten Rückruf** markieren, um diese Funktion bei Ansetzen eines Meetings zu aktivieren. Voraussetzung für diese Funktion ist, dass für die WebEx-Site und den Gastgeber TSP-Rückruf aktiviert ist.

#### **Ausnahmen bei wiederkehrenden Meetings für CMR Hybrid**

Ausnahmen bei wiederkehrenden Meetings werden für CMR Hybrid-Meetings nun in den WebEx-Produktivitätswerkzeugen unterstützt. *Waisen*-Meetings werden noch nicht unterstützt. Beispiel: Sie können WebEx-Meetings und TelePresence-Räume nicht einem einzelnen Meeting einer reinen Outlook-Meeting-Serie hinzufügen. Wenn Sie diese Funktionen für ein einzelnes Meeting in einer Serie verfügbar machen möchten, müssen Sie die gesamte Serie zu einem WebEx- und TelePresence-Meeting machen. Außerdem können Sie TelePresence-Räume weder aus einer Meeting-Serie entfernen noch zu dieser hinzufügen, sofern sie über Ausnahmen verfügt.

#### **Systemanforderungen für CMR Hybrid-Meetings**

Ihr System muss folgende Anforderungen erfüllen, damit Sie die Funktionen der Version WBS30 der WebEx-Produktivitätswerkzeuge für das Ansetzen von CMR Hybrid-Meetings nutzen können:

- Cisco TelePresence Management Suite (Cisco TMS) Version 15.0
- Cisco TelePresence Management Suite Erweiterung für Microsoft Exchange (Cisco TMSXE) Version 5.0

Darüber hinaus wird möglicherweise für einige TelePresence-Server der Cisco TelePresence Conductor Version 4.0 benötigt.

Ältere Versionen der WebEx-Produktivitätswerkzeuge und der WebEx-Site als WBS30 und die entsprechenden Cisco TMS- and Cisco TMSXE-Versionen werden in bestimmten, getesteten Versionsausführungen für CMR Hybrid unterstützt.

 $\mathsf I$ 

# <span id="page-60-0"></span>**Unterstützung der WebEx-Produktivitätswerkzeuge (WBS30)**

## **Unterstützung von Microsoft Outlook**

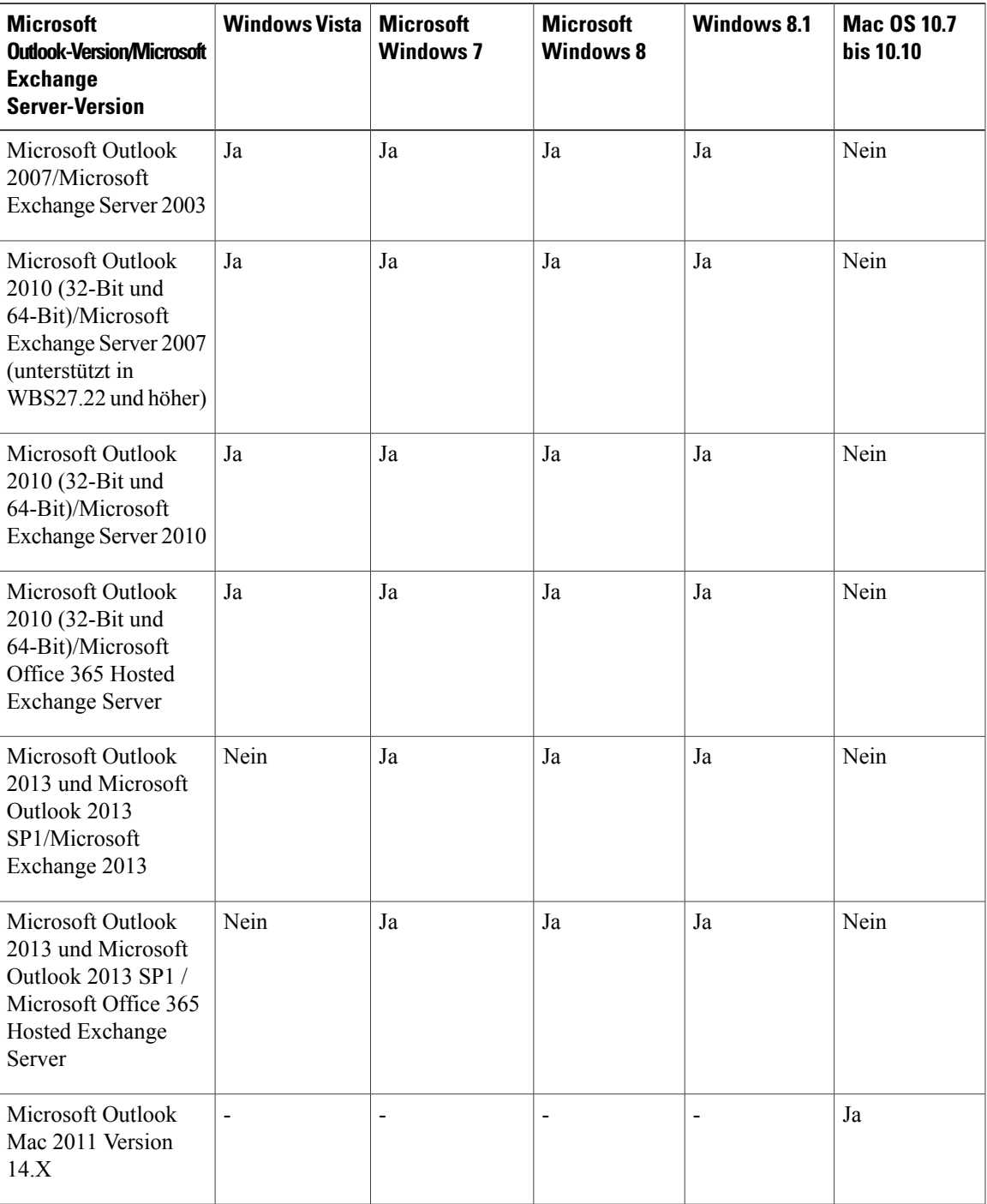

1

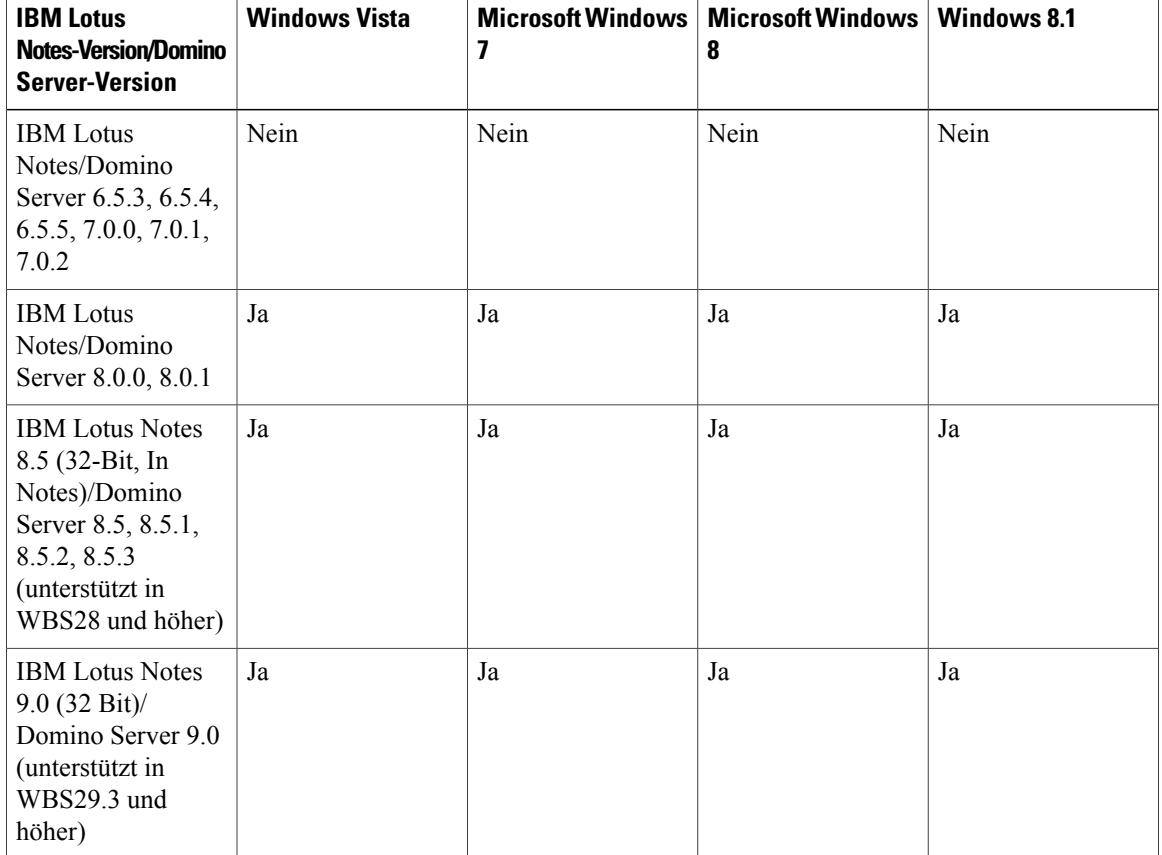

## **Unterstützung von IBM Lotus Notes**

## **Sofortnachrichten-Programm (nur 32-Bit-Versionen)**

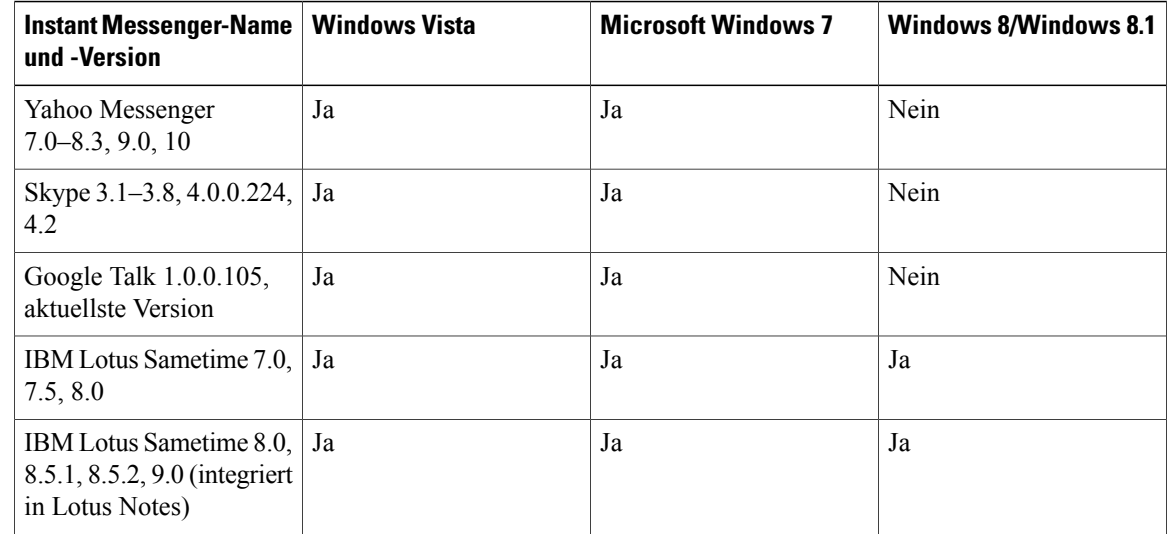

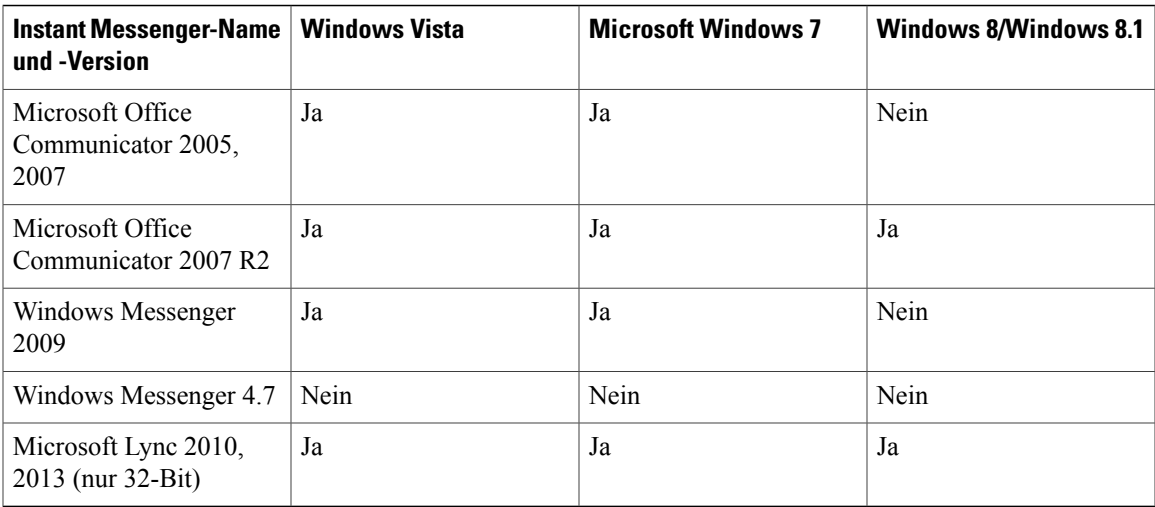

## **Unterstützung von Microsoft Office**

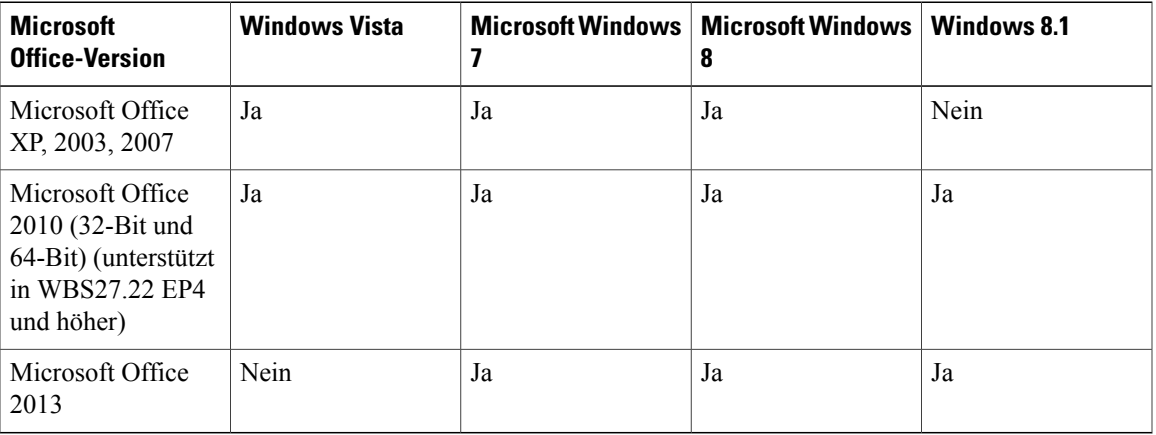

## **Browser-Support**

 $\mathbf{I}$ 

**Tabelle 2: WebEx-Integration mit Internet Explorer und Firefox**

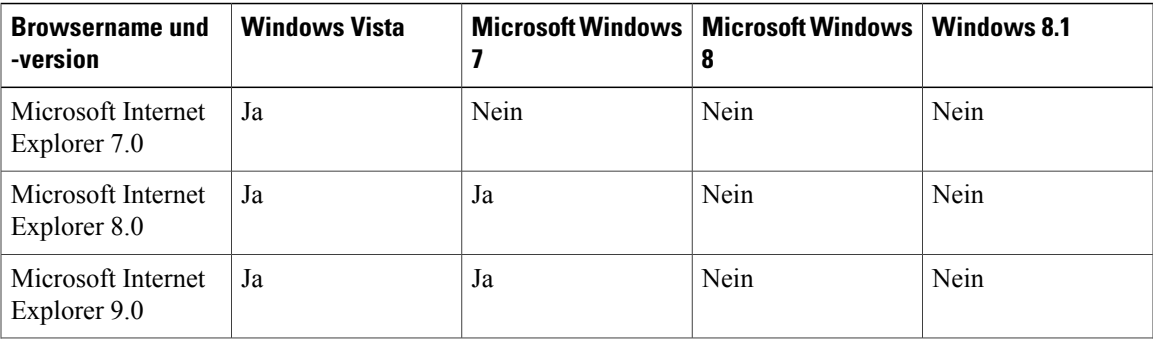

 $\mathbf I$ 

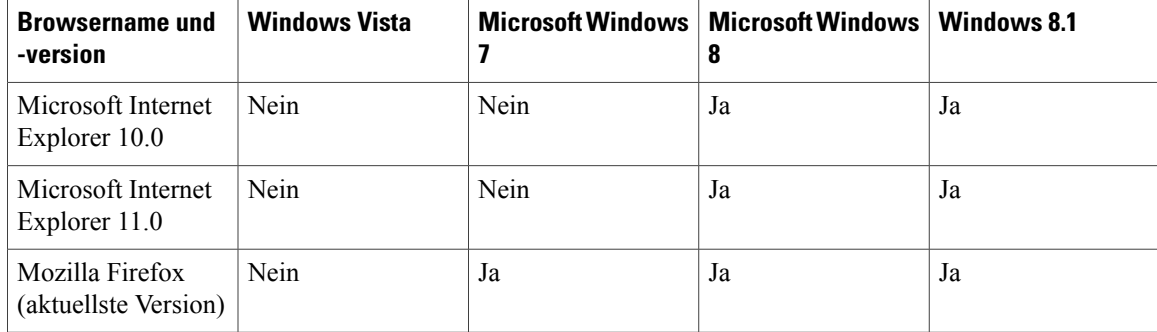

## **Browser-Unterstützung mit Einmalanmeldung (Windows)**

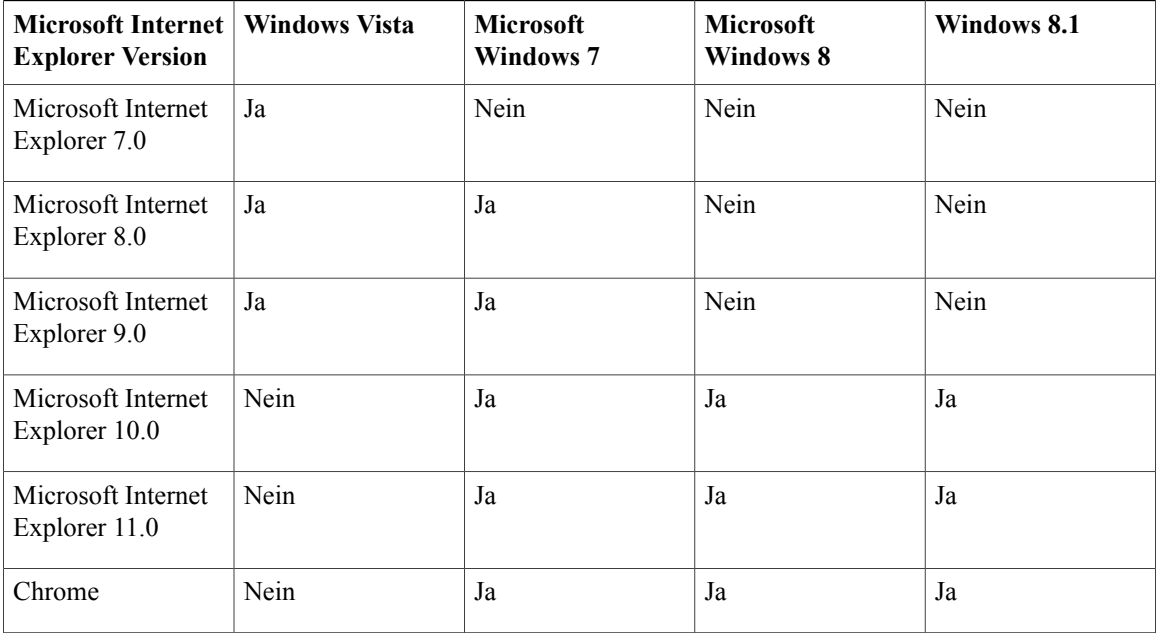

## **Browser-Unterstützung mit Einmalanmeldung (Mac)**

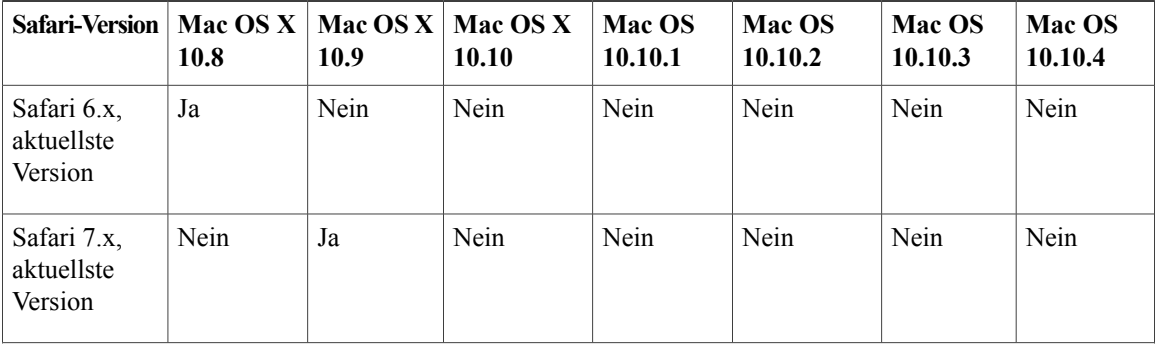

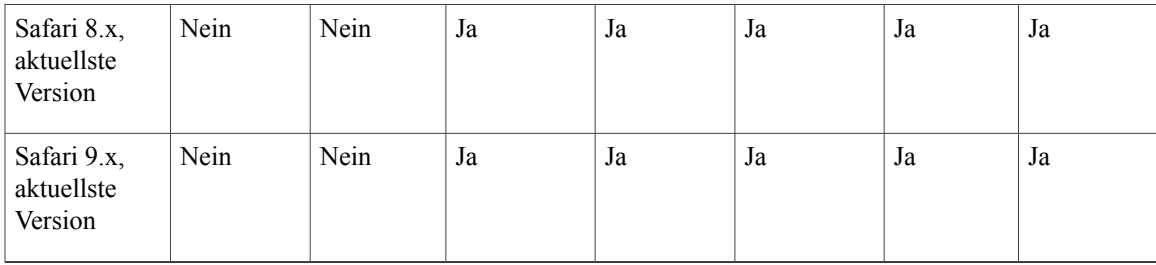

### **Citrix Support (WBS26.45 bis WBS30)**

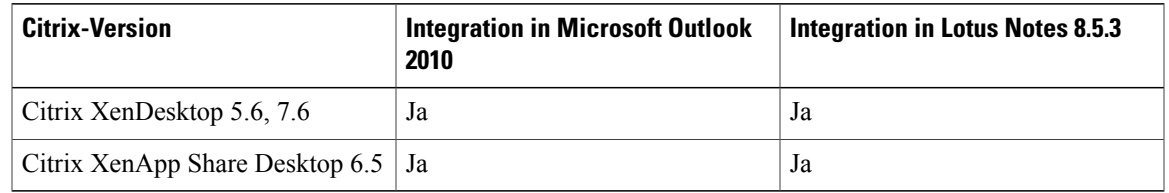

# <span id="page-64-0"></span>**Bekanntmachung zum Ende des Supports für Windows Outlook XP, 2003 und Mac OS X 10.6 (WBS30)**

Die Unterstützung der WebEx-Produktivitätswerkzeuge für Windows Outlook XP und2003 endet ab der Version WBS30.

Wir werden Windows Outlook XP, 2003 und Mac OS X 10.6 nicht mehr mit unseren Produkten testen und können nicht garantieren, dass WebEx-Produktivitätswerkzeuge weiterhin auf diesen Plattformen laufen werden.

Wie Ihnen sicher bekannt ist, hat Microsoft angekündigt, die Unterstützung von Windows Outlook 2003 nach dem 14. Juli 2015 einzustellen, and Apple stellt bereits keine Aktualisierungen und Sicherheits-Patches für Mac OS X 10.6 mehr bereit. Außerdem wurde die WebEx-Unterstützung von Windows XP wie angekündigt zum Januar 2015 eingestellt. Wir empfehlen Benutzern ein Upgrade ihrer Computer auf ein unterstütztes E-Mail-System, damit sie WebEx unterbrechungsfrei weiterhin nutzen können.

# <span id="page-64-1"></span>**Bekannte Probleme und Einschränkungen für Produktivitätswerkzeuge Windows (WBS30)**

Sofern nichts Gegenteiliges angegeben ist, betreffen die hier aufgeführten Probleme alle WebEx-Dienste.

### **Version der Produktivitätswerkzeuge**

Sie benötigen die Version 2.40 oder höher der Produktivitätswerkzeuge, um mit der Version WBS30 dieses Produkts arbeiten zu können.

#### **Standard-Meeting-Vorlage**

Wenn die Option **Erster beitretender Teilnehmer ist der Moderator** in der Site-Administration aktiviert ist, wird sie standardmäßig auch auf Ihrer WebEx-Site in der Funktion für das Ansetzen von Meetings aktiviert. Außerdem wird diese Option auch in der Standard-Meeting-Vorlage aktiviert, die Sie in den WebEx-Produktivitätswerkzeugen für das Ansetzen von WebEx-Meetings mit Microsoft Outlook verwenden. Sie hat allerdings keine Auswirkungen auf angepasste Meeting-Vorlagen, die von Benutzern erstellt wurden. Wenn ein Gastgeber Meetings anhand angepasster Vorlagen ansetzt und möchte, dass der erste dem Meeting beitretende Teilnehmer die Aufgabe des Moderators übernimmt, muss er diese Einstellung manuell in den angepassten Vorlagen aktivieren.

#### **Vorlagen für E-Mail-Einladungen**

Bei den E-Mail-Einladungsvorlagen für Produktivitätswerkzeuge zwischen WBS28.12.2 und WBS29.13 wurden Änderungen vorgenommen:

- **WBS28.9 zu WBS28.12.27** Wenn CMR Hybrid auf der Site nicht aktiviert war, standen zwei E-Mail-Einladungsvorlagen in der Windows-Version der WebEx-Produktivitätswerkzeuge für Nur-WebEx, die persönliche Konferenz und Nur-Audio-Meetings zur Verfügung. Eine richtete sich an Gastgeber. Sie enthielt die Gastgeber-Kennnummer und den Gastgeberzugriffscode. Die andere richtete sich an Teilnehmer. Sie enthielt weder die Gastgeber-Kennnummer noch Gastgeber-Zugriffscodeinformationen. Wenn CMR Hybrid auf der Site aktiviert war, stand nur eine E-Mail-Einladungsvorlage für CMR Hybrid-Meetings, Nur-WebEx, die persönliche Konferenz und Nur-Audio-Meetings zur Verfügung. In der Teilnehmerversion waren weder Gastgeber-Kennnummer noch Gastgeberzugriffscode enthalten.
- **WBS29.11 zu WBS29.13.2** In der Windows-Version der WebEx-Produktivitätswerkzeuge stand nur eine E-Mail-Einladungsvorlage für CMR Hybrid-Meetings, Nur-WebEx, die persönliche Konferenz und Nur-Audio-Meetings zur Verfügung. In der Teilnehmerversion waren weder Gastgeber-Kennnummer noch Gastgeberzugriffscode enthalten.
- **WBS29.13.10** Für Nur-WebEx, persönliche Konferenzen und Nur-Audio-Meetings stehen in der Windows-Version der WebEx-Produktivitätswerkzeuge wieder zwei E-Mail-Einladungsvorlagen zur Verfügung. Eine richtet sich an Teilnehmer, die andere an Gastgeber. Letztere enthält die Gastgeber-Kennnummer und den Gastgeberzugriffscode. CMR Hybrid-Meetings unterstützen weiterhin nur eine E-Mail-Einladungsvorlage. Hierbei handelt es sich um die Teilnehmerversion, die weder die Gastgeber-Kennnummer noch den Gastgeberzugriffscode enthält.
- **WBS29.8 zu WBS29.13.10** In der Mac-Version der WebEx-Produktivitätswerkzeuge steht nur eine E-Mail-Einladungsvorlage für CMR Hybrid-Meetings, Nur-WebEx, die persönliche Konferenz und Nur-Audio-Meetings zur Verfügung. In der Teilnehmerversion sind weder Gastgeber-Kennnummer noch Gastgeberzugriffscode enthalten.

Die Mac-Version der WebEx-Produktivitätswerkzeuge verwendet weiterhin eine einzelne E-Mail-Vorlage. Wenn ein Gastgeber also ältere Meetings mit der Mac-Version der Produktivitätswerkzeuge bearbeitet, die über die Version WBS29.13 oder eine höhere Version der Windows-Version der WebEx-Produktivitätswerkzeuge erstellt wurden, wird aufgrund der Begrenzung der Mac-Version auf eine einzelne E-Mail-Vorlage eine neue E-Mail-Vorlage mit neuen Inhalten auf Grundlage der vereinheitlichten E-Mail-Vorlage für den Gastgeber und die Teilnehmer generiert.

Wenn ein Gastgeber ein WebEx-Meeting zudem über den Befehl **Weiterleiten**in Microsoft Outlook weiterleitet, können die Windows-Produktivitätswerkzeuge das Weiterleitungsverhalten des Gastgebers nicht bestimmen und senden stattdessen eine E-Mail für die Ansicht des Teilnehmers in der E-Mail-Einladung anstelle der eigenen E-Mail-Einladung des Gastgebers.

In einigen komplexen Fällen, wenn ein Gastgeber ein einzelnes Meeting storniert, das eine Ausnahme zu einer Meeting-Serie darstellt, und dann eine Meeting-Serie bearbeitet, enthält der Stornierungshinweis für das an die Teilnehmer gesendete Meeting, bei dem nicht angenommen wird, dass es WebEx-Meeting-Informationen enthält, da das Meeting storniert wurde, aktualisierte Informationen für die aktualisierte Meeting-Serie.

#### **Angepasste E-Mail-Vorlagen**

Wenn ein Site-Administrator die E-Mail-Vorlagen für Gastgeber und Teilnehmer so anpasst, dass der Inhalt identisch ist, wird die Teilnehmerversion der E-Mail-Vorlagen sowohl an den Gastgeber als auch an die Teilnehmer gesendet.

#### **E-Mail-Einladungen, die eine Registrierung erfordern**

Wenn ein Gastgeber ein Meeting aktualisiert, für das eine Registrierung erforderlich ist, erhalten alle Teilnehmer eine aktualisierte Einladungs-E-Mail mit einem Link für die Registrierung, und zwar auch die Teilnehmer, die sich bereits registriert haben.

#### **Unterstützung bei wiederkehrenden Meetings**

Benutzer können kein WebEx-Meeting zu einem einzelnen Meeting in einer wiederkehrenden Meeting-Serie hinzufügen, wenn der wiederkehrenden Meeting-Serie kein WebEx-Meeting hinzugefügt wurde. Zudem werden Änderungen an einem einzigen Vorfall einer wiederkehrenden CMR Hybrid-Meeting-Serie (WebEx-fähiges TelePresence) nicht unterstützt. Weitere Informationen über Einschränkungen in Bezug auf wiederkehrende Meetings für CMR Hybrid-Meetings finden Sie unten unter "Probleme bei der CMR Hybrid-Integration (WebEx-fähiges TelePresence)".

Wenn ein Gastgeber direkt im Microsoft Outlook-Kalender für ein einzelnes Meeting einer wiederkehrenden Meeting-Serie den Betreff bearbeitet oder den Meeting-Termin ändert, zeigen die WebEx-Produktivitätswerkzeuge für die betreffende Ausnahme in der Meeting-Serie nicht die richtige, eindeutige Meeting-Kennnummer an. Allerdings können Gastgeber und Teilnehmer trotzdem durch Eingabe der Meeting-Kennnummer für die Meeting-Serie dem Meeting beitreten.

#### **Hintergrundinstallation oder Massenbereitstellung von Produktivitätswerkzeugen**

Wenn der Administrator eine Hintergrundinstallation oder Massenbereitstellung von Produktivitätswerkzeugen für Benutzer auf Ihrer Site vornimmt, können diese Benutzer die Einstellungen im Bereich für die Tools des Dialogfelds "WebEx-Einstellungen" nicht bearbeiten. Zudem werden durch das Ausführen einer Hintergrundinstallation möglicherweise einige Einstellungen auf der Seite "Produktivitätswerkzeuge" des Site-Administrationstools ignoriert.

Kunden, die eine Masseninstallation der WebEx-Produktivitätswerkzeuge durchgeführt haben und jetzt auf eine neue Version upgraden möchten, wird empfohlen zuerst eine Hintergrunddeinstallation durchzuführen, bevor sie eine Masseninstallation der neuen Version vornehmen.

In einigen Fällen von automatischen Upgrades wird die Version von Produktivitätswerkzeugen in der Systemsteuerung falsch wiedergegeben. Dieses Problem hat keine Auswirkungen auf Funktionen von Produktivitätswerkzeugen und sollte bei der nächsten Version behoben werden.

Weitere Informationen zur Hintergrundinstallation oder Massenbereitstellung von Produktivitätswerkzeugen finden Sie unter [IT Administrator Guide for Mass Deployment of WebEx Productivity Tools.](http://support.webex.com/US/PT/wx_pt_ag.pdf)

#### **Schaltfläche "Adresse" im Bereich "WebEx-Produktivitätswerkzeuge"**

Im Bereich "WebEx-Produktivitätswerkzeuge" wird die Schaltfläche "Adresse", über die Sie E-Mail-Adressen aus Ihrem Microsoft Outlook-Adressbuch auswählen können, für die 64-Bit-Version von Microsoft Outlook nicht unterstützt.

#### **Lync 2013-Support**

- Der Lync 2013-Support ist eingeschränkt, weil er den Produktivitätswerkzeugen nicht erlaubt, den Status eines Benutzers zu ändern und das Einbetten von WebEx-Menüelementen in das Rechtsklick-Menü von Lync nicht mehr unterstützt.
- Das Ansetzen von CMR Cloud-Meetings mit den WebEx-Produktivitätswerkzeugen für Microsoft Outlook wird für Lync nicht unterstützt. Instant-Meetings, die Sie mit dem Befehl "Jetzt treffen" starten, werden weiterhin unterstützt.
- Die 64-Bit-Version von Lync wird nicht unterstützt.

#### **Durch WebEx Center- und WebEx-Aufzeichnungsdienste generierte Links**

Als Teil unseres fortwährenden Bemühens, die Sicherheit durch die Bereitstellung kontinuierlicher Aktualisierungen zu erhöhen, nimmt Cisco Änderungen für eine verbesserte Verwaltung von kryptographischen Schlüsseln vor, mit denen URLs für die Verwendung im WebEx Meeting Center, Training Center, Support Center, Event Center und bei WebEx Aufzeichnungsdiensten erzeugt werden. Aus diesem Grund werden vorhandene Links, die durch diese Dienste generiert worden sind, aktualisiert, wobei Benutzer in Einzelfällen eventuell neue Links anfordern müssen.

### **Die Option "Beitritt über WebEx zulassen" ist für CMR Hybrid-Meetings (WebEx-fähiges TelePresence) immer deaktiviert**

In WBS29 und höher ist die Option **Beitritt über WebEx zulassen** standardmäßig für jedes WebEx-Meeting *deaktiviert*. Wenn Sie sie aktivieren möchten, müssen Sie sie jedes Mal einschalten, wenn Sie ein neues Meeting planen. Dieses Verhalten ist eine Änderung gegenüber dem Verhalten der Version WBS28, bei der die Einstellungen, die in einem vorherigen Meeting aktiviert wurden, auch für folgende Meetings beibehalten wurden.

#### **Plattformübergreifende Unterstützung**

Die Produktivitätswerkzeuge sind für Microsoft Windows- und Mac-Plattformen verfügbar. Für die Plattformen Linux, Unix und Solaris sind sie derzeit nicht erhältlich.

#### **Integration in Microsoft Outlook**

- Die Teilnehmer-Registrierung kann nicht für sich wiederholende, mit Outlook-Integration angesetzte WebEx-Meetings aktiviert werden.
- Wenn für eine während der Outlook-Integration verwendete Vorlage die Option "Ton aus bei Beitritt" aktiviert ist, hören Sie dennoch einen Ton, wenn die Teilnehmer der Sitzung beitreten.
- Wenn die Outlook-Software andere Zeitzoneneinstellungen als die WebEx-Site hat, wird ein mit der Outlook-Integration angesetztes Meeting nicht korrekt auf der WebEx-Site angezeigt. In den Outlook-Kalendern des Gastgebers und der Teilnehmer wird die Zeitzone für das angesetzte Meeting jedoch korrekt angezeigt.
- Für ein Training Center-Meeting, das mit der Outlook-Integration angesetzt wurde, gelten die folgenden Einschränkungen:
	- Es ist nicht möglich, die Option "Nur für autorisierte Benutzer aufgeführt" festzulegen.
	- Es ist nicht möglich, Praktikumscomputer zu reservieren.
	- Es ist nicht möglich, den Anmeldeschluss für die Registrierung und die maximale Anzahl an Registrierungen festzulegen.
	- Es ist nicht möglich, Teilnehmer als Moderatoren für eine Schulungssitzung einzuladen.
	- Es ist nicht möglich, Teilnehmer-Privilegien zuzuweisen.
	- Es ist nicht möglich, den E-Mail-Nachrichten-Typ, den Sie bei unterschiedlichen Events senden möchten, zu bearbeiten.
	- Es ist nicht möglich, Tests und Kursmaterialien hinzuzufügen.
	- Die Option, einem Meeting vor dem Gastgeber beizutreten, steht nicht für sich wiederholende Training Center-Sitzungen zur Verfügung.
- Für ein Event Center-Meeting, das mit der Outlook-Integration angesetzt wurde, gelten die folgenden Einschränkungen:
	- Es ist nicht möglich, ein Programm zuzuweisen.
	- Es ist nicht möglich, einem Event mehrere Zeitzonen zuzuweisen.
	- Es ist nicht möglich, Event-Optionen, wie das Hochladen eines Fotos des Gastgebers oder Moderators, das Hochladen von Event-Materialien und UCF-Optionen für die automatische Wiedergabe usw. hinzuzufügen.
	- Es ist nicht möglich, Moderatoren und Diskussionsteilnehmer hinzuzufügen.
	- Es ist nicht möglich, E-Mail-Vorlagenoptionen für ein Event zu bearbeiten.
	- Die Option, einem Meeting vor dem Gastgeber beizutreten, steht nicht für sich wiederholende Event Center-Sitzungen zur Verfügung.
- Wenn Sie ein Meeting mit Microsoft Outlook angesetzt haben und dann die Informationen zum Meeting auf der WebEx-Service-Site ändern, werden die Änderungen nicht in Outlook angezeigt.
- Wenn Sie in Outlook mehrere Meetings auswählen und diese dann alle zusammen löschen oder verschieben, werden diese Änderungen auf der WebEx-Service-Site nicht angezeigt.
- Wenn Sie ein neues Meeting mit Outlook ansetzen, indem Sie ein vorhandenes Meeting kopieren, wird kein neues Meeting auf der WebEx-Service-Site erstellt. Stattdessen wird der gleiche Link zum WebEx-Meeting sowohl für das ursprüngliche als auch das kopierte Meeting angezeigt.
- Der Zugriffscode für Teilnehmer (ohne Redeberechtigung) wird für Nur-Audio-Meetings, die mit der Outlook-Integration angesetzt wurden, nicht angezeigt.
- Das Adressbuch Ihres Unternehmens in Ihre WebEx-Kontakte zu importieren, wird von Microsoft Outlook 2010 64-Bit nicht unterstützt.
- Laufende Meetings können nicht bearbeitet werden.
- Die Einstellungen in der Registerkarte "Angesetzte Meetings" des Dialogfelds "WebEx-Einstellungen" werden derzeit noch nicht berücksichtigt. Stattdessen werden die Standardeinstellungen in der

Meeting-Vorlage der WebEx-Site verwendet. Die Benutzer haben weiterhin die Möglichkeit, die bei Ansetzen des Meetings in Outlook eingegebenen Einstellungen zu verwenden.

#### **Lotus Notes-Integration**

- Es ist nicht möglich, beim Ansetzen eines WebEx-Meetings mit der Lotus Notes-Integration die TSP-Telefonie festzulegen.
- Bei der WebEx-Lotus Notes-Integration ist ein Skript erforderlich, das für jeden Benutzer in die Domino-Datenbank eingefügt wird. Ein Notes-Benutzer mit "Editor"-Privilegien kann die Lotus Notes-Integration nicht installieren, indem er ein MSI von der Support-Seite ausführt. Für einen Lotus Notes-Benutzer mit "Editor"-Privilegien muss ein Domino-Administrator mit dem WebEx Lotus Notes Integration Admin-Tool ein WebEx-Skript in die Notes-Datenbank einfügen.
- Mit der Lotus Notes Integration MSI-Datei kann nur ein Lotus Notes-Benutzer mit "Manager"- und "Designer"-Privilegien die WebEx Lotus Notes-Integration installieren.
- Wenn Sie ein einzelnes Meeting eines sich wiederholenden WebEx-Meetings löschen oder neu ansetzen, werden die Meeting-Informationen auf der WebEx-Service-Site nicht aktualisiert. In den Lotus Notes-Kalendern des Gastgebers und der Teilnehmer wird das sich wiederholende Meeting jedoch korrekt angezeigt.
- Wenn ein sich wiederholendes WebEx-Meeting so angesetzt wird, dass es sich regelmäßig (alle zwei oder drei Wochen usw.) im Lotus Notes-Kalender wiederholt, wird das sich wiederholende Meeting auf der WebEx-Service-Site als wöchentlich wiederholend angezeigt. In den Lotus Notes-Kalendern des Gastgebers und der Teilnehmer wird das sich wiederholende Meeting jedoch korrekt angezeigt.
- Die Teilnehmer-Registrierung kann nicht für sich wiederholende, mit der Lotus Notes-Integration angesetzte WebEx-Meetings aktiviert werden.
- Wenn für eine während der Lotus Notes-Integration verwendete Vorlage die Option "Ton aus bei Beitritt" aktiviert ist, hören Sie dennoch einen Ton, wenn die Teilnehmer der Sitzung beitreten.
- Wenn der Lotus Notes-Client unterschiedliche Zeitzoneneinstellungen als die WebEx-Service-Site hat, wird ein mit der Lotus Notes-Integration angesetztes Meeting nicht korrekt auf der WebEx-Service-Site angezeigt. In den Lotus Notes-Kalendern des Gastgebers und der Teilnehmer wird die Zeitzone für das angesetzte Meeting jedoch korrekt angezeigt.
- Da bei der Lotus Notes-Integration keine E-Mail-Vorlage verwendet wird, kann der Inhalt der E-Mail-Einladungen des Gastgebers und der Teilnehmer zu WebEx-Meetings, die mit der Lotus Notes-Integration angesetzt werden, nicht konfiguriert werden.
- Für ein Training Center-Meeting, das mit der Lotus Notes-Integration angesetzt wurde, gelten die folgenden Einschränkungen:
	- Es ist nicht möglich, die Option "Nur für autorisierte Benutzer aufgeführt" festzulegen.
	- Es ist nicht möglich, Praktikumscomputer zu reservieren.
	- Es ist nicht möglich, den Anmeldeschluss für die Registrierung und die maximale Anzahl an Registrierungen festzulegen.
	- Es ist nicht möglich, Teilnehmer als Moderatoren für eine Schulungssitzung einzuladen.
	- Es ist nicht möglich, Teilnehmer-Privilegien zuzuweisen.
	- Es ist nicht möglich, den E-Mail-Nachrichten-Typ, den Sie bei unterschiedlichen Events senden möchten, zu bearbeiten.
- Es ist nicht möglich, Tests und Kursmaterialien hinzuzufügen.
- Die Option, einem Meeting vor der Anfangszeit beizutreten, steht nicht für sich wiederholende Training Center-Sitzungen zur Verfügung.
- Für ein Event Center-Meeting, das mit der Lotus Notes-Integration angesetzt wurde, gelten die folgenden Einschränkungen:
	- Es ist nicht möglich, ein Programm zuzuweisen.
	- Es ist nicht möglich, einem Event mehrere Zeitzonen zuzuweisen.
	- Es ist nicht möglich, Event-Optionen, wie das Hochladen eines Fotos des Gastgebers oder Moderators, das Hochladen von Event-Materialien und UCF-Optionen für die automatische Wiedergabe usw. hinzuzufügen.
	- Es ist nicht möglich, Moderatoren und Diskussionsteilnehmer hinzuzufügen.
	- Es ist nicht möglich, E-Mail-Vorlagenoptionen für ein Event zu bearbeiten.
	- Die Option, einem Meeting vor der Anfangszeit beizutreten, steht nicht für sich wiederholende Event Center-Sitzungen zur Verfügung.
- Wenn Sie ein Meeting mit Lotus Notes ansetzen und es dann auf der WebEx-Service-Site ändern, werden die Änderungen nicht in Lotus Notes angezeigt.
- Wenn Sie in Lotus Notes mehrere Meetings auswählen und diese dann alle zusammen löschen oder verschieben, werden diese Änderungen auf der WebEx-Service-Site nicht angezeigt.
- Wenn Sie ein neues Meeting mit Lotus Notes ansetzen, indem Sie ein vorhandenes Meeting kopieren, wird kein neues Meeting auf der WebEx-Site erstellt. Stattdessen wird der gleiche Link zum WebEx-Meeting für das ursprüngliche Meeting angezeigt und mit diesem kopiert.
- Der Zugriffscode für Teilnehmer (ohne Redeberechtigung) wird für Nur-Audio-Meetings, die mit der Outlook-Integration angesetzt wurden, nicht angezeigt.
- Wenn der Gastgeber ein mit der Lotus Notes-Integration angesetztes Meeting bearbeitet und einen weiteren Teilnehmer hinzufügt, werden die Teilnehmerdaten nicht auf der WebEx-Service-Site veröffentlicht. Als Folge wird dieses Meeting für solche Teilnehmer nicht in der Mein WebEx Meine Meetings-Liste von Meetings, zu denen Sie eingeladen waren, angezeigt.

#### **Probleme mit dem persönlichen Raum**

Wenn ein Gastgeber mit den WebEx-Produktivitätseinstellungen für Windows ein Meeting in Microsoft Outlook ansetzt, den Betreff eingibt und dann **Persönlichen Raum hinzufügen**auswählt, während der Cursor sich noch im Betrefffeld befindet, wird der Betreff mit der URL des persönlichen Raums überschrieben. Wenn der Gastgeber allerdings den Cursor aus dem Betrefffeld nimmt, bevor er **Persönlichen Raum hinzufügen** auswählt, wird der Betreff nicht überschrieben.

#### **Probleme bei der CMR Hybrid-Integration (WebEx-fähiges TelePresence)**

Die folgenden Probleme betreffen die WebEx-Integration mit TelePresence in der CMR Hybrid-Lösung:

#### • **Ansetzen von CMR Hybrid-Meetings**

Wenn Ihr Site-Administrator die TelePresence-Integration für Ihre WebEx-Site aktiviert hat, können Sie über Microsoft Outlook für Windows CMR Hybrid-Meetings (WebEx-fähiges TelePresence) ansetzen. Diese Option ist nur für Sites verfügbar, bei denen die TelePresence-Integration aktiviert ist. Nach dem Aktivieren dieser Option müssen Sie möglicherweise Ihre Produktivitätswerkzeuge aktualisieren, Outlook beenden und neu starten, um die neue Oberfläche anzuzeigen. Ab WBS29 ist die Option "Beitritt über WebEx zulassen" im Dialogfeld "Meeting-Optionen" für ein CMR Hybrid-Meeting deaktiviert. Sie ist demnach nicht mehr aktiviert, wie dies für ein vorheriges Meeting der Fall war. Wenn sich Benutzer mit WebEx anmelden sollen, müssen Sie dieses Kontrollkästchen für jedes CMR Hybrid-Meeting erneut aktivieren.

Gastgeber, die für CMR Hybrid aktiviert sind, in deren Cisco TelePresence Management Suite (Cisco TMS) jedoch die WebEx-Einstellung fehlt, können mit den WebEx-Produktivitätswerkzeugen keine reinen TelePresence-Meetings ansetzen.

#### • **Hinzufügen von Ressourcen**

Wenn Sie ein WebEx-Meeting mit Outlook ansetzen, wird durch Hinzufügen von TelePresence-Ressourcen oder zusätzlichen Video-Einwahl-Teilnehmern automatisch ein gemeinsames Meeting mit WebEx und TelePresence angesetzt. Wenn Sie diese Ressourcen nicht hinzufügen, wird ein einfaches WebEx-Meeting angesetzt. Statusindikatoren (grüne Markierung) zeigen nach Hinzufügen der entsprechenden Ressourcen an, dass Sie ein TelePresence-Meeting gebucht haben.

#### • **E-Mail-Einladungsvorlagen für CMR Hybrid-Meetings**

CMR Hybrid-Meetings unterstützen weiterhin nur eine E-Mail-Einladungsvorlage. Hierbei handelt es sich um die Teilnehmerversion, die weder die Gastgeber-Kennnummer noch die Gastgeberzugriffscodes enthält. Zum Anzeigen der Gastgeber-Kennnummer und des Gastgeberzugriffscodes müssen sich CMR Hybrid-Meeting-Gastgeber an ihrer WebEx-Site anmelden, um die Meeting-Informationsseite anzuzeigen. Alternativ müssen sie sich über die WebEx-Produktivitätswerkzeuge an ihrer WebEx-Site anmelden, um die Informationen im Dialogfeld für die erweiterten WebEx-Einstellungen anzuzeigen. Zusätzliche Informationen zur Unterstützung von E-Mail-Vorlagen in Produktivitätswerkzeugen finden Sie oben im Abschnitt *E-Mail-Einladungsvorlagen*.

Die Windows-Version der Produktivitätswerkzeuge für CMR Hybrid-Meetings unterstützt zurzeit das Senden von E-Mail-Einladungen im HTML-Format nicht. Die E-Mail-Einladungen stehen nur im Nur-Text-Format zur Verfügung.

Die E-Mail-Vorlagen der Produktivitätswerkzeuge für CMR Hybrid-Meetings enthalten nicht die Variable "%ConfCallParticipant%", mit der ein Anrufer, der nur über Audio verfügt, am Audioteil des Meetings über die entsprechende Option auf seinem Mobilgerät teilnehmen kann. Stattdessen können Mobilgerät-Benutzer (falls sie sowohl Daten- als auch Sprachverbindung gleichzeitig haben) den Link oder die URL **WebEx-Meeting beitreten**in ihrer Einladung anklicken und so dem CMR Hybrid-Meeting mittels der Cisco WebEx Meetings-Smartphone-App beitreten und Audio, Zwei-Wege-Video sowie Daten- und Inhaltsfreigabe nutzen. Alternativ können sie auch die Einwahlnummer und die Meeting-ID-Nummer oder den Zugriffscode aus der E-Mail-Einladung über ihr Mobilgerät eingeben.

#### • **Zeitzone und Sommerzeit**

Die Zeitzone der WebEx-Site muss mit der Zeitzone für die Cisco TelePresence Management Suite übereinstimmen; sonst wird die Meeting-Zeit nicht synchronisiert. Wenn Sie aufgrund der Zeitumstellung Änderungen zwischen Ihrer WebEx-Site und der Cisco TelePresence Management Suite vornehmen, kann Ihr Meeting um eine Stunde verschoben sein. Wenn dies geschieht, muss das Meeting neu angesetzt werden. Wenn dieses Problem bei einer Meeting-Serie auftritt, bei der einige Instanzen vor Beginn der Sommerzeit und andere danach stattfinden, wird empfohlen, zwei Meeting-Serien zu erstellen: eine Meetingreihe, die vor Beginn der Sommerzeit endet, und eine zweite Meetingreihe, die nach Beginn der Sommerzeit beginnt.

• **Ausnahmen für eine wiederkehrende Meeting-Reihe**
- Ausnahmen bei wiederkehrenden Meetings werden für CMR Hybrid-Meetings nun in den WebEx-Produktivitätswerkzeugen unterstützt. *Waisen*-Meetings werden noch nicht unterstützt. Beispiel: Sie können WebEx-Meetings und TelePresence-Räume nicht einem einzelnen Meeting einer reinen Outlook-Meeting-Serie hinzufügen. Wenn Sie diese Funktionen für ein einzelnes Meeting in einer Serie verfügbar machen möchten, müssen Sie die gesamte Serie zu einem WebExund TelePresence-Meeting machen.
- Die Bearbeitung einer Meeting-Serie mit Ausnahmen, die vor der Version WBS30 geändert wurden, erfolgt, soweit möglich, unter Beachtung der Regeln, die Microsoft Outlook für die Behandlung der Eigenschaften von Ausnahmen vorgibt.
- Wenn ein Gastgeber direkt im Microsoft Outlook-Kalender für ein einzelnes Meeting einer wiederkehrenden Serie von CMR Hybrid-Meetings den Betreff bearbeitet oder den Meeting-Termin ändert und dann WebEx aus der gesamten Serie herausnimmt, werden die WebEx-Meeting-Informationen weiterhin in dem Ausnahme-Meeting angezeigt.
- Wenn der Gastgeber eine wiederkehrende CMR Hybrid-Meeting-Serie angesetzt hat und das Datum des ersten Meetings verstrichen ist, ohne dass das Meeting gestartet wurde, kann der Gastgeber das Datum dieses einzelnen Meetings nicht aktualisieren. Allerdings kann der Gastgeber den Termin für die gesamte Meeting-Serie ändern.
- Wenn Sie das WebEx-Meeting aus einem einzelnen Meeting einer Serie von CMR Hybrid-Meetings entfernen, ändern Sie es in ein reines TelePresence-Meeting. Allerdings zeigt die Cisco TelePresence Management Suite (Cisco TMS) weiterhin WebEx-Informationen für das betreffende Ausnahme-Meeting an.
- Wenn Sie alle Einzelmeetings innerhalb einer Meeting-Serie in Ausnahmen ändern und dann versuchen, ein TelePresence-Meeting zu der gesamten Serie hinzuzufügen, geht die Cisco TelePresence Management Suite for Microsoft Exchange (Cisco TMSXE) von einer in der Vergangenheit liegenden Serie aus und gibt keine entsprechenden Warnmeldungen an die Funktion zum Ansetzen oder den Gastgeber weiter. Benutzer können dieses Problem umgehen, indem sie die aktuelle Serie löschen, eine neue Serie mit zusätzlichem TelePresence-Meeting erstellen, dann die Ausnahmen in dieser Serie einzeln als Ausnahmen bearbeiten oder alle Ausnahmen löschen und einzelne Meetings erstellen.
- Ausnahmen für reine TelePresence-Meetings, die in Cisco TMS, mobilen Anwendungen oder Microsoft Exchange festgelegt sind. werden in der Version WBS30 und in der Cisco TMS-Version 15 unterstützt. Das Ansetzen von WebEx-Ausnahmen oder WebEx- und TelePresence-Ausnahmen mit Cisco TMS wird voraussichtlich in einer zukünftigen Version unterstützt werden.

Derzeit werden derartige Ausnahmen von Cisco TMS verarbeitet, allerdings wird nur eine einzelne wiederkehrende Meeting-Serie an WebEx gesendet. Die WebEx-Meetingliste des Organisators wird falsch sein, aber der "Gastgeber" (Multipoint Control Unit oder TelePresence-Server) kann trotzdem das Meeting als Gastgeber starten.

- Für eine Serie mit Ausnahmen können TelePresence-Räume weder hinzugefügt noch geändert oder entfernt werden. Dieses Problem können Sie umgehen, indem Sie die Serie löschen und dann eine neue Serie erstellen.
- Wenn Sie alle TelePresence-Attribute und Ports oder alle WebEx-Attribute aus einer Serie mit Ausnahmen entfernen, werden alle derartigen Attribute und TelePresence-Räume auch aus der Serie und den Ausnahmen gelöscht, damit keine Waisen erzeugt werden. Dieses Problem können Sie umgehen, indem Sie die Serie löschen und dann eine neue Serie erstellen.
- Das von Cisco TMS unterstützte, vollständige Wiederholungsmuster wird von WebEx nicht unterstützt.
- Wenn TelePresence-Räume, die nicht in Cisco TMSXE vorhanden sind, in die "An"-Adresszeile eines Outlook-Meetings eingefügt werden, wird dadurch weder eine einzelne Instanz eines TelePresence-Meetings oder ein TelePresence-Ausnahme-Meeting noch eine Waise in einen WebEx-Serie oder einer reinen Outlook-Serie erstellt.
- Wenn Sie zu einer Meeting-Serie mit Ausnahmen WebEx-Attribute oder TelePresence-Attribute oder Ports hinzufügen oder diese ändern, werden derartige Attribute in den Ausnahme-Meetings nicht geändert.

#### • **Cisco Unified MeetingPlace**

Cisco Unified MeetingPlace Audio – Die Version der WebEx-Produktivitätswerkzeuge, welche die WebEx-Integration mit Cisco TelePresence unterstützt, unterstützt nicht Cisco Unified MeetingPlace Audio. Wenn Sie die Version Cisco Unified MeetingPlace-Produktivitätswerkzeuge installiert haben und gelegentlich ein kombiniertes Meeting mit WebEx und TelePresence unter Verwendung von WebExoder TSP-Audio ansetzen möchten, müssen Sie den Smart Scheduler in der Cisco TelePresence Management Suite (TMS) verwenden, um das Meeting zu planen. Ein Benutzer kann nicht zwei Versionen von WebEx-Produktivitätswerkzeuge gleichzeitig installiert haben.

## • **Telefon-Service-Provider (TSP) für Audio-Übertragung**

Wenn ein Gastgeber mit einem TSP-Konto bei einigen TSP-Audiokonten zwei benachbarte CMR Hybridoder CMR Cloud-Meetings ansetzt, wobei das zweite unmittelbar nach dem Ende des ersten beginnt, und wenn das TelePresence-Ansetzsystem automatisch das erste Meeting so verlängert, dass es länger andauert als angesetzt, wird das zweite Meeting automatisch beendet, da dasselbe TSP-Audiokonto und der Gastgeberzugriffscode nicht für beide Meetings gleichzeitig verwendet werden können. Um dieses Problem zu beheben, können Gastgeber zwei unterschiedliche TSP-Audiokonten mit unterschiedlichen Gastgeberzugriffscodes einrichten und ein Konto für das erste Meeting und das andere Konto für das zweite Meeting verwenden. Eine weitere Option ist, dass der Administrator die Option für die TelePresence-Systeme deaktiviert, um das Meeting automatisch zu verlängern.

## • **Unterstützung für Microsoft Office 365, Microsoft Outlook 2010 und Windows 8 und 8.1**

Für WebEx-Sites mit aktivierter CMR Hybrid-Integration sind möglicherweise die aktuellsten Versionen von Cisco TelePresence Management Suite (Cisco TMS) und Cisco TelePresence Management Suite Extension for Microsoft Exchange (Cisco TMSXE) erforderlich, um Microsoft Office 365, Microsoft Outlook 2010 oder Windows 8 und Windows 8.1 zu unterstützen. Weitere Informationen finden Sie unter *Prerequisites* im Kapitel *Cisco WebEx Features and Important Notes* des *Cisco Collaboration Meeting Rooms (CMR) Hybrid Configuration Guide* auf der [Seite Cisco TelePresence Management](http://www.cisco.com/c/en/us/support/conferencing/telepresence-management-suite-tms/products-installation-and-configuration-guides-list.html) [Suite \(TMS\) Configuration Guides](http://www.cisco.com/c/en/us/support/conferencing/telepresence-management-suite-tms/products-installation-and-configuration-guides-list.html).

#### • **Instant-Meetings und Meetings in einem persönlichen Raum**

Sie können kein CMR Hybrid-Instant-Meeting starten, Sie können ausschließlich CMR Hybrid-Meetings ansetzen. Wenn CMR Hybrid-Benutzer Instant-Meetings starten, sind dies nur WebEx Meetings und umfassen keine TelePresence-Integration.

Seit WBS29.11 werden Instant-Meetings, die Sie über den Befehl Jetzt treffen (vormals One-Click-Meeting) starten, standardmäßig in Ihrem persönlichen Raum abgehalten. Sie können diese Option in den Präferenzen ändern. CMR Hybrid-Benutzer haben zudem Zugriff auf persönliche Räume. Jedoch können nur Benutzer, die über eine WebEx-Meeting-Anwendung oder -App beitreten, diese persönlichen Räume betreten. Um über ein Meeting in einem persönlichen Raum zu verfügen, dem Benutzer über ein Videokonferenzsystem oder eine -anwendung beitreten können, müssen die WebEx-Site und das Gastgeberkonto für CMR Cloud aktiviert sein.

Eine entsprechende Vorgehensweise für ein Instant-Meeting, das WebEx und TelePresence verwendet, besteht darin, ein Meeting über ein TelePresence-System zu starten. Daraufhin muss der benannte

Gastgeber die Option für das **WebEx-Instant-Meeting** auf der Meeting-Detailseite auswählen, um eine URL zu generieren, über die externe Teilnehmer dem TelePresence-Meeting über eine WebEx-Anwendung oder mobile App beitreten können.

## • **Ansetzen von Nur-WebEx- oder Nur-TelePresence-Meetings**

Für WebEx-Sites mit aktivierter CMR Hybrid-Integration ist Cisco TelePresence Management Suite Extension for Microsoft Exchange (Cisco TMSXE) erforderlich, damit CMR Hybrid-Benutzer Nur-WebEx-Meetings oder Nur-TelePresence-Meetings mit Produktivitätswerkzeugen ansetzen können.

#### • **Maximal zwei gleichzeitige Meetings pro Gastgeber**

WebEx-Sites mit aktivierter CMR Hybrid-Integration erlauben einem Gastgeber nicht, über mehr als zwei gleichzeitig gestartete CMR Hybrid-Meetings zu verfügen.

#### • **Persönliche Konferenz- und Nur-Audio-Meetings**

Obwohl ein CMR Hybrid-Benutzer ein persönliches Konferenz-Meeting für Sites mit WebEx Audio oder ein Nur-Audio-Meeting für Sites mit TSP-Audio (Telephony Service Provider) ansetzen kann, handelt es sich um einen Nur-WebEx-Meeting-Typ ohne CMR Hybrid-Integration.

#### • **Keine Markenbildung oder Anpassung von CMR Hybrid-Funktionen**

Site-Administratoren können die Markenbildung für den Bereich für die CMR Hybrid-Meeting-Optionen nicht ändern. Zudem können sie die Informationen im Bereich "Meeting-Optionen" oder in den Dialogfeldern "TelePresence" oder "Erweiterte WebEx-Einstellungen" nicht ausblenden, und sie können die Anzahl der Video-Einwahl-Teilnehmer nicht begrenzen, die der Benutzer eingeben kann.

#### **WebEx One-Click/Sofortnachrichten-Programm-Integrationen/Microsoft Office-Integrationen**

- Wenn Sie auf der Seite für den *Beitritt* zum Meeting personalisierte Teilnahme-Links zum automatischen Eingeben der Teilnehmernamen und E-Mail-Adressen verwenden, werden diese Links möglicherweise durch einige E-Mail-Gateways abgeschnitten. Teilnehmer können zwar weiterhin auf die Links klicken, werden dadurch jedoch nicht automatisch zur Teilnahme am Meeting zugelassen. Sie müssen dazu zuerst ihren Namen und ihre E-Mail-Adresse eintragen. Derzeit gibt es dafür keine alternative Vorgehensweise.
- Es ist nicht möglich, einen Teilnehmer als Verkaufsteammitglied oder Diskussionsteilnehmer über die One-Click-Benutzeroberfläche einzuladen.
- Wenn die Instant Messenger-Integration mit einem Hintergrundinstallationsprogramm installiert wurde, muss sich der Benutzer bei seinem Instant Messenger ab- und wieder anmelden, um die Integrationsfunktion für die WebEx-Produktivitätswerkzeuge anzeigen zu können.

## **Bekannte Probleme und Einschränkungen für Produktivitätswerkzeuge Mac (WBS30)**

Sofern nichts Gegenteiliges angegeben ist, betreffen die hier aufgeführten Probleme alle WebEx-Services.

#### **Version der Produktivitätswerkzeuge**

Sie benötigen die Version 2.40 oder höher der Produktivitätswerkzeuge, um mit der Version WBS30 dieses Produkts arbeiten zu können.

#### **Standard-Meeting-Vorlage**

Wenn die Option Erster beitretender Teilnehmer ist der Moderator in der Site-Administration aktiviert ist, wird sie standardmäßig auch auf Ihrer WebEx-Site in der Funktion für das Ansetzen von Meetings aktiviert. Außerdem wird diese Option auch in der Standard-Meeting-Vorlage aktiviert, die Sie in den WebEx-Produktivitätswerkzeugen für das Ansetzen von WebEx-Meetings mit Microsoft Outlook verwenden. Sie hat allerdings keine Auswirkungen auf angepasste Meeting-Vorlagen, die von Benutzern erstellt wurden. Wenn ein Gastgeber Meetings anhand angepasster Vorlagen ansetzt und möchte, dass der erste dem Meeting beitretende Teilnehmer die Aufgabe des Moderators übernimmt, muss er diese Einstellung manuell in den angepassten Vorlagen aktivieren.

#### **Vorlagen für E-Mail-Einladungen**

In der Mac-Version der WebEx-Produktivitätswerkzeuge steht nur eine E-Mail-Einladungsvorlage für CMR Hybrid-Meetings, Nur-WebEx, die persönliche Konferenz und Nur-Audio-Meetings zur Verfügung. In der Teilnehmerversion sind weder Gastgeber-Kennnummer noch Gastgeberzugriffscode enthalten. Der Gastgeber kann jedoch auf einen Link in der E-Mail-Einladung klicken, um Gastgeberinformationen auf der Seite "Meeting-Informationen" anzuzeigen, nachdem er sich bei seinem Gastgeber-Account angemeldet hat. Gastgeber können auch die Option "Präferenzen" im Menü "WebEx-Produktivitätswerkzeuge" auswählen, um ggf. ihre Audioinformationen anzuzeigen. Diese Informationen sind auch auf der Seite "Präferenzen" im Bereich "Audio" auf der WebEx-Site verfügbar.

In WBS29.13 hat die Windows-Version der WebEx-Produktivitätswerkzeuge die Fähigkeit wiedererlangt, über zwei getrennte E-Mail-Vorlagen zu verfügen. Die Mac-Version der WebEx-Produktivitätswerkzeuge verwendet jedoch weiterhin eine einzelne E-Mail-Vorlage. Wenn ein Gastgeber also ältere Meetings mit der Mac-Version der Produktivitätswerkzeuge bearbeitet, die über die Version WBS29.13 oder eine höhere Version der Windows-Version der WebEx-Produktivitätswerkzeuge erstellt wurden, wird aufgrund der Begrenzung der Mac-Version auf eine einzelne E-Mail-Vorlage eine neue E-Mail-Vorlage mit neuen Inhalten auf Grundlage der vereinheitlichten E-Mail-Vorlage für den Gastgeber und die Teilnehmer generiert. Wenn ein Gastgeber ein WebEx-Meeting zudem über den Befehl "Weiterleiten" in Microsoft Outlook weiterleitet, können die Windows-Produktivitätswerkzeuge das Weiterleitungsverhalten des Gastgebers nicht bestimmen und senden stattdessen eine E-Mail für die Ansicht des Teilnehmers in der E-Mail-Einladung anstelle der eigenen E-Mail-Einladung des Gastgebers.

### **E-Mail-Einladungen, die eine Registrierung erfordern**

Wenn ein Gastgeber ein Meeting aktualisiert, für das eine Registrierung erforderlich ist, erhalten alle Teilnehmer eine aktualisierte Einladungs-E-Mail mit einem Link für die Registrierung, und zwar auch die Teilnehmer, die sich bereits registriert haben.

#### **Unterstützung von Microsoft Office 365**

Microsoft Office 365 wird bisher für die Mac-Version der WebEx-Produktivitätswerkzeuge nicht unterstützt. Die Mac-Version der WebEx-Produktivitätswerkzeuge unterstützt allerdings Microsoft Office 2011 mit dem Microsoft Office 365 Exchange Server.

#### **Site-Administration-Optionen für die Produktivitätswerkzeuge**

Im Site-Administrationstool auf der Seite "Produktivitätswerkzeuge" gelten die Optionen unter "Installationsoptionen" und "Integrationen" nur für die Windows-Version der WebEx-Produktivitätswerkzeuge. Sie wirken sich nicht auf die Mac-Version der Produktivitätswerkzeuge aus. Zudem ist die einzige Integration, die für die Mac-Version der Produktivitätswerkzeuge verfügbar ist, die Integration in Microsoft Outlook.

#### **Unterstützung von Microsoft Outlook**

Die Mac-Version der WebEx-Produktivitätswerkzeuge hat folgende bekannte Probleme und Einschränkungen für die Unterstützung von Microsoft Outlook:

- Nur Version 14.x von Microsoft Outlook für Mac wird unterstützt. Microsoft Outlook 2015 und 2016 wird bisher nicht unterstützt.
- Nur Meetings, die von WBS29.8 oder höher geplant werden, werden unterstützt. Meetings, die mit älteren Versionen von WebEx-Centers angesetzt wurden, werden nicht unterstützt.
- Meetings von Cisco WebEx Meetings Server werden nicht unterstützt.
- Einige bekannte Probleme können mit WebEx-Produktivitätswerkzeugen bei Verwendung von Microsoft Exchange Server 2007 und Microsoft Outlook für Mac auftreten.
- Wenn ein Benutzer das WebEx-Meeting in der Ansicht des Outlook-Kalenders aktualisiert, anstatt im Bearbeitungsfenster des Ereignisses, werden einige Fehler auftreten, da einige Verhaltensweisen von Outlook sich nicht unter der Kontrolle der WebEx-Produktivitätswerkzeuge in der Kalenderansicht befinden.
- WebEx-Produktivitätswerkzeuge werden noch nicht mit Microsoft Outlook 2015 und 2016 unterstützt und können mit diesen beiden Versionen nicht verwendet werden.

#### **Anmelde- und Abmeldevorgang**

- In einigen Fällen können die Produktivitätswerkzeuge für Mac den Benutzer unter Umständen zur WebEx-Seite weiterleiten, damit er sich wieder anmelden und sein Passwort ändern kann.
- Produktivitätswerkzeuge für Mac unterstützen Unternehmens-Einzelanmeldungs-Benutzer. Da es jedoch keinen Einzelabmeldungs-Service von der Unternehmenssite gibt, kann der Benutzer sein Konto nur dann wechseln, wenn das Einzelanmeldungs-Token abgelaufen ist.
- Bevor sich Einzelanmeldungs-Benutzer zum ersten Mal bei den WebEx-Produktivitätswerkzeugen anmelden, müssen sie die WebEx-Site aufrufen, um die Site-Zertifizierung mit Safari manuell anzunehmen.

#### **Probleme bei der CMR Hybrid-Integration (WebEx-fähiges TelePresence)**

Die gleichen Probleme, die für die WebEx-fähige TelePresence-Integration (CMR Hybrid) für die Windows-Version der WebEx-Produktivitätswerkzeuge vorhanden sind, gelten auch für die Mac-Version. Weitere Informationen zu diesen Problemen finden Sie unter *Probleme bei der CMR Hybrid-Integration (WebEx-fähiges TelePresence)* in [Bekannte Probleme/Einschränkungen für Windows](#page-1-0).

Gastgeber, die für CMR Hybrid aktiviert sind, in deren Cisco TelePresence Management Suite (Cisco TMS) jedoch die WebEx-Einstellung fehlt, können mit den WebEx-Produktivitätswerkzeugen keine reinen TelePresence-Meetings ansetzen.

Ausnahmen bei wiederkehrenden Meetings werden für CMR Hybrid-Meetings nun in den WebEx-Produktivitätswerkzeugen unterstützt. *Waisen*-Meetings werden noch nicht unterstützt. Beispiel: Sie können WebEx-Meetings und TelePresence-Räume nicht einem einzelnen Meeting einer reinen Outlook-Meeting-Serie hinzufügen. Wenn Sie diese Funktionen für ein einzelnes Meeting in einer Serie verfügbar machen möchten, müssen Sie die gesamte Serie zu einem WebEx- und TelePresence-Meeting machen.

In der Mac-Version der WebEx-Produktivitätswerkzeuge gilt Folgendes: Wenn der Gastgeber ein CMR Hybrid-Meeting angesetzt, dieses gespeichert und allen Teilnehmern eine Einladung zugesendet hat, dann später dieses Meeting bearbeitet, um in das Adressfeld der E-Mail einen TelePresence-Raum einzufügen oder daraus zu löschen, erhalten alle ursprünglichen Teilnehmer automatisch eine Aktualisierung. Dieses Verhalten ist ungewöhnlich, denn in der Regel fragt Microsoft Outlook, ob Sie eine Aktualisierung nur an die geänderten oder an alle Teilnehmer senden wollen.

Wenn der Gastgeber einen Eingeladenen oder einen TelePresence-Raum aus einen einzelnen Meeting einer wiederkehrenden Meeting-Serie entfernt, wird der Teilnehmer bzw. der Raum aus der gesamten Serie herausgenommen. Dieses Problem ist durch das standardmäßige Verhalten von Microsoft Outlook für den Mac bedingt.

## **Unterstützung von Active Directory Federation Services (ADFS) Single Sign-On 2.0 für Safari**

Aufgrund eines bekannten Problems mit Apple können Mac-Produktivitätswerkzeuge sich nicht aus dem Safari-Browser oder den WebEx-Produktivitätswerkzeugen für den Mac heraus mit Einmalanmeldung auf Basis der Active Directory Federation Services (ADFS) 2.0 für Mac OS 10.10 bis Mac OS 10.10.3 anmelden. Dieses Problem ist allerdings ab Mac OS 10.10.4 behoben.

## **Desktop-Symbole**

In den dänischen und türkischen Versionen der WebEx-Produktivitätswerkzeuge werden die Verknüpfungssymbole für den Desktop und die QuickInfo für dieses Symbol auf Englisch angezeigt.

#### **Bekannte Interoperabilitätsprobleme zwischen Windows und Mac**

Folgende Probleme treten aufgrund von Unverträglichkeiten zwischen der Windows- und Mac-Version der WebEx-Produktivitätswerkzeuge auf:

- Wenn eine Meeting-Serie Ausnahmen enthält, die mit der Windows-Version der WebEx-Produktivitätswerkzeuge angesetzt wurden, oder wenn eine Meeting-Serie und die zugehörigen Ausnahmen mit der Windows-Version der WebEx-Produktivitätswerkzeuge aktualisiert wurden, können Benutzer der Mac-Produktivitätswerkzeuge die Meeting-Serie nicht aktualisieren.
- Meetings, die mit der Windows-Version der Produktivitätswerkzeuge angesetzt oder aktualisiert wurden, können nicht mit der Mac-Version der Werkzeuge storniert werden. Das gilt gleichermaßen für Meeting-Serien mit und ohne Ausnahmen, für eine einzelne Ausnahme in einem Meeting, für ein einzelnes Meeting in einer Serie und auch für ein einzelnes Meeting.

<span id="page-78-1"></span>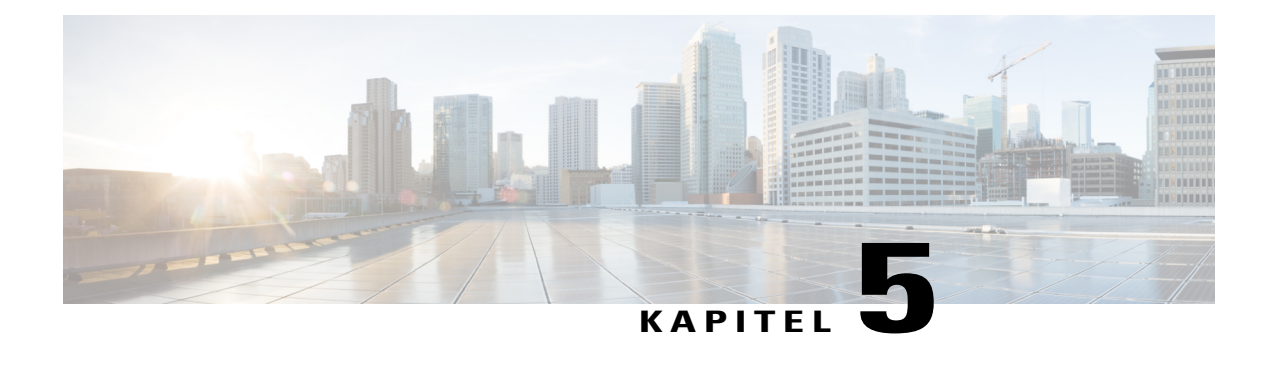

# **Software-Dokumentation für WebEx Audio (WBS30)**

Das integrierte WebEx Audio bietet einen leistungsstarken telefoniebasierten Audiokonferenz-Dienst mit großem Funktionsumfang. Dieser Dienst kann im eigenständigen Modus oder vollständig integriert in einem WebEx-Meeting verwendet werden.

- [Neuerungen für WebEx Audio \(WBS30\), Seite 75](#page-78-0)
- [WebEx Audio-Funktionen \(WBS30\), Seite 76](#page-79-0)
- [Häufig gestellte Fragen zu WebEx Audio \(WBS30\), Seite 77](#page-80-0)
- [WebEx Audio-Optionen \(WBS30\), Seite 77](#page-80-1)
- [Vergleich der WebEx Audio-Funktionen \(WBS30\), Seite 79](#page-82-0)

## <span id="page-78-0"></span>**Neuerungen für WebEx Audio (WBS30)**

## **WBS30**

## **Unterstützte Sprachen**

WebEx Audio unterstützt für Einwahl- und Rückruf-Benutzer nun auch die dänische Sprache. Türkisch steht nur für Rückruf-Benutzer zur Verfügung.

## **Numerisches Meeting-Passwort**

WebEx Audio unterstützt optional nun auch die Möglichkeit, Benutzer, die per Telefon oder aus Videokonferenzsystemen oder -Anwendungen heraus beitreten, zur Eingabe eines Meeting-Passworts aufzufordern. Wenn diese Option aktiviert ist, müssen Benutzer, die per Telefon oder aus Videokonferenzsystemen bzw. -anwendungen heraus beitreten, ein numerisches Meeting-Passwort eingeben. Benutzer, die zuerst aus einer WebEx-Anwendung beitreten und sich dann für die Einwahl zum Meeting entscheiden, werden aufgefordert, ihre Teilnehmer-ID einzugeben. Diese Anforderungen gelten für alle angesetzten WebEx-Meetings und gewährleisten, dass Meeting-Teilnehmer nicht nur anhand der Meeting-Kennnummer, sondern auch durch Eingabe eines Meeting-Passworts autorisiert wurden, dem Meeting beizutreten. Dies gilt nicht für Persönliche Konferenz-Meetings oder Meetings in persönlichen Räumen. In der Site-Administration werden für Sites, die mit der Option **Support Secured Access to Meetings from Phone/SIP endpoints** bereitgestellt wurden, Optionen für die Konfiguration numerischer Meeting-Passwörter und Teilnehmer-IDs angeboten. Prüfen Sie vor Aktivierung dieser Funktion, ob die Benutzer ihre mobilen Apps für Cisco WebEx-Meetings auf die neusten Versionen aktualisiert haben:

- Version 7.5 und später für Apple iPads und iPhones
- Version 8.0 und später für Android-Mobilgeräte
- Version 2.5 und später für Windows Phone 8-Mobilgeräte
- Version 3.7 und später für Blackberry 10-Mobilgeräte

#### **Authentifizierung per Telefon**

WebEx Audio unterstützt nun optional die Möglichkeit, von Benutzern, die per Telefon beitreten, eine Anmeldung bei dem Meeting zu fordern. Wenn diese Option aktiviert ist, müssen Benutzer, die per Telefon beitreten, sich durch Eingabe der Telefonnummer und Audio-PIN ihres WebEx-Profils authentifizieren. Benutzer, die zuerst aus einer WebEx-Anwendung beitreten und sich dann für die Einwahl entscheiden, werden aufgefordert, ihre Teilnehmer-ID einzugeben. Diese Anforderungen gelten für angesetzte WebEx-Meetings, wenn der Gastgeber die Option für das erweiterte Ansetzen ausgewählt hat, die voraussetzt, dass Teilnehmer über ein Konto auf der WebEx-Site verfügen. In der Site-Administration werden für Sites, die mit der Option **Support Secured Access to Meetings from Phone/SIP endpoints** bereitgestellt wurden, Optionen für die Konfiguration dieser Funktion angeboten. Prüfen Sie vor Aktivierung dieser Funktion, ob die Benutzer ihre mobilen Apps für Cisco WebEx-Meetings auf die neusten Versionen aktualisiert und in ihre WebEx-Benutzerprofile eine oder mehrere Telefonnummern und eine Audio-PIN eingegeben haben. (Siehe hierzu die Liste der Versionen unter *Numerisches Meeting-Passwort*.)

## <span id="page-79-0"></span>**WebEx Audio-Funktionen (WBS30)**

## **WebEx Audio (Hybridmodus)**

Mit WebEx Audio (Hybridmodus) können Teilnehmer einer Audio-Konferenz flexibel über ihren Computer (VoIP) oder über ein Telefon beitreten. Auf Meeting-Ebene gibt es keine Möglichkeit, diese Funktion zu aktivieren oder zu deaktivieren. Sie ist immer dann verfügbar, wenn auch WebEx Audio in einem WebEx-Meeting verfügbar ist. Bestimmte Funktionen, beispielsweise Stumm- und Freischalten, Symbole und Kennzeichnung des aktiven Sprechers, sind für alle Teilnehmer gleich. Teilnehmer können jederzeit zwischen ihrem Computer und dem Telefon hin und her wechseln. Der Status eines Teilnehmers und der Modus, den er verwendet, um sich mit der Konferenz zu verbinden, werden in der Teilnehmerliste angezeigt.

WebEx Audio (Hybridmodus) wird für folgende Dienste und Plattformen unterstützt:

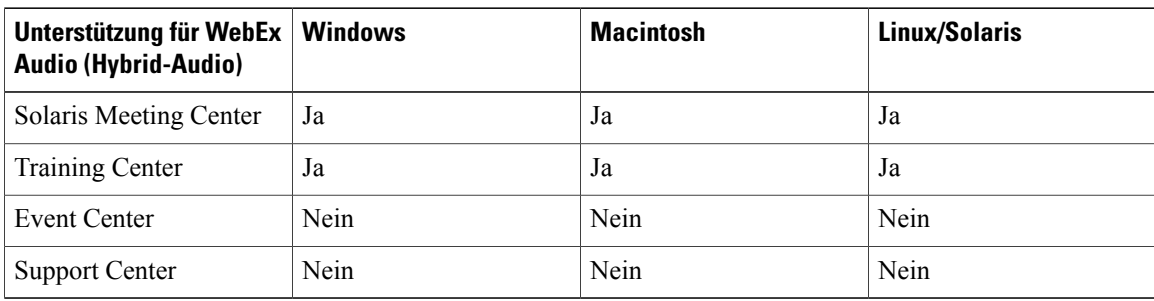

## **Häufig gestellte Fragen zu WebEx Audio (WBS30)**

# <span id="page-80-0"></span>**Häufig gestellte Fragen zu WebEx Audio (WBS30)**

## **F. Welche Kapazität bietet WebEx Audio?**

A. Die Kapazität von WebEx Audio liegt bei 1.000 Teilnehmern für alle unterstützten WebEx-Dienste; mit 500 Teilnehmern per Telefon und 500 über in WebEx integriertes VoIP.

## **F. Gelten an bestimmten Standorten Anruf-Einschränkungen?**

A. Ja, in diesem Dokument werden die Einschränkungen beschrieben: [http://www.webex.com/pdf/tollfree\\_](http://www.webex.com/pdf/tollfree_restrictions.pdf) [restrictions.pdf](http://www.webex.com/pdf/tollfree_restrictions.pdf)

## **F. Unterstützt WebEx Audio eine Audio-Konferenz im gemischten Modus (eine so genannte hybride Audio-Konferenz) mit VoIP-Teilnehmern?**

A. Ja, in ausgewählten Services unterstützt WebEx Audio einen hybriden Audio-Modus. (Weitere Informationen finden Sie in der Tabelle oben.)

**F. Welche bekannten Probleme und Einschränkungen gibt es für CMR Hybrid- (WebEx-fähige TelePresence) und CMR Cloud-Meetings, für die TSP-Audio (Telefonanbieterservice-Audio) verwendet wird?**

A. Wenn ein Gastgeber mit einem TSP-Konto bei einigen TSP-Audiokonten zwei benachbarte CMR Hybridoder CMR Cloud-Meetings ansetzt, wobei das zweite unmittelbar nach dem Ende des ersten beginnt, und wenn das TelePresence-Ansetzsystem automatisch das erste Meeting so verlängert, dass es länger andauert als angesetzt, wird das zweite Meeting automatisch beendet, da dasselbe TSP-Audiokonto und der Gastgeberzugriffscode nicht für beide Meetings gleichzeitig verwendet werden können.

Zur Behebung dieses Problems können Gastgeber zwei unterschiedliche TSP-Audiokonten mit unterschiedlichen Zugriffscodes für Gastgeber einrichten. Dann wird ein Konto für das erste Meeting und das zweite Konto für das zweite Meeting verwendet. Eine weitere Möglichkeit ist, dass der Administrator die Option für die TelePresence-Systeme ausschaltet, um das Meeting automatisch zu verlängern.

# <span id="page-80-1"></span>**WebEx Audio-Optionen (WBS30)**

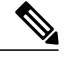

**Hinweis**

Informationen darüber, welche Audio-Optionen für das jeweilige Betriebssystem zur Verfügung stehen, finden Sie unter[Software-Dokumentation für Systemanforderungen und Funktionsunterstützung \(WBS30\)](#page-38-0).

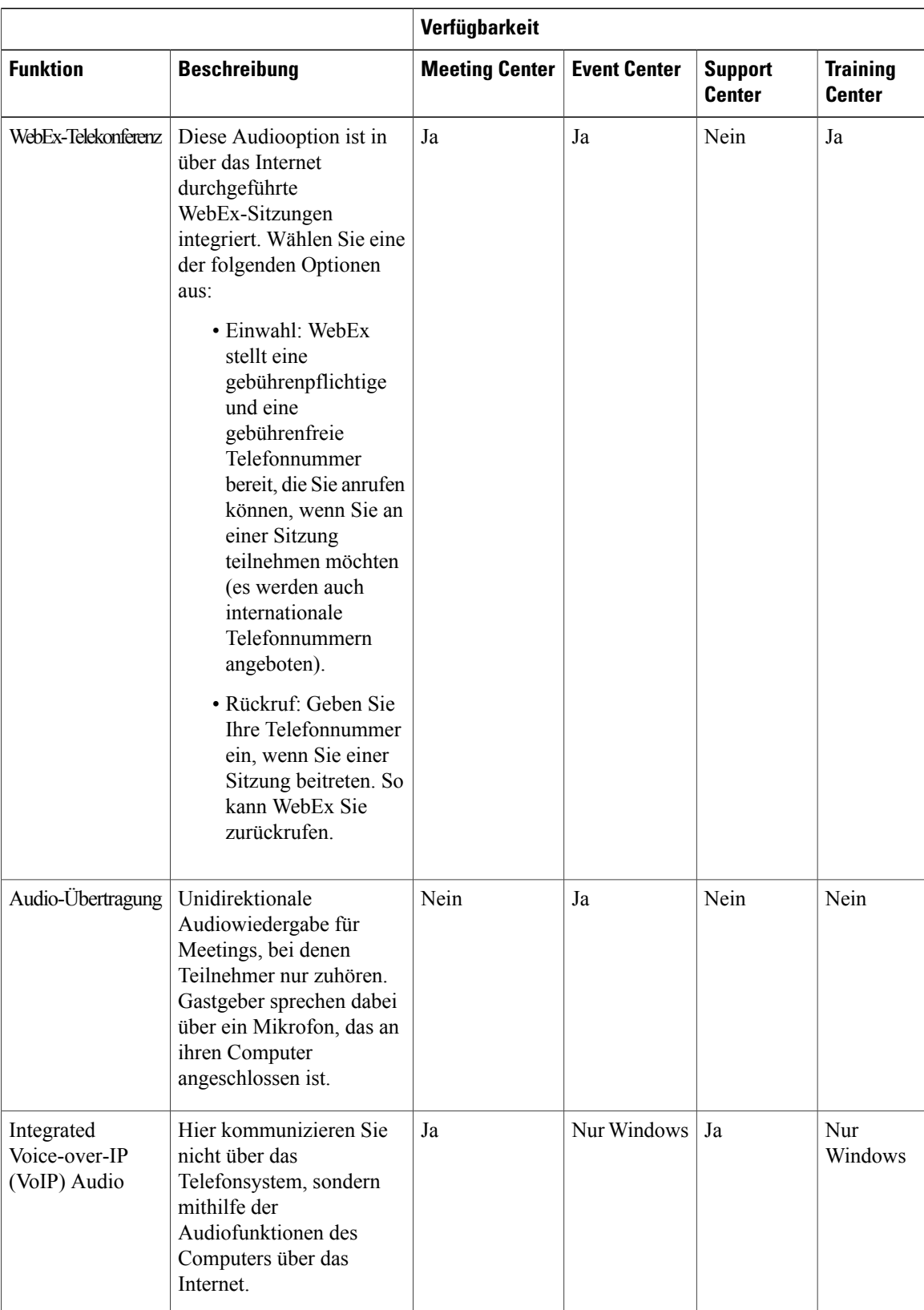

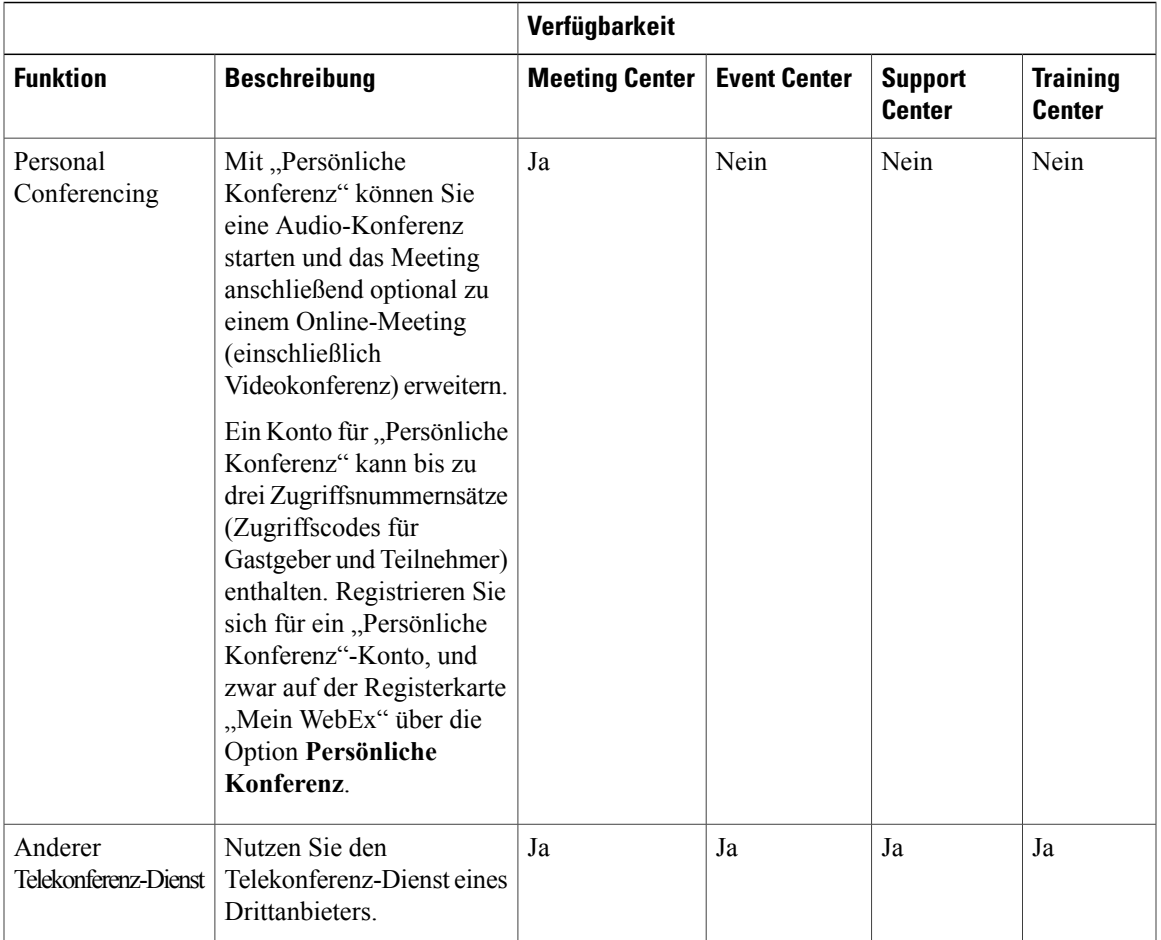

# <span id="page-82-0"></span>**Vergleich der WebEx Audio-Funktionen (WBS30)**

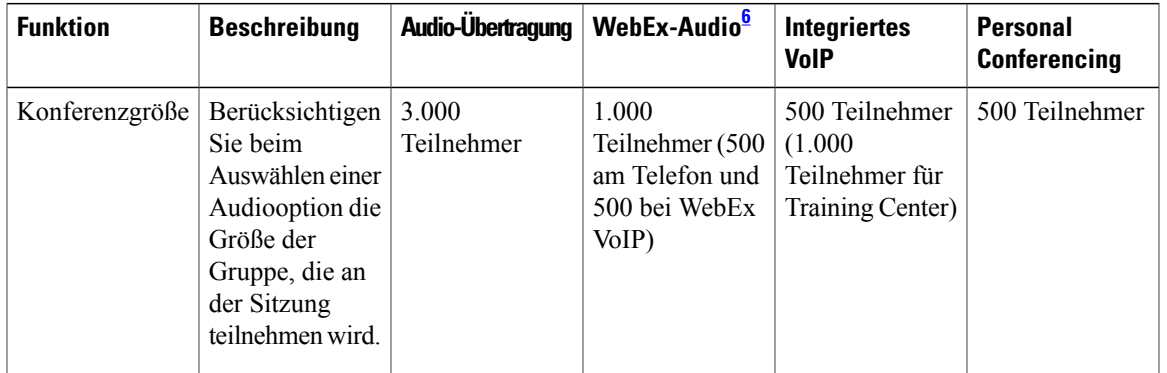

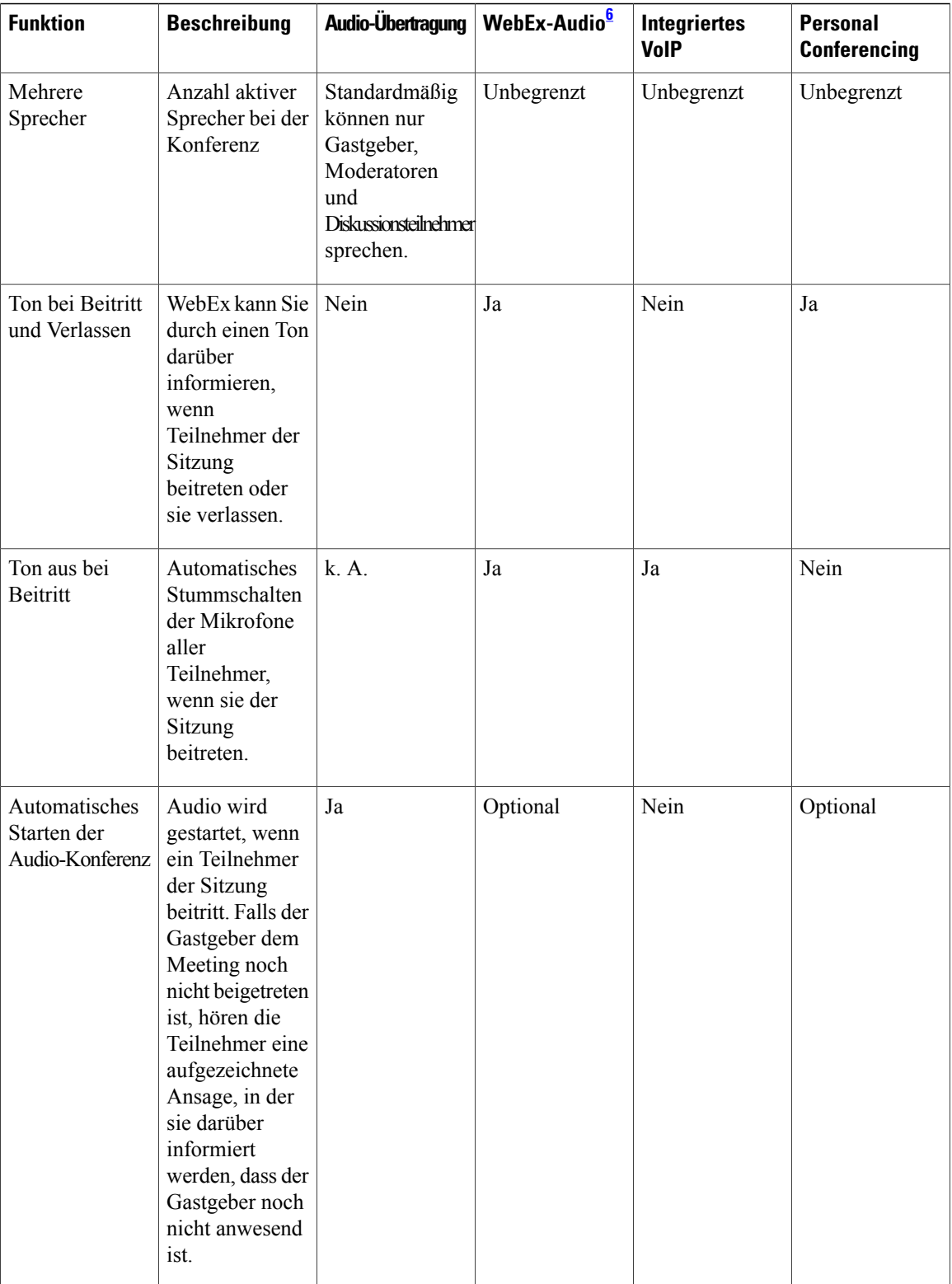

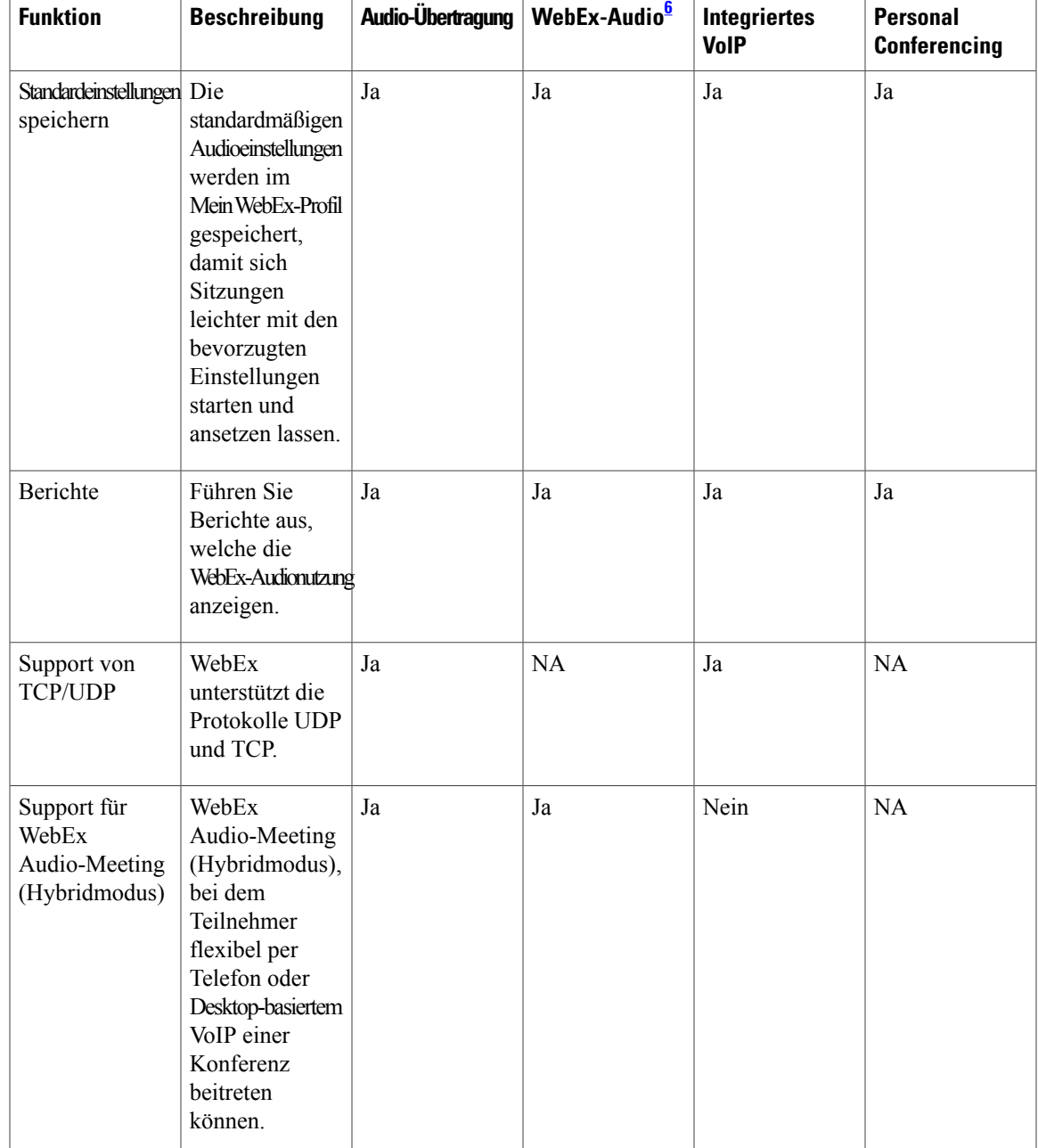

<span id="page-84-0"></span>6 WebEx Audio beinhaltet den Hybridmodus

 $\mathbf{I}$ 

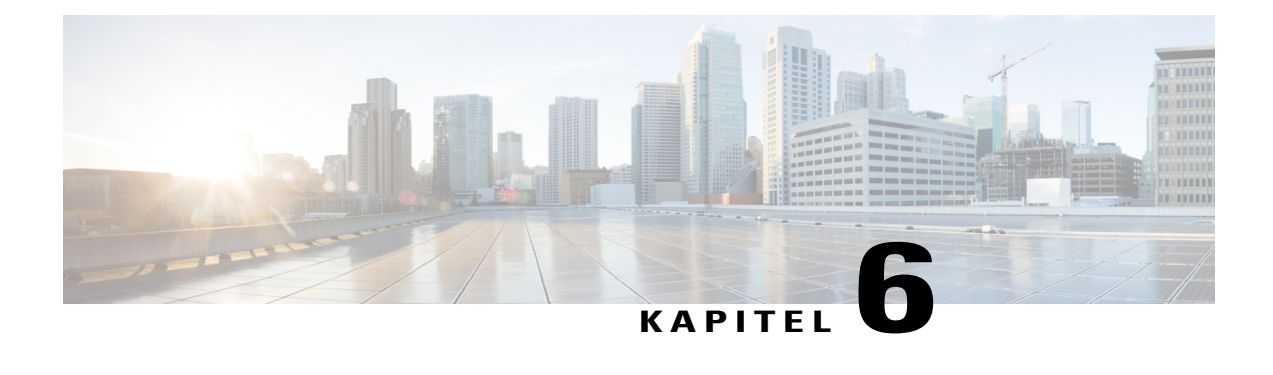

# **Software-Dokumentation für WebEx Video (WBS30)**

WebEx Meeting Center, Training Center und Support Center unterstützen High-Definition-Video. WebEx Meeting Center, Event Center, Training Center und Support Center unterstützen weiterhin Video in hoher Qualität (HQ).

Wenn Sie an detaillierten Anleitungen für die Verwendung von WebEx Video interessiert sind, lesen Sie auf der Support-Seite der WebEx-Dienst-Site das Benutzerhandbuch.

- [Neuerungen für Video \(WBS30\), Seite 83](#page-86-0)
- [HD-Videofunktionen \(WBS30\), Seite 87](#page-90-0)
- [Videoanforderungen \(WBS30\), Seite 89](#page-92-0)
- [Kameras mit HQ-Video-Unterstützung \(WBS30\), Seite 90](#page-93-0)
- [Kameras mit Unterstützung für HD-Video \(WBS30\), Seite 91](#page-94-0)
- [Bekannte Probleme und Einschränkungen für Video \(WBS30\), Seite 91](#page-94-1)

## <span id="page-86-0"></span>**Neuerungen für Video (WBS30)**

## **WBS30**

## **Common Identity-Integration**

Der WebEx-Anmeldevorgang und die WebEx-Oberfläche unterstützen nun eine einheitliche Identität für neu bereitgestellte WebEx-Sites. Diese neuen bereitgestellten WebEx-Sites stehen ausschließlich auf einer einheitlichen Architektur mit einheitlicher Identität und einheitlicher Administration für Cisco Spark und WebEx zur Verfügung.

Die in "Mein WebEx" angezeigte WebEx-Profilseite unterstützt nun das einheitliche WebEx-Profil.

## **WebEx Spark-Integration**

Gastgeber können bei Beenden eines Meetings durch Auswahl von **Raum erstellen** automatisch einen Cisco Spark-Raum erstellen. Der Cisco Spark-Raum wird, basierend auf dem Titel des Meetings und den Teilnehmern, automatisch in Cisco Spark erstellt.

Wenn ein Gastgeber ein Meeting beendet, wird er automatisch aufgefordert, einen Cisco Spark-Raum zu erstellen.

Damit ein Gastgeber diese Integration veranlassen kann, müssen für ihn sowohl WebEx- als auch Cisco Spark-Privilegien im Cisco Collaboration Management-Werkzeug oder in der WebEx Site-Administration aktiviert sein.

Weitere Informationen zu Cisco Spark finden Sie in der *Software-Dokumentation zu Cisco Spark* unter [https:/](https://support.ciscospark.com/customer/portal/topics/578993-updates-and-known-issues/articles) [/support.ciscospark.com/customer/portal/topics/578993-updates-and-known-issues/articles](https://support.ciscospark.com/customer/portal/topics/578993-updates-and-known-issues/articles))

#### **Windows 10**

Verbesserungen wurden vorgenommen, sodass Benutzer nun auch unter Windows 10 Meetings starten und diesen beitreten und ihre Bildschirme teilen können.

### **Verbesserte Videofunktionen**

Das Videodialogfeld innerhalb des Meetings wurde optimiert:

- Wenn Sie einem Meeting beitreten, wird nun im Videodialogfeld eine Selbstvorschau angezeigt, sodass Sie Ihr Video umgehend starten können. Das Dialogfeld enthält die wichtigsten Optionen, die Sie brauchen, um Ihr Video als Standardoption für alle zukünftigen Meetings zu starten.
- Mit neuen Videooptionen können Sie nun den automatischen Start Ihres Videos in allen Meetings aktivieren oder deaktivieren. Mit einer weiteren neuen Option können Sie das Videodialogfeld deaktivieren, wenn Sie einem Meeting beitreten.

Die Video-Bildlaufleiste blättert in der Videoansicht von links nach rechts.

Wenn an einem Meeting nur zwei Personen teilnehmen, fehlt die Option für das Layout der "Videoansicht", und jeder Teilnehmer kann standardmäßig das Video des Gesprächspartners sehen.

Es wurden Verbesserungen eingeführt, sodass nun die zuletzt für das Video benutzte Kamera automatisch erkannt wird.

#### **Hilfezentrale**

Online-Hilfe und Anleitungen werden außerhalb des Produkts gehostet. Von den meisten Links auf Ihrer WebEx-Site, einschließlich der Hilfe in einem Meeting, wird auf Seiten von [Help Central](https://help.webex.com/) verwiesen, dem neuen Ort, an dem Sie Informationen zu Schulungen, Dokumentation und Unterstützung des Supports erhalten können. Für Sites, auf denen andere Sprachen als Englisch eingestellt sind, verweisen die Hilfe-Links auf die entsprechenden Seiten unter Cisco.com.

Für angepasste QuickStart-Seiten verweisen die "Weitere Erfahrungen"-Links für alle Sprachen auf die "Hilfezentrale".

#### **Unterstützte Sprachen**

Für Meeting Center, Event Center, Training Center und Support Center unter Windows sind die Sprachen Dänisch und Türkisch hinzugefügt worden. Dänisch und Türkisch werden unter Mac nur für Meeting Center unterstützt.

### Die Seite "Persönlicher Raum"

Die Seite "Persönlicher Raum" ist sowohl für Gastgeber als auch für Teilnehmer optimiert und vereinfacht worden, sodass Benutzer Informationen schneller finden und auch schneller einem persönlichen Raum beitreten können:

• Die Schaltflächen **Raum betreten** und **Lobby betreten**, die in der Teilnehmeransicht der Seite **Persönlicher Raum** angezeigt wurden, wurden zu **Beitreten** zusammengefasst.

- Die URL, die Nummer und die Einladungsinformationen des persönlichen Raums werden nun nur angezeigt, wenn Sie das Symbol **Informationen** auswählen.
- Die Information **Per Telefon beitreten** erscheint erst, wenn Sie den Link **Weitere Informationen** auswählen.

#### **ID des persönlichen Raums**

Ab WBS30 gibt es zusätzliche Möglichkeiten, die ID des persönlichen Raums eines Gastgebers zu verwalten:

- Standardmäßig verwendet WebEx den Benutzernamen oder den ersten Teil der E-Mail-Adresse des Gastgebers für die Erzeugung der ID eines persönlichen Raums. Site-Administratoren können alternativ auch den Vornamen und Nachnamen eines Benutzer oder die Meeting-Kennnummer eines persönlichen Raums verwenden, um eine eindeutige Raum-ID zu erzeugen.
- Wenn zwei oder mehr Benutzer den gleichen Vor- und Nachnamen haben, kann WebEx eine ID für einen persönlichen Raum erzeugen, an die eine nach dem Zufallsprinzip ermittelte Zahl angehängt ist. Wenn der Vor- oder Nachname des Benutzers nicht lateinische Zeichen enthält, verwendet WebEx "pr" + eine vom System generierte Zahl.
- Wenn der Site-Administrator die Kennnummer eines persönlichen Raums als ID des persönlichen Raums eines Benutzers verwendet, hat diese ID das Format pr + Meeting-Kennnummer.
- Site-Administratoren sind berechtigt, die ID persönlicher Räume von Benutzern zu ändern, um sie an die Richtlinien des Unternehmens anzupassen. Durch das Ändern der ID für den persönlichen Raum werden auch die Web-URL für Desktop- und mobile Benutzer sowie die Videoadresse (SIP oder H.323-URI) geändert, die von Teilnehmern verwendet werden, die über Videogeräte oder -anwendungen beitreten. Benutzer mit Gastgeberkonten erhalten E-Mail-Benachrichtigungen, wenn der für sie zuständige Site-Administrator die IDs ihrer persönlichen Räume ändert.

Vorhandene Benutzer-IDs werden nicht geändert, neue werden jedoch so geändert, dass sie dem Standardformat entsprechen; dieses ist der erste Teil der E-Mail-Adresse des Gastgebers.

#### **Automatisches Abschließen eines persönlichen Raums**

Gastgeber können veranlassen, dass ihre persönlichen Räume abgeschlossen werden, wenn seit Beginn eines Meetings eine bestimmte Anzahl Minuten abgelaufen ist. Wenn ein persönlicher Raum abgeschlossen ist, können Gastgeber über die Funktion für die Lobby-Verwaltung festlegen, wer Zugang zu diesem Raum erhält. Sie können auch **Entsperren** auswählen, um den Raum zu entsperren. Damit die Benutzer von Mobilgeräten diese Funktion nutzen können, müssen sie ihre Cisco WebEx Meetings-Anwendung auf Version 7.5 oder aktueller für iPad oder iPhone bzw. Version 8.0 oder aktueller für Android aktualisieren.

## **E-Mail-Benachrichtigungen für persönliche Räume**

Gastgeber können E-Mail-Benachrichtigungen empfangen, wenn eine Person ihre persönlichen Räume betritt, während sie sich nicht im Raum befinden. Gastgeber können die Benachrichtigungseinstellungen in den Präferenzen ihrer persönlichen Räume ändern.

#### **Verbesserungen der Zusammenarbeitsräume (CMR Cloud)**

• **Videosystem-Rückruf**-Funktion (Beta). CMR Cloud-Benutzer können Meetings schneller beitreten, wenn sie aus dem Meeting einen Anruf an ihr Videosystem erhalten. Benutzer, die diese Möglichkeit nutzen wollen, können entweder ihre Videoadresse in die Meeting Center-Anwendung eingeben oder ihre bevorzugten Videoadressen in ihren Präferenzen definieren. Sobald die Videoadressen in der Meeting Center-Anwendung definiert sind, führt die Anwendung sie im Dialogfeld für die Audio- und Videoverbindung auf.

Diese Funktion steht nur für WebEx Hybrid Audio oder für Kunden von Cloud Connected Audio zur Verfügung. Site-Administratoren müssen außerdem diese Funktion aktivieren, damit sie in der Meeting-Anwendung zur Verfügung steht.

- **Beitreten mit Cisco Intelligent Proximity** (Beta). Benutzer, die mit der Cisco WebEx Meetings-App Version 7.1 oder höher oder Version 7.5 oder höher für Android arbeiten, können unterstützten Cisco TelePresence-Systemen schneller beitreten. CMR Cloud-Benutzer, die auf ein und demselben Smartphone oder Tablet sowohl die Cisco Proximity-App als auch die Cisco WebEx Meeting-App installiert haben, können durch Antippen des Symbols **Proximity** einem CMR Cloud Meeting schneller beitreten. Detaillierte Anweisungen zur Einrichtung Ihres Videosystems für diese Funktion siehe Abschnitt "Intelligent Proximity einrichten" im Administratorhandbuch für Ihr TelePresence-System. Eine Liste der Anforderungen und Vorsichtsmaßnahmen finden Sie im Knowledge Base-Artikel unter [http://](http://kb.webex.com/WBX89076) [kb.webex.com/WBX89076](http://kb.webex.com/WBX89076).
- **Numerisches Passwort für Videosysteme.** Wenn ein Gastgeber für ein angesetztes Meeting ein Passwort vorschreibt, müssen Benutzer von Videosystemen ein entsprechendes numerisches Passwort an ihren Systemen eingeben. Diese Nummer wird für jedes Meeting nach dem Zufallsprinzip ausgewählt und wird benötigt, damit Benutzer an einem Meeting teilnehmen können.
- **Microsoft Lync**-Interoperabilität (Beta). Ab dieser Version können Benutzer mit Microsoft Lync-Anwendungen CMR Cloud-Meetings beitreten.

#### **Unterstützung von Ausnahmen für wiederkehrende CMR Hybrid-Meetings**

CMR Hybrid unterstützt nun bei Meeting-Serien vom Benutzer erzeugte Ausnahmen. Sie können die Eigenschaften von Microsoft Outlook (Datum, Uhrzeit, Eingeladene, Betreff und so weiter), WebEx-Eigenschaften oder TelePresence-Eigenschaften für ein einzelnes Meeting einer CMR Hybrid-Serie ändern:

- Ausnahmen werden unterstützt, wenn eine CMR Hybrid-Meeting-Serie aus mit WebEx-Produktivitätswerkzeugen in Microsoft Outlook angesetzt wird.
- Die Bearbeitung einer mit Ausnahmen angelegten Meeting-Serie erfolgt, soweit möglich, unter Beachtung der Regeln, die Microsoft Outlook für die Behandlung von Ausnahmen vorgibt.
- "Waisen"-Meetings werden noch nicht unterstützt. Beispiel: Sie können WebEx-Meetings und TelePresence-Räume nicht einem einzelnen Meeting einer reinen Outlook-Meeting-Serie hinzufügen. Wenn Sie diese Funktionen für ein einzelnes Meeting in einer Serie verfügbar machen möchten, müssen Sie ein WebEx- und ein TelePresence-Meeting zu der gesamten Meeting-Serie hinzufügen.

Weitere Informationen zu den Einschränkungen finden Sie unter Bekannte Probleme/Einschränkungen bei Zusammenarbeitsräumen (CMR).

### **Unterstützung von VoIP-Breitbandaudio verbessert für CMR Cloud und CMR Hybrid**

In CMR Cloud und CMR Hybrid wurde die Unterstützung von VoIP-Breitbandaudio verbessert. VoIP-Breitbandaudio kann nun durchgängig von Ende zu Ende zwischen TelePresence-Systemen und WebEx-Meeting-Anwendungen eingerichtet werden, was zu einer verbesserten Audioqualität zwischen TelePresence und WebEx in CMR Cloud- und CMR Hybrid-Meetings führt.

#### **Systemanforderungen**

Bezüglich der unterstützten Plattformen, der Betriebssysteme und der Sprachen wurden für diese Version verschiedene Aktualisierungen vorgenommen. Weitere Informationen finden Sie unter [Systemanforderungen](#page-1-0).

## **WebEx-Produktivitätswerkzeuge**

Bezüglich der WebEx-Produktivitätswerkzeuge wurden für diese Version verschiedene Aktualisierungen vorgenommen. Weitere Informationen finden Sie unter [Software-Dokumentation für die](#page-58-0) [WebEx-Produktivitätswerkzeuge \(WBS30\).](#page-58-0)

## **WebEx-Audio**

WebEx Audio wurde in dieser Version aktualisiert. Weitere Informationen finden Sie unter [Software-Dokumentation für WebEx Audio \(WBS30\).](#page-78-1)

## **Site-Administration**

Die WebEx-Site-Administration wurde in dieser Version aktualisiert. Weitere Informationen finden Sie unter [Software-Dokumentation für WebEx Site-Administration \(WBS30\)](#page-98-0).

## <span id="page-90-0"></span>**HD-Videofunktionen (WBS30)**

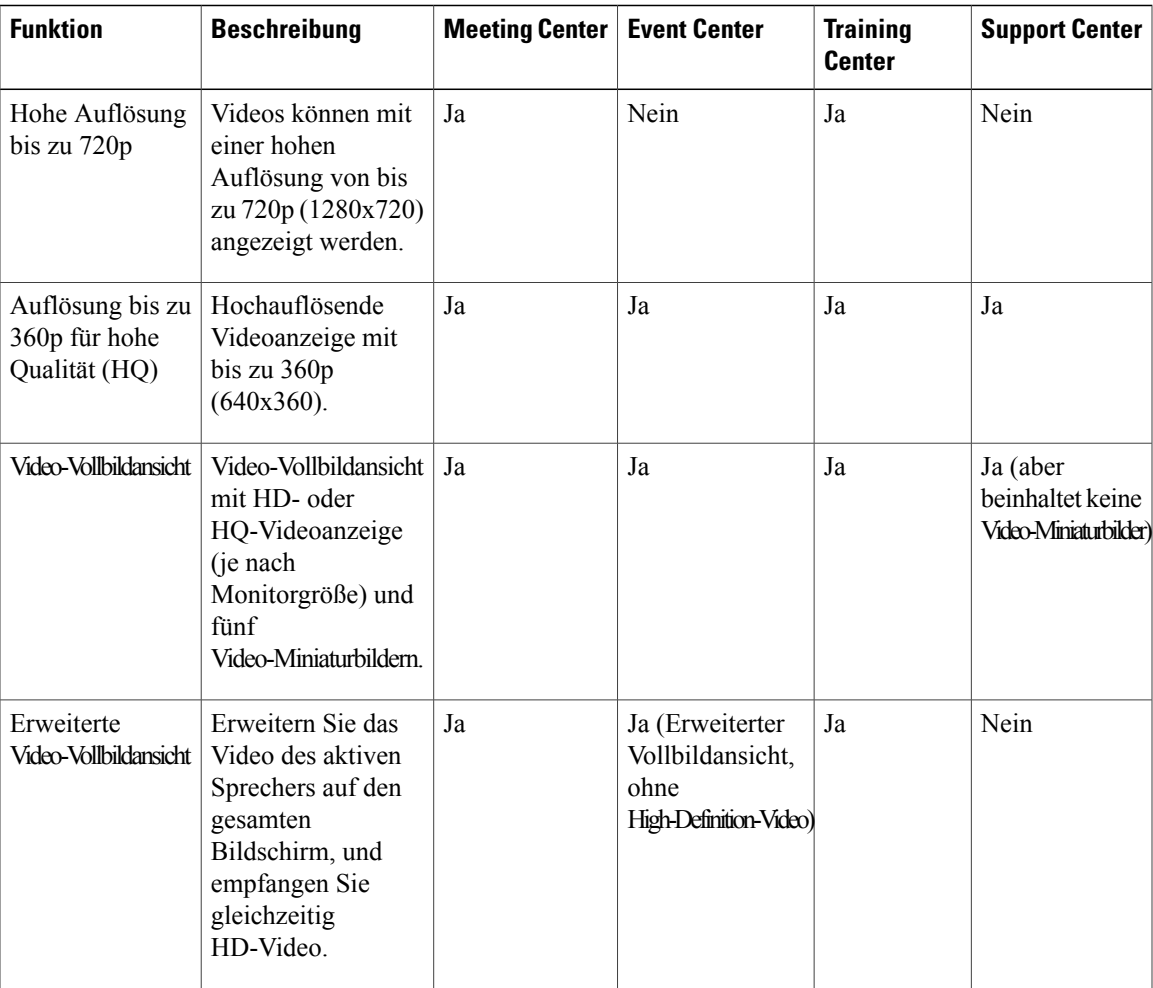

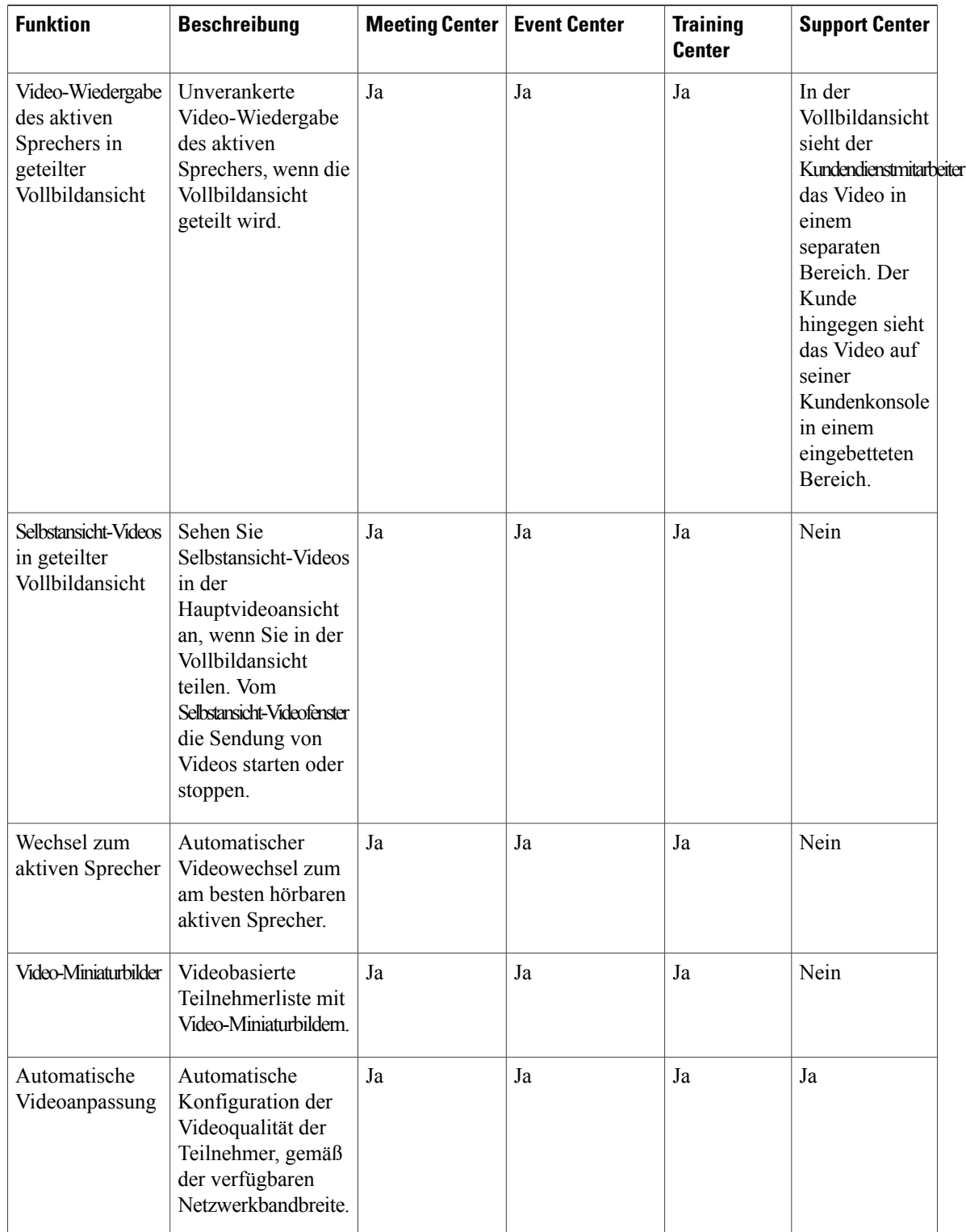

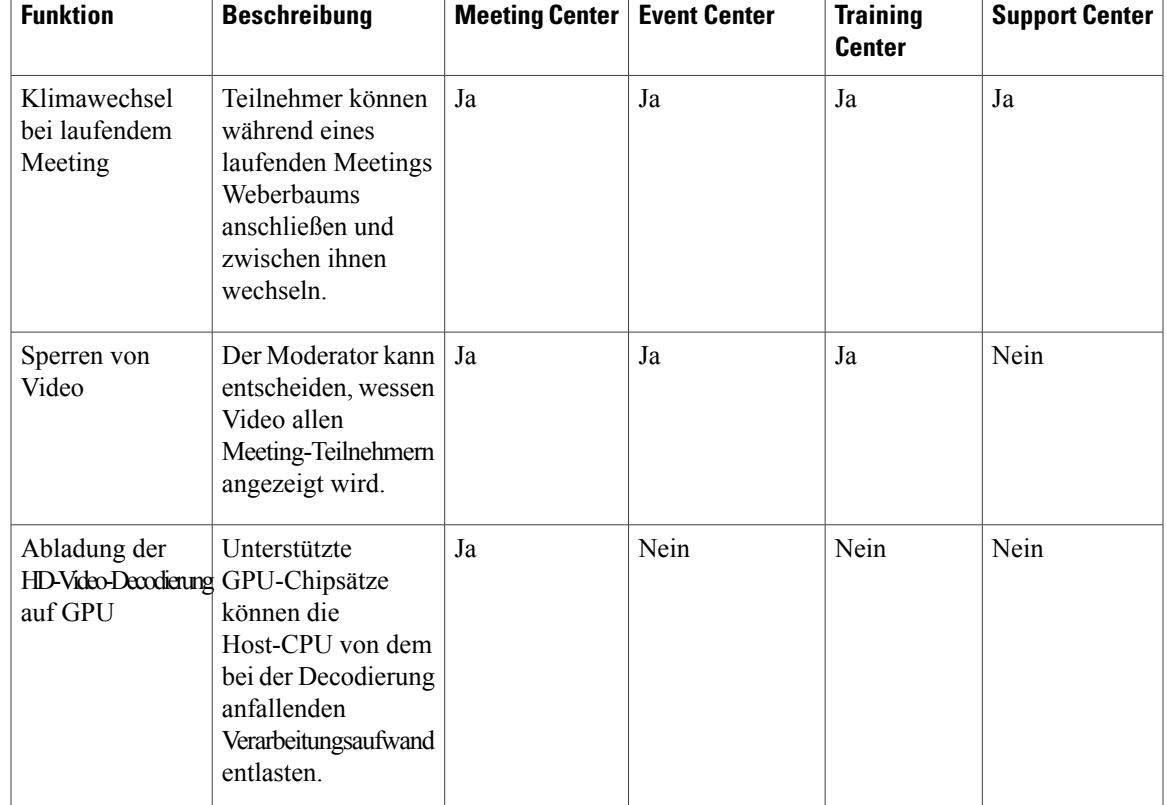

## <span id="page-92-0"></span>**Videoanforderungen (WBS30)**

Die WebEx-Videofunktion ist auf jedem Computer anwendbar, der die Standardanforderungen für Meeting Center, Training Center oder Support Center erfüllt. Der Computer muss folgende Mindestanforderungen erfüllen, um eine Auflösung von 360p zu erreichen:

- CPU: Dual-Core-Prozessor
- RAM: 1 GB RAM
- Kamera: USB-basierte Webcam mit Unterstützung für hochqualitatives Video (siehe Liste in [Kameras](#page-93-0) [mit HQ-Video-Unterstützung \(WBS30\)](#page-93-0).)

Der Computer muss folgende Mindestanforderungen erfüllen, um in einer High-Definition-Auflösung (720p) senden zu können:

- CPU: Quad-Core Prozessoren (drei oder mehr Meeting-Teilnehmer), Dual-Core Prozessor (zwei Meeting-Teilnehmer)
- RAM: 2 GB RAM
- Kamera: USB-basierte Webcam mit Unterstützung für HD-Video (siehe Liste der [Kameras mit](#page-94-0) [Unterstützung für HD-Video \(WBS30\).](#page-94-0))

Der Computer muss folgende Mindestanforderungen erfüllen, um in einer High-Definition-Auflösung (720p) empfangen zu können:

- CPU: Dual-Core-Prozessor
- RAM: 2 GB RAM

Um decodierte Videodecodierungen für 720p vom CPU-Host abzuladen, wird einer der folgenden GPU-Chipsätze benötigt:

- Windows (DXVA):
	- NVIDIA GeForce 9800GT
	- NVIDIA GeForce GT 430
	- NVIDIA GeForce GTS 450
	- NVIDIA GeForce GTX 275
	- NVIDIA GeForce GTX 460
	- NVIDIA GeForce GTX 560
	- NVIDIA GeForce GTX 560Ti
	- NVIDIA GeForce GT520
	- ATI Radeon HD 6950
- Mac OS X(VDA):
	- NVIDIA GeForce 9400M
	- NVIDIA GeForce 320M
- NVIDIA GeForce 330M

## <span id="page-93-0"></span>**Kameras mit HQ-Video-Unterstützung (WBS30)**

Die meisten PC-kompatiblen Kameras sollten WebEx unterstützen. WebEx hat die folgenden Kameras auf Unterstützung für hochqualitatives Video getestet:

- Cisco VT Camera II
- Cisco VT Camera III
- Cisco Precision HD
- Logistisch HD Webcam C920
- Logistisch Quick Cam Pro 9000
- Logistisch QuickCam Orbit AF
- Logistisch QuickCam C905
- Logistisch QuickCam S7500
- Logistisch HD Pro Webcam C910
- Microsoft LifeCam HD
- Microsoft LifeCam VX-1000
- Microsoft LifeCam Cinema
- Microsoft LifeCam VX-6000
- Microsoft LifeCam NX-6000
- Microsoft LifeCam VX-3000

## <span id="page-94-0"></span>**Kameras mit Unterstützung für HD-Video (WBS30)**

WebEx hat die folgenden Kameras auf Unterstützung für HD-Video getestet:

- Logistisch HD Webcam C310
- Logistisch HD Webcam C500
- Logistisch HD Webcam C510
- Logistisch HD Webcam C905/B905
- Logistisch HD Pro Webcam C910/B910
- Logistisch HD Webcam C920
- Microsoft LifeCam HD-5000/HD-5001
- Microsoft LifeCam HD-6000
- Microsoft LifeCam Cinema
- Microsoft LifeCam Studio
- Cisco Precision HD
- Cisco VT Camera III
- Apple iSight HD

## <span id="page-94-1"></span>**Bekannte Probleme und Einschränkungen für Video (WBS30)**

Dieser Abschnitt enthält nur bekannte Probleme und Einschränkungen, die integriertes WebEx-Video betreffen. Weitere Informationen zu den Browsern und Betriebssystemen, die von WebEx unterstützt werden, sowie zu bekannten Problemen, die sich auf andere WebEx-Services auswirken, finden Sie unter [Software-Dokumentation](#page-38-0) [für Systemanforderungen und Funktionsunterstützung \(WBS30\)](#page-38-0).

## **High-Definition-Video**

High-Definition-Video wird automatisch während der Teilung von Anwendungen, Desktop oder Medien-Streaming ausgeschaltet. Wenn diese Funktionen beendet sind, wird es automatisch wieder eingeschaltet.

**Durch das Streamen von Medien in Event Center wird das Video des Moderators gestoppt**

In Event Center muss die Videokamera des Moderators gestoppt werden, wenn ein Video von einer Datei abgespielt und mit allen Teilnehmern geteilt werden soll. Der Moderator kann nur jeweils einen Video-Stream senden. Die Videokamera des Moderators kann wieder eingeschaltet werden, wenn er das Streaming der Datei oder des Mediums abgeschlossen hat.

Diese Beschränkung wurde hinzugefügt, um Abonnenten vor Bandbreitenproblemen zu schützen, die aufgrund von übermäßigem Videodatenverkehr entstehen können, wenn mehrere Nicht-Miniaturbild-Videostreams an eine große Gruppe von Teilnehmern gesendet werden. Die Beschränkung soll künftig wieder aufgehoben werden.

## **Teilen von Streaming-Videodateien**

Streaming-Videodateien, die auf der Desktop-Version von WebEx geteilt werden, können nicht auf Mobilgeräten angezeigt werden.

## **Bekannte Probleme: Zusammenarbeitsräume (CMR)**

Die folgenden Probleme treten bei CMR Cloud-Meetings und CMR Hybrid-Meetings (WebEx-fähiges TelePresence) auf:

## • **Senden von Videos aus WebEx-Anwendungen zu Videokonferenzsystemen oder -anwendungen**

Ein CMR Cloud- oder CMR Hybrid-Meeting startet immer mit der besten Videoauflösung zwischen TelePresence (oder anderen Videokonferenzsystemen oder -anwendungen) und WebEx. Wenn High-Definition-Video verfügbar ist, steht es allen Teilnehmern zur Verfügung. Wenn die Bandbreite eines WebEx-Teilnehmers schlecht ist, wird die Auflösung zwischen TelePresence und WebEx herabgesetzt, um diesem Teilnehmer entgegenzukommen. Folglich wird die Videoauflösung auch für alle anderen Teilnehmer schlechter. Die Mindest-Bitrate, die eine WebEx-Anwendung von der WebEx Cloud verarbeiten muss, um sowohl geteilte Videos als auch freigegebene Anwendungen und geteilte Bildschirme (vormals "Desktop teilen") empfangen zu können, beträgt 1,2 MB/s. Ist die Übertragungsgeschwindigkeit zu niedrig, wird in der WebEx-Anwendung lediglich die geteilte Anwendung oder der geteilte Bildschirm angezeigt.

Wenn die WebEx-Anwendung ab Version WBS29.11 aufgrund geringer Netzwerkbandbreite (wie CPUoder RAM-Auslastung), die auf die WebEx-Anwendung zurückzuführen sind, eine Übertragungsgeschwindigkeit von 1,2 MBit/s nicht aufrechterhalten kann, wird dem entsprechenden Benutzer die Warnmeldung "Geringe Bandbreite" angezeigt, und das TelePresence-Video wird nicht übertragen. In WBS29.11 und höher wird die Verbindung von WebEx-Anwendungsbenutzern zur WebEx Cloud automatisch in bestimmten Abständen überprüft, um sicherzustellen, dass keine netzwerkbedingten oder lokalen Probleme aufgetreten sind oder ob diese behoben wurden. Wenn der Benutzer eine Übertragungsgeschwindigkeit von 1,2 MB/s oder schneller aufrechterhalten kann, kann er weiterhin Videos senden und empfangen.

Informationen zu empfohlenen Bandbreitenkonfigurationseinstellungen für CMR Cloud-Meetings finden Sie unter *Voraussetzungen* im Cisco WebEx Meeting Center with Collaboration Meeting Rooms Enterprise Deployment Guide auf der Seite [Cisco WebEx Meeting Center Configuration Guides](http://www.cisco.com/c/en/us/support/conferencing/webex-meeting-center/products-installation-and-configuration-guides-list.html).

Informationen zu empfohlenen Bandbreitenkonfigurationseinstellungen für CMR Hybrid-Meetings finden Sie unter *Prerequisites* im Kapitel *Cisco WebEx Features and Important Notes* und unter *Tips for Troubleshooting Low Bandwidth with the WebEx Meeting Center Client on Windows or Mac* im Kapitel *Troubleshooting* des *Cisco Collaboration Meeting Rooms (CMR) Hybrid Configuration Guide* auf der Seite [Cisco TelePresence Management Suite \(TMS\) Configuration Guides](http://www.cisco.com/c/en/us/support/conferencing/telepresence-management-suite-tms/products-installation-and-configuration-guides-list.html). Informationen zu empfohlenen Site-Administration-Optionen zum Verringern von Bandbreitenproblemen finden Sie unter Software-Dokumentation für Site-Administration.

• **Im-Meeting-Videoerlebnis**

WebEx-Benutzer können nur den Videoendpunkt des aktiven Sprechers oder des zuletzt aktiven Sprechers in der WebEx-Anwendung sehen. Video-Endpunktbenutzer, die nicht sprechen, werden in der WebEx-Anwendung nicht angezeigt.

Video-Endpunktbenutzer können nur den aktiven Sprecher oder den zuletzt aktiven Sprecher in WebEx auf ihren Bildschirmen sehen. WebEx-Benutzer, die nicht sprechen, werden auf ihren Bildschirmen nicht angezeigt.

Wenn im TelePresence-Raum ein Hintergrundgeräusch vorhanden ist, kann es dazu führen, dass das Video für diesen TelePresence-Raum als der aktive Sprecher im WebEx-Meeting angezeigt wird. Bei Bedarf kann der Gastgeber den Befehl **Sperren von Video** verwenden, um die Videoanzeige auf Videos des anderen Teilnehmers zu sperren.

In einem CMR Cloud- oder CMR Hybrid-Meeting sind die Teilnehmervideos der Teilnehmer, die über Apple iPads oder iPhones über 4G LTE beigetreten sind, auf TelePresence-Systemen nicht sichtbar, wenngleich Audio weiterhin verfügbar ist. Dieses Problem tritt auf, da Video mit einer Auflösung von 180 p Videos an TelePresence-Systeme senden muss. Das Senden von Videos mit einer Auflösung von 180 p über mobile Netzwerke wird jedoch aufgrund von Apple iTunes Store-Anforderungen für Apps nicht unterstützt.

## • **Video-Vollbildansicht**

Wenn der Moderator während der gemeinsamen Nutzung seines Bildschirms, einer Anwendung oder eines Dokuments in den Vollbildmodus umschaltet, wird das Teilen auf der Teilnehmerseite angehalten (der zuletzt geteilte Bildschirm wird eingefroren). Verlässt der Moderator die Vollbild-Videoanzeige, wird der Teilen-Modus automatisch wieder aufgenommen.

Teilnehmer bleiben in der Vollbild-Videoanzeige, wenn der Moderator den Teilen-Modus anhält, und verlassen den Vollbildmodus automatisch, sobald der Moderator wieder zum Teilen-Modus zurückkehrt.

Wenn die WebEx-Mac- oder PC-Anwendung über zwei Monitore verfügt, können Benutzer auf einem Monitor den Vollbildmodus zum Betrachten verwenden und auf dem anderen Monitor ihren Bildschirm oder eine Anwendung im Vollbildmodus teilen, indem sie das Videofenster auf den anderen Monitor ziehen und das Symbol "Alle Teilnehmer im Vollbildmodus anzeigen" auswählen.

<span id="page-98-0"></span>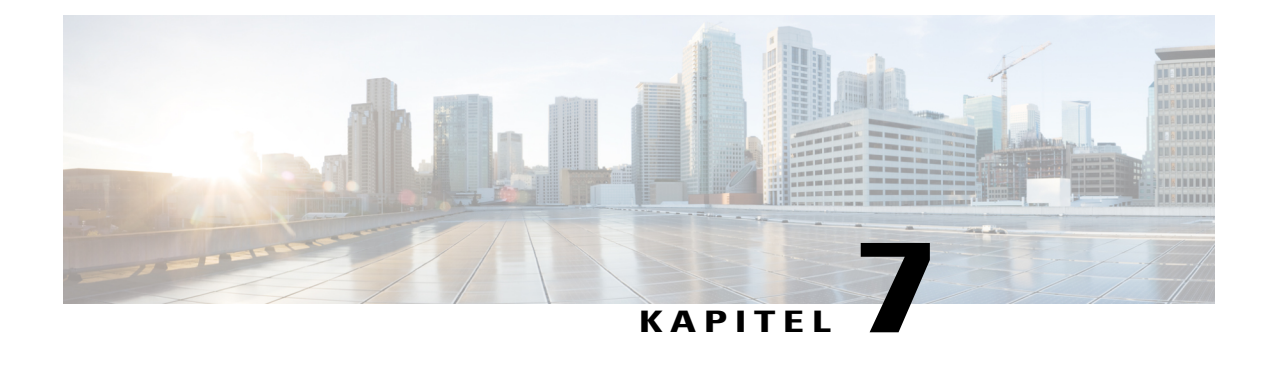

# **Software-Dokumentation für WebEx Site-Administration (WBS30)**

Diese Software-Dokumentation betrifft nur Administratoren.

Nutzen Sie die WebEx Site-Administration zum Konfigurieren und Verwalten Ihrer WebEx Meeting Center-, Event Center-, Training Center- oder Support Center-Sites.

- [Neuerungen für Site-Administration \(WBS30\), Seite 95](#page-98-1)
- [Funktionen der Site-Administration \(WBS30\), Seite 97](#page-100-0)
- [Bekannte Probleme und Einschränkungen für die Site-Administration \(WBS30\), Seite 98](#page-101-0)

## <span id="page-98-1"></span>**Neuerungen für Site-Administration (WBS30)**

## **WBS30**

## **Neugestaltung der Benutzeroberfläche**

Die Benutzeroberfläche der WebEx Site-Administration wird übersichtlicher und mit einem modernen Anstrich neu gestaltet und an die WebEx-Website angeglichen. Die Neugestaltung der Benutzerschnittstelle verläuft in mehreren Phasen; in dieser Version sind Administrationsseiten betroffen, die öfter verwendet werden. Weitere Seiten werden in zukünftigen Versionen neu gestaltet werden.

## **Verbesserter Menüaufbau**

Die Menüstruktur der WebEx Site-Administration ist verbessert und die bisherig komplexe Struktur vereinfacht und konsequenter gestaltet worden. Die Menüstruktur wird auf der linken Navigationsleiste angezeigt und kann erweitert werden, um weitere Informationen anzuzeigen. Beispiel: Berichte waren bisher unter verschiedenen Site-Einstellungen verborgen. Jetzt sind sie im Menü "Berichte" zusammengefasst.

## **Aufzeichnungssicherheit**

WebEx Site-Administratoren stehen nun neue Optionen für die Kontrolle des Zugriffs auf Aufzeichnungen zur Verfügung. Sie können vorgeben, dass Benutzer sich anmelden müssen, bevor sie auf Aufzeichnungen zugreifen können. Außerdem haben Administratoren die Möglichkeit, das Herunterladen von Aufzeichnungen zu verhindern. Administratoren können diese Steuerungen mit den WebEx-Site-Administration-Tools auf alle Aufzeichnungen in einem Center anwenden. Gastgeber können diese Steuerelemente über die

Aufzeichnungsinformationsseite auf bestimmte Aufzeichnungen anwenden. Folgende neue Optionen stehen im WebEx Site-Administrationstool und auf individuelle Aufzeichnungsinformationsseiten zur Verfügung:

- Neue Option für die Anforderung
- Neue Optionen für die Verhinderung von Downloads

#### **Authentifizierung bei Betreten eines persönlichen Raums**

WebEx Site-Administratoren können die Teilnahme an Meetings in persönlichen Räumen nun auf angemeldete Benutzer beschränken. Wenn diese Option aktiviert ist, muss ein Teilnehmer sich anmelden, wenn er einem Meeting in einem persönlichen Raum beitreten will.

### **Automatisches Erzeugen von Passwörtern für Meetings**

Wenn auf einer Site Meeting-Passwörter vorgeschrieben sind, werden beim Ansetzen eines Meetings über das Web, mit Produktivitätswerkzeugen oder von mobilen Geräten aus sichere Passwörter für dieses Meeting automatisch generiert. Das dient der Optimierung der Erfahrung des Gastgebers, der die Passwörter nicht mehr manuell eingeben muss.

#### **Auffordern zur Eingabe eines Meeting-Passworts bei Teilnahme über Telefon und Videokonferenzsystem**

Site-Administratoren haben nun die Möglichkeit, Teilnehmer zur Eingabe eines numerischen Meeting-Passworts aufzufordern, wenn sie aus einem Videokonferenzsystem beitreten oder sich an einem Telefon einwählen. Alle Meeting-Einladungen enthalten ein eindeutiges numerisches Meeting-Passwort, das die Teilnehmer auf Anforderung eingeben müssen.

## **Authentifizierung bei Beitritt per Telefon**

Site-Administratoren haben nun die Möglichkeit, Teilnehmer in Einwahl-Anweisungen zur Authentifizierung (bzw. "Anmeldung") aufzufordern, wenn sie sich in ein Meeting einwählen. Die Teilnehmer müssen in ihren Präferenzen oder Profilen eine Audio-PIN festlegen, um diese Funktion nutzen zu können.

#### **Haftungsausschlüsse**

In der Version WBS30 werden zusätzlich Haftungsausschlüsse für Gastgeber, Teilnehmer und Aufzeichnungen unterstützt. Diese Haftungsausschlüsse werden, sofern sie aktiviert sind, dem Gastgeber bei Start des Meetings, den Teilnehmern bei Beitritt zu einem Meeting oder auch beliebigen Personen angezeigt, die sich eine Aufzeichnung ansehen.

Jeder Haftungsausschluss kann gesondert in der WebEx Site-Administration aktiviert und unabhängig für Meeting Center, Training Center, Event Center oder Support Center gesteuert werden. Wenn Haftungsausschlüsse aktiviert sind, muss die Kenntnisnahme vor dem Beitritt zu einem Meeting, einer Sitzung oder einem Event oder vor der Betrachtung einer Aufzeichnung bestätigt werden.

Folgende Haftungsausschlüsse sind vorhanden:

- Ein Haftungsausschluss kann Teilnehmern angezeigt werden, die über eine Webseite, den Bereich der WebEx-Produktivitätswerkzeuge und andere Produktivitätswerkzeuge, unter anderem auch über die WebEx-Integration in Microsoft Outlook einem Meeting beitreten.
- Ein Haftungsausschluss für Gastgeber kann beim Starten eines Meetings angezeigt werden.
- Ein Haftungsausschluss kann Personen angezeigt werden, die sich die Aufzeichnung eines WebEx-Meetings ansehen.
- Administratoren können Haftungsausschlüsse konfigurieren für Meeting Center, Training Center, Event Center und Support Center.
- Haftungsausschlüsse werden in allen WebEx-Sprachen [Englisch, Spanisch (Lateinamerika, Spanien), Deutsch, Französisch, Italienisch, Chinesisch (Vereinfacht, Traditionell), Schwedisch, Portugiesisch, Russisch, Niederländisch, Koreanisch, Japanisch] unterstützt.
- WebEx Site-Administratoren können das Hochladen, Bearbeiten und Aktivieren von Haftungsausschlüssen steuern.

#### Angepasste "QuickStart"-Seiten

Die meisten Links auf Ihrer WebEx-Site, unter anderem der aus dem Meeting heraus zur Hilfe führende Link, verweisen nun auf die Seiten der "Hilfezentrale" unter help.webex.com, den neuen Anlaufpunkt, an dem Sie Schulungen, Dokumentationen und die Unterstützung des Supports finden. Für Sites, auf denen andere Sprachen als Englisch eingestellt sind, verweisen die Hilfe-Links nun auf entsprechende Seiten unter Cisco.com. Für angepasste QuickStart-Seiten verweisen die "Weitere Erfahrungen"-Links für alle Sprachen auf die "Hilfezentrale".

## <span id="page-100-0"></span>**Funktionen der Site-Administration (WBS30)**

#### **Anzeigeoption für die Differenz zur Greenwich Mean Time (GMT)**

Mit der Option "GMT-Abweichung für Zeitzonen in E-Mails und auf Webseiten anzeigen" wird gesteuert, ob für Zeitzonen und Zeiten die Differenz zur Greenwich Mean Time (GMT), also beispielsweise "GMT 08:00", angezeigt wird. Wenn Sie nur mit Kunden in den USA und Kanada arbeiten, die nicht mit GMT vertraut sind, können Sie diese Option deaktivieren.

#### **Konfiguration der Zeitzone**

Für eine Site können jetzt Zeitzonenbeschriftungen eingesetzt werden. Diese Beschriftungen enthalten den Ort (z. B. "Stuttgart") und den Namen der Zeitzone (z. B. "MEZ") sowie eine Angabe zur Sommerzeit (z. B. "Sommerzeit" oder "Winterzeit").

#### **Anzeigen von Meetings mit der tatsächlichen oder angesetzten Anfangszeit**

Mit der Option "Meetings nach tatsächlicher und nicht nach geplanter Startzeit anzeigen", die für Meeting Center verfügbar ist, wird gesteuert, ob ein laufendes Meeting im Kalender mit der angesetzten Zeit oder mit der tatsächlichen Anfangszeit angezeigt wird. Damit es für Teilnehmer einfacher ist, laufende Meetings im Kalender zu finden, werden Meetings jetzt standardmäßig mit der angesetzten Zeit angezeigt. Wenn Sie diese Option in den Optionen der Site-Administration aktivieren, wird das Verhalten bei Bedarf auf die vorher übliche Einstellung zurückgesetzt.

#### **Optionen für die Community-Schaltfläche**

Mit der Option "Community-Schaltfläche in der Navigationsleiste anzeigen" wird festgelegt, ob die Schaltfläche "Community" in der horizontalen Navigationsleiste angezeigt wird. Sowohl Gastgeber als auch Teilnehmer können diese Schaltfläche verwenden, um auf die WebEx Community zuzugreifen.

## **Importieren des Adressbuchs in Microsoft Outlook 2010**

Das Adressbuch Ihres Unternehmens in Ihre WebEx-Kontakte zu importieren, wird von Microsoft Outlook 2010 64-Bit nicht unterstützt.

## **Accounts für die Site-Administration ohne Sitzungstyp**

Es können jetzt Site-Administrationskonten erstellt werden, ohne dass ein spezieller Sitzungstyp zugewiesen werden muss. Diese Konten werden im Hinblick auf das Limit für benannten Gastgeber auf einer Site nicht mitgezählt. Solche Konten können eine Sitzung nicht selbst starten, können aber eine Sitzung für einen anderen

Benutzer ansetzen, wenn sie von diesem anderen Benutzer die entsprechende Berechtigung dafür erhalten haben.

### **"Per Sofortnachricht einladen" und "Per Sofortnachricht erinnern" im QuickStart-Menü**

Mit der Option "Presence-Integration" kann das Erscheinungsbild der Optionen "Per Sofortnachricht einladen" und "Per Sofortnachricht erinnern" im QuickStart-Menü für ein Meeting festgelegt werden. Außerdem wird hierdurch das Herunterladen von WebEx Connect auf Support-Seiten gesteuert.

## **Benannte Gastgeber für Nur-Audio-Sitzungen**

Es gibt jetzt eine separate Bereitstellungszählung für benannte Gastgeber, die als Meeting-Typ lediglich "Persönliche Konferenz" aktiviert haben, also Benutzer, die lediglich Persönliche Konferenz-Meetings starten können. Diese Zählung wird auf der Startseite der Site-Administration angezeigt.

### **Anmeldebestätigung für Konten**

Mit der Option "Bestätigung für die neuen Kontos erforderlich" wird festgelegt, dass Benutzer, die sich für ein Konto anmelden, die Anforderung bestätigen müssen. Der Benutzer kann die Bestätigung vornehmen, indem er auf einen Link in der Folge-E-Mail klickt, die an die auf dem Anmeldeformular angegebene Adresse gesendet wird. Es gibt auch damit zusammenhängende Optionen: dass die Bestätigungsseite nach einer gewissen Zeit abläuft (Standard 3 Tage), dass die Site-Administratoren über eine erfolgreiche Bestätigung benachrichtigt werden und dass auf dem Anmeldeformular eine Sicherheitsprüfung einbezogen wird.

## <span id="page-101-0"></span>**Bekannte Probleme und Einschränkungen für die Site-Administration (WBS30)**

Dieser Abschnitt enthält bekannte Probleme und Einschränkungen, die lediglich die Site-Administration betreffen. Weitere Informationen zu den Browsern und Betriebssystemen, die von WebEx unterstützt werden, sowie zu bekannten Problemen, die sich auf andere WebEx-Services auswirken, finden Sie unter [Software-Dokumentation für Systemanforderungen und Funktionsunterstützung \(WBS30\),](#page-38-0) auf Seite 35.

#### **Branding und Anpassung**

- Die neue WebEx-Kopfzeile lässt keine mit Warenzeichen versehenen Kopfzeilen von weniger als 75 Pixel zu. Wenn eine mit Warenzeichen versehene Site eine Kopfzeilenhöhe von weniger als 75 Pixel aufweist und der HTML-Code der Kopfzeile nicht angepasst ist, erhöht das System automatisch die Kopfzeilenhöhe auf 75 Pixel.
- Die Links "Anmelden" und "Abmelden" für das Site-Administrationstool sind nicht sichtbar, wenn die Farbe der Navigationsleiste in der Kopfzeile blau oder dunkler ist.

Wenn Sie Änderungen am Branding vornehmen möchten, sollten Sie sich an Ihren Kundendienst-Manager (CSM) wenden.

## **Unterstützung vom Browser Safari**

Der Browser Safari wird auf Mac nicht für die Site-Administration unterstützt.

### **CMR Hybrid-Meetings (WebEx-fähiges TelePresence)**

Die folgenden Probleme gelten für CMR Hybrid-Meetings (WebEx-fähiges TelePresence):

- Um potenzielle Bandbreitenprobleme für Videos zu reduzieren, sollten Site-Administratoren sicherstellen, dass die folgenden Site-Administration-Optionen für CMR Hybrid-Benutzer festgelegt sind:
	- Stellen Sie sicher, dass für WebEx VoIP und Video-Verbindung die Option "Automatisch verschlüsseltes UDP/TCP/SSL" immer ausgewählt ist.
	- Wählen Sie **Site-Einstellungen** > **Site-Optionen** aus, und aktivieren Sie die maximale Videobandbreitenoption. Hiermit wird die maximale Videobildwiederholungsrate für Im-Meeting-Videos festgelegt. Die Standardeinstellung lautet 15 Bilder pro Sekunde.
	- Stellen Sie unter "OneTouch TelePresence-Optionen" sicher, dass "TelePresence-Bandbreitensteuerung aktivieren" aktiviert ist, sofern der WebEx-Support nicht empfiehlt, diese Einstellung zu ändern.
	- Stellen Sie unter "Meeting-Optionen" sicher, dass "Video mit hoher Auflösung anschalten" aktiviert ist, damit die Auflösungen gesendet werden können, die 360p überschreiten.

Weitere Informationen zu den empfohlenen Bandbreitenkonfigurationseinstellungen für CMR Hybrid-Meetings finden Sie unter "Voraussetzungen" im Cisco Collaboration Meeting Rooms (CMR) Hybrid Configuration Guide auf der Seite [Cisco TelePresence Management Suite \(TMS\) Configuration](http://www.cisco.com/c/en/us/support/conferencing/telepresence-management-suite-tms/products-installation-and-configuration-guides-list.html) [Guides](http://www.cisco.com/c/en/us/support/conferencing/telepresence-management-suite-tms/products-installation-and-configuration-guides-list.html).

- Site-Administratoren sollten ebenfalls sicherstellen, dass der Sitzungstyp Meeting Center PRO TelePresence für Ihre Site aktiviert ist:
	- Der Sitzungstyp Meeting Center PRO TelePresence verleiht Benutzern eine andere Benutzeroberfläche in der WebEx-Produktivitätswerkzeug-Integration zu Microsoft Outlook im Vergleich zur WebEx-Standardintegration mit Outlook.
	- Wenn vorhandene Benutzer auf Ihrer Site CMR Hybrid verwenden sollen, müssen Sie sie batchweise für den Sitzungstyp "Meeting Center Pro TelePresence" aktivieren; es ist für sie nicht automatisch aktiviert.
	- Wenn Ihre Site für CMR Hybrid aktiviert ist, ist das Kontrollkästchen Standard für neue Benutzer neben der Sitzungstyp-Site-Administration-Option Meeting Center PRO TelePresence automatisch aktiviert. Wenn neue Benutzer nicht automatisch für CMR Hybrid aktiviert werden sollen, sollten Sie das Kontrollkästchen Standard für neue Benutzer deaktivieren.
	- Sie können auch zusätzliche benutzerdefinierte Sitzungstypen auf Grundlage des Meeting Center TelePresence-Sitzungstyps erstellen.
- Site-Administratoren können keine Änderungen an der CMR Hybrid-Benutzeroberfläche für WebEx-Produktivitätswerkzeuge vornehmen. Beispielsweise können Administratoren nicht die Markenbildung für den Bereich für die CMR Hybrid-Meeting-Optionen in der Outlook-Integration ändern. Zudem können sie die Informationen im Bereich "Meeting-Optionen" oder in den Dialogfeldern "TelePresence" oder "Erweiterte WebEx-Einstellungen" nicht ausblenden, und sie können die Anzahl der Video-Einwahl-Teilnehmer nicht begrenzen, die der Benutzer eingeben kann.
- Auch wenn die geteilte Bildschirmansicht (zuvor als "Desktop teilen" bezeichnet) und die Anwendungsfreigabe in CMR Hybrid-Meetings unterstützt werden, werden einige Standardfreigabefunktionen, beispielsweise das Teilen von Dateien, Kommentaren und das Teilen von Whiteboards in CMR Hybrid-Meetings nicht unterstützt.
- Ab WBS29 wird die Aufzeichnung für CMR Hybrid-Meetings unterstützt. Es gibt jedoch die folgenden bekannten Probleme und Einschränkungen:
- CMR Hybrid-Meetings werden im MP4-Format aufgezeichnet. Videos werden mit 360 p aufgezeichnet.
- Wenn Benutzer die Aufzeichnung wiedergeben, werden der geteilte Bildschirm, die Anwendungsfreigabe, Videokamera-Feeds des aktiven Sprechers, die Teilnehmerliste, der Chat und die Umfrage angezeigt. Wenn Benutzer die Aufzeichnungen jedoch herunterladen, befinden sich der geteilte Bildschirm, die Anwendungsfreigabe und die Audioteilmenge in einer MP4-Datei. Diese wiederum enthält weder Videokamera-Feeds noch die Teilnehmerliste, den Chat oder die Umfrage.

Weitere Informationen in Bezug auf die Aufzeichnung für CMR Hybrid-Meetings finden Sie unter *Häufig gestellte Fragen zu Aufzeichnung und Wiedergabe* in den häufig gestellten Fragen zum WebEx Meeting Center unter [http://www.cisco.com/c/en/us/support/conferencing/webex-meeting-center/](http://www.cisco.com/c/en/us/support/conferencing/webex-meeting-center/products-user-guide-list.html) [products-user-guide-list.html](http://www.cisco.com/c/en/us/support/conferencing/webex-meeting-center/products-user-guide-list.html).

- Ohne angemessene Bandbreite kann Ihre Präsentation und Datenfreigabe in CMR Cloud- und CMR Hybrid-Meetings auf XGA (1024 x 768) und 5 Bilder pro Sekunde herabgestuft werden. Auf TelePresence-Systemen zeigen Benutzer ein "Letterbox"-Format an. Ab WBS29.8 wird eine Auflösung von bis zu 720 p unterstützt, sofern alle WebEx-Teilnehmer über mindestens 2 MBit/s verfügen und die Datenfreigabe den gesamten TelePresence-Systembildschirm auf 4:3- und 16:9-TelePresence-Systemen ohne Abschneidung abdecken können. Ab WBS29.11 mit TelePresence Server 4.1 und Conductor XC 3.0 wird eine Auflösung von 1080 p unterstützt, sofern alle WebEx-Teilnehmer über mindestens 3 MBit/s verfügen. Wenn Teilnehmer im Meeting die minimale Bandbreite nicht aufweisen, werden alle Teilnehmer auf die nächst niedrigere Datenfreigabe-Auflösungsebene herabgestuft. Wenn beispielsweise eine Auflösung von 720 p verwendet wird, jedoch ein Teilnehmer eine Bandbreite unter dem Schwellenwert verwendet, wird die Auflösung für das Meeting auf 720 p für alle Teilnehmer festgelegt. Wenn TelePresence Server 4.1 und Conductor XC 3.0 verwendet werden, würde zudem eine Auflösung von 1080 p unterstützt werden. Wenn jedoch ein Teilnehmer die erforderlichen 3 MBit/s unterschreiten würde, würde die Datenfreigabeauflösung für alle Teilnehmer auf 720 p festgelegt werden. Die Präsentations- und Datenfreigabequalität von TelePresence-System zu TelePresence-System ändert sich nicht, und die Auflösung basiert auf den Einstellungen von TelePresence Server oder der Cisco TelePresence MCU-Reihe. Die Präsentations- und Datenfreigabequalität von WebEx-Anwendung zu WebEx-Anwendung ist gut. Diese Präsentations- und Datenfreigabequalitäts-Einschränkungen gelten nicht für Nur-WebEx-Meetings, die ein proprietäres Daten-Rendering-Format verwenden.
- Die geteilte Bildschirmansicht (zuvor als "Desktop teilen" bezeichnet) und die Anwendungsfreigabe werden in CMR Hybrid-Meetings unterstützt. Einige standardmäßige Inhaltsfreigabefunktionen, beispielsweise das Teilen von Dateien, Kommentaren und das Teilen von Whiteboards werden in CMR Hybrid-Meetings nicht unterstützt.
- Ab Cisco TelePresence Management Suite (Cisco TMS) Version 14.4 können Administratoren Cisco TMS so konfigurieren, dass TelePresence-Teilnehmern der Beitritt zu einem CMR Hybrid-Meeting für bis zu 5 Minuten vor der angesetzten Anfangszeit ermöglicht wird. TelePresence tritt dem Meeting erst bei, nachdem sich der erste TelePresence-Teilnehmer ins Meeting eingewählt hat. Cisco TMS wählt WebEx erst zur geplanten Startzeit des Meetings an. Weitere Informationen finden Sie unter "Configuring Allow Early Join" im Abschnitt "Configuring Conference Settings in Cisco TMS" des Cisco Collaboration Meeting Rooms (CMR) Hybrid Configuration Guide auf der Seite [Cisco TelePresence Management](http://www.cisco.com/c/en/us/support/conferencing/telepresence-management-suite-tms/products-installation-and-configuration-guides-list.html) [Suite \(TMS\) Configuration Guides](http://www.cisco.com/c/en/us/support/conferencing/telepresence-management-suite-tms/products-installation-and-configuration-guides-list.html).
- CMR Hybrid-Meetings unterstützen kein "Nur VoIP"-Audio.
- Für das Ansetzen großer CMR Hybrid-Meetings müssen Administratoren Kapazitätsbegrenzungen festlegen. Zum Stummschalten sämtlicher Teilnehmer mit Ausnahme des Sprechers müssen die Teilnehmer in WebEx und TelePresence stummgeschaltet werden:

- In der WebEx-Anwendung kann der Gastgeber WebEx-Teilnehmer stummschalten.
- Auf einigen TelePresence-Systemen kann der Gastgeber andere TelePresence-Teilnehmer stummschalten. Ansonsten kann der Administrator TelePresence-Teilnehmer über TelePresence Server stummschalten.